# **OPTOIO-PCIe32 ULTRA**

**EDV-Nr.: A-840810**

32 Eingänge über Optokoppler 32 Ausgänge über Optokoppler 32\*32 Bit Zähler Timer OC- und IC-Einheiten Board-Identifikation

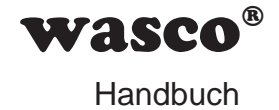

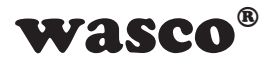

#### **Copyright© 2019 by Messcomp Datentechnik GmbH**

Diese Dokumentation ist urheberrechtlich geschützt. Alle Rechte sind vorbehalten.

**SMASCO<sup>®</sup>**<br>
Multzt. Alle Rechte sind<br>
Recht vor, die in dieser<br>
Mecht vor, die in dieser<br>
Mechanic Vorankündigung<br>
mp Datentechnik GmbH<br>
C#® sind eingetragene<br>
en kann es sich um<br>
che Sturrea und dieser<br>
chäden.<br>
Nubset S Messcomp Datentechnik GmbH behält sich das Recht vor, die in dieser Dokumentation beschriebenen Produkte jederzeit und ohne Vorankündigung zu verändern.

Ohne schriftliche Genehmigung der Firma Messcomp Datentechnik GmbH darf diese Dokumentation in keinerlei Form vervielfältigt werden.

#### **Geschützte Warenzeichen**

Windows®, Visual Basic®, Visual C++®, Visual C#® sind eingetragene Warenzeichen von Microsoft.

wasco<sup>®</sup> ist ein eingetragenes Warenzeichen.

Linux® ist ein eingetragenes Warenzeichen.

Ubuntu® ist ein eingetragenes Warenzeichen.

LabVIEW® ist ein eingetragenes Warenzeichen.

Bei anderen genannten Produkt- und Firmennamen kann es sich um Warenzeichen der jeweiligen Inhaber handeln.

#### **Haftungsbeschränkung**

Die Firma Messcomp Datentechnik GmbH haftet für keinerlei durch den Gebrauch der Interfacekarte OPTOIO-PCIe32ULTRA und dieser Dokumentation direkt oder indirekt entstandene Schäden.

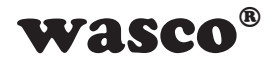

# **Inhaltsverzeichnis**

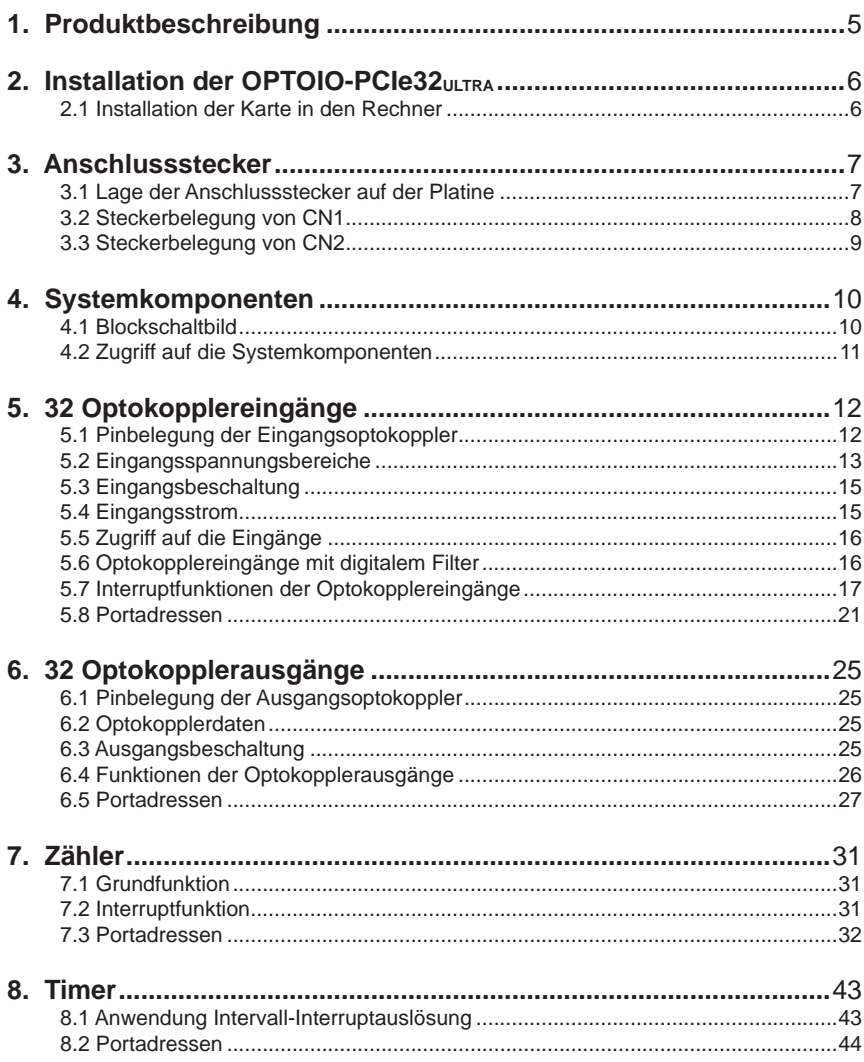

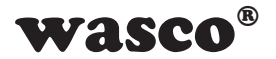

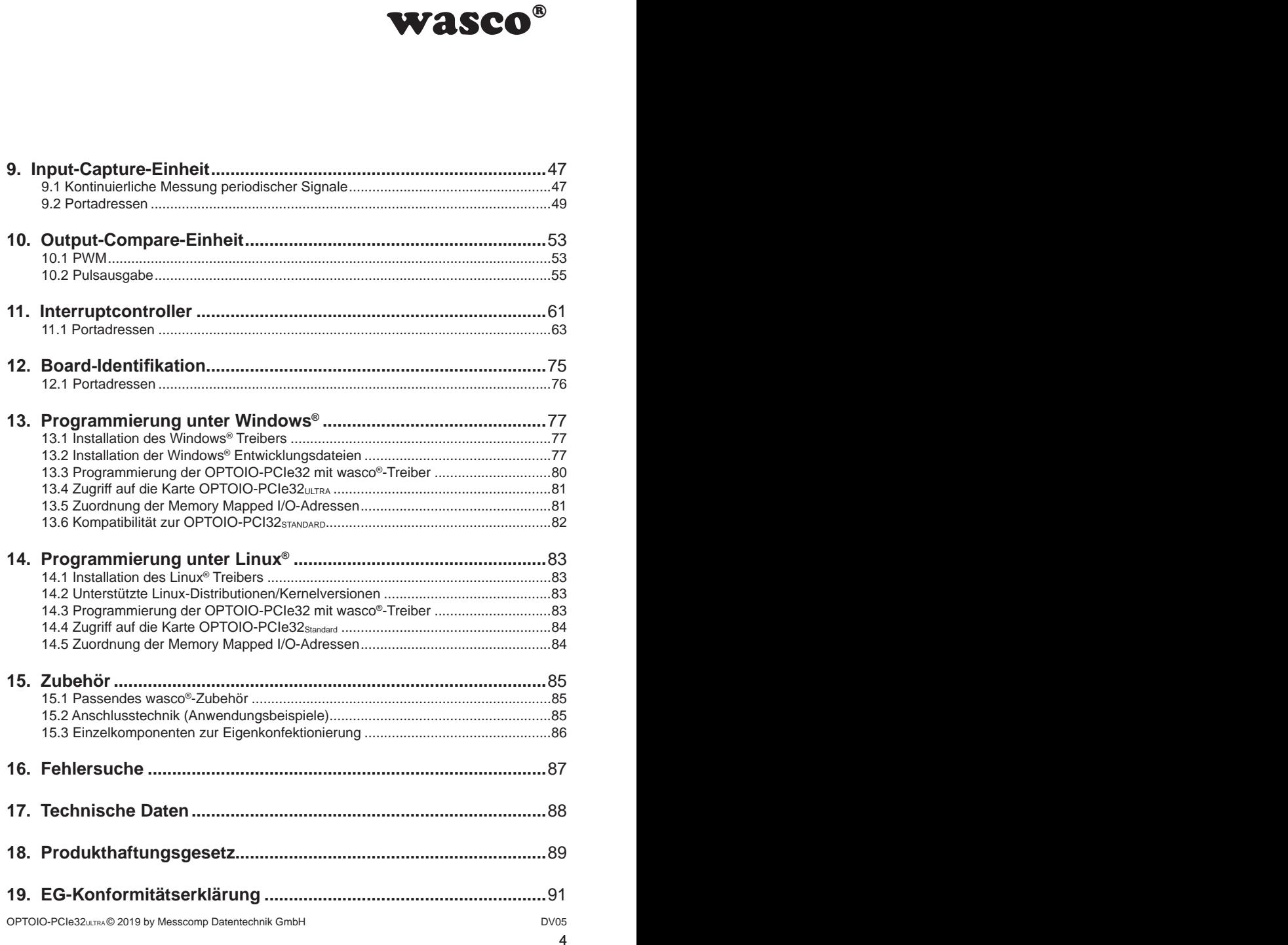

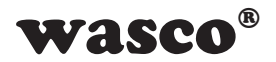

# **1. Produktbeschreibung 1. Produktbeschreibung**

<span id="page-4-0"></span>**WASCO<sup>®</sup>**<br>
D-PCle8132) bietet 32<br>
gewährleisten Trennung<br>
gewährleisten bei den<br>
bezielle, leistungsfähige<br>
om von bis zu 150 mA.<br>
dioden gegen schädliche<br>
tellbar. Jedem Eingang<br>
eter lichter in Cz.B.<br>
sungen sind durch Die OPTOIO-PCIe32ULTRA (Boardname: WASCO-PCIe8132) bietet 32 digitale Eingänge und 32 digitale Ausgänge mit galvanischer Trennung für ieden einzelnen Kanal. Die Potentialtrennung gewährleisten bei den Ein- wie Ausgängen hochwertige Optokoppler. Spezielle, leistungsfähige Ausgangsoptokoppler bewältigen einen Schaltstrom von bis zu 150 mA. Jeder Ein- und Ausgang ist zusätzlich durch Schutzdioden gegen schädliche Spannungsspitzen und Impulse geschützt. Über Jumperblöcke sind zwei verschiedene Eingangs-Spannungsbereiche einstellbar. Jedem Eingang kann ein programmierbarer Filter zugeordnet werden, um Eingangsimpulse unter einer einstellbaren Impulsdauer auszublenden.

Neben den galvanisch getrennten I/Os stehen mehrere Zähler, Output-Compare-Einheiten (z.B. PWM) und Input-Capture-Einheiten (z.B. Periodenmessung) zur Verfügung. Interruptauslösungen sind durch alle Optokopplereingänge, Zähler und IC-Einheiten sowie zeitabhängig durch zwei 32-Bit-Timer möglich. Die Anschlüsse der Ausgangsoptokoppler sind der am Slotblech der Platine montierten 68poligen SCSI-Buchse zugeführt. Die Optokoppler-Eingänge liegen am 68poligen SCSI-Stecker auf der Platine an. Über ein als Option erhältliches Steckerverlegungs-Set ist die Verlegung auf eine 68polige D-Sub-Buchse mit Slotblech möglich. Die Steckerbelegung ist bezüglich der Optokoppler-Ein/Ausgänge iden-

tisch zu den PCI-Karten OPTOIO-PCI32, ein Umstieg auf PCIe32ULTRA ist dadurch einfach realisierbar.

Des Weiteren besitzt die Karte einen Board-Identifikations-Jumperblock, um mehrere identische Karten im PC unterscheiden zu können.

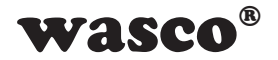

# **2. Installation der OPTOIO-PCIe32ULTRA**

#### **2.1 Installation der Karte in den Rechner**

Achten Sie vor dem Einbau der OPTOIO-PCIe32 darauf, dass der Rechner vom Netz getrennt oder zumindest ausgeschaltet ist. Beim Einbau der Interface-Karte in den laufenden Rechner besteht die Gefahr, dass neben der OPTOIO-PCIe32 auch andere Karten des PCs oder Rechners beschädigt oder zerstört werden.

<span id="page-5-0"></span>**EXECO<sup>®</sup>**<br> **EXECUTE AND SECUTE AND SECUTE AND ARRANGEMENT ASS ARRANGEMENT ASS REGIMENT ASS REDEPTION ON THE CONSULTING AND RECEIVED A SECURITY AND NOT A SECURITY AND REPLACE IS ON A SECURITY OF A SECURITY AND NOT A SECURI** Wählen Sie in Ihrem Rechner einen freien PCIe-Steckplatz, in den Sie dann die Karte einsetzen. Nehmen Sie dazu auch das Benutzerhandbuch Ihres Computers zu Hilfe. Verschrauben Sie das Slotblech der Platine mit dem Rechnergehäuse, damit sich die Karte nicht während des Betriebs unter Einwirkung der Anschlusskabel aus dem Steckplatz lösen kann.

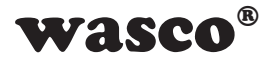

# **3. Anschlussstecker**

#### **3.1 Lage der Anschlussstecker auf der Platine**

<span id="page-6-0"></span>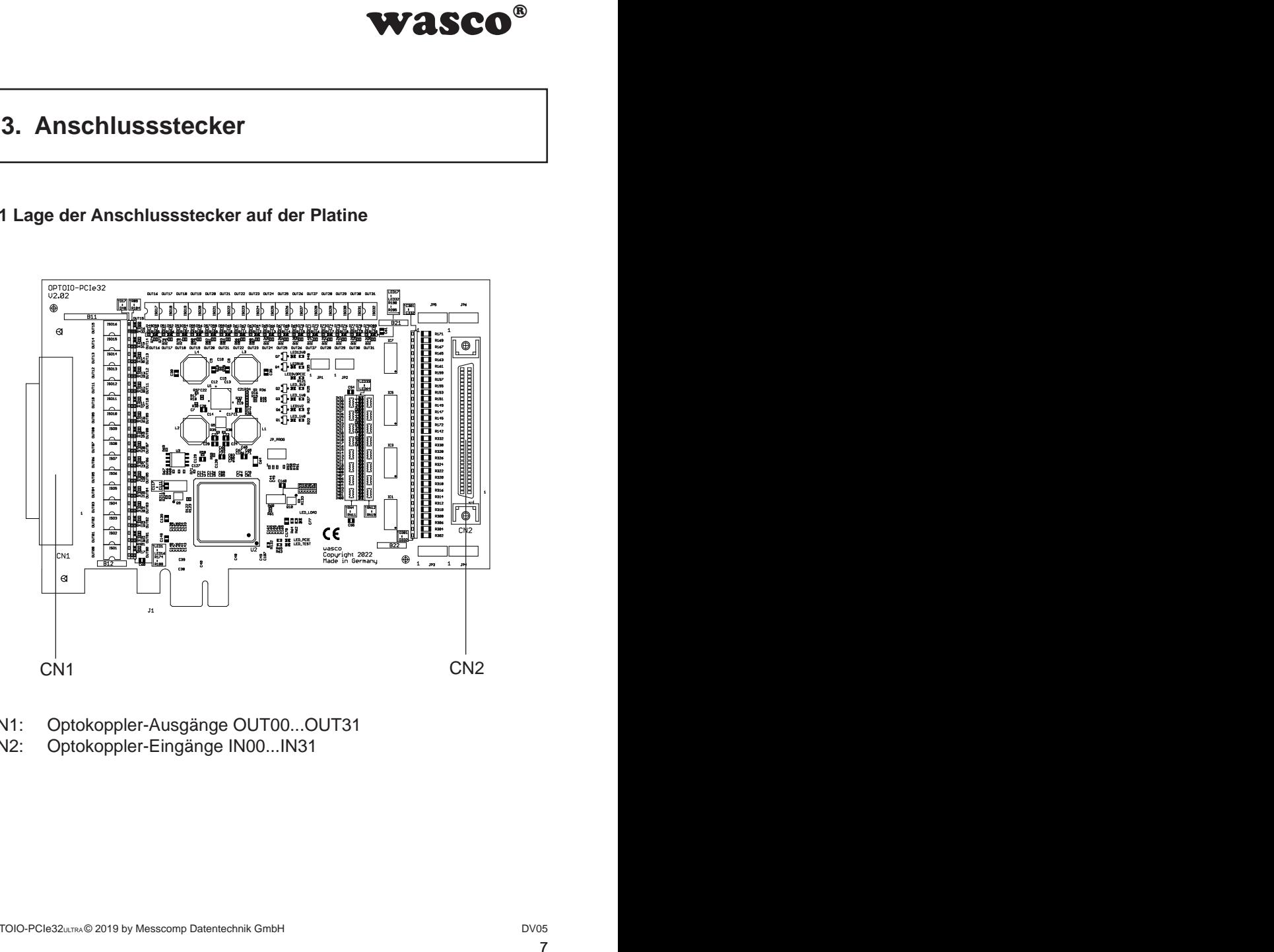

- CN1: Optokoppler-Ausgänge OUT00...OUT31<br>CN2: Optokoppler-Eingänge IN00...IN31
- Optokoppler-Eingänge IN00...IN31

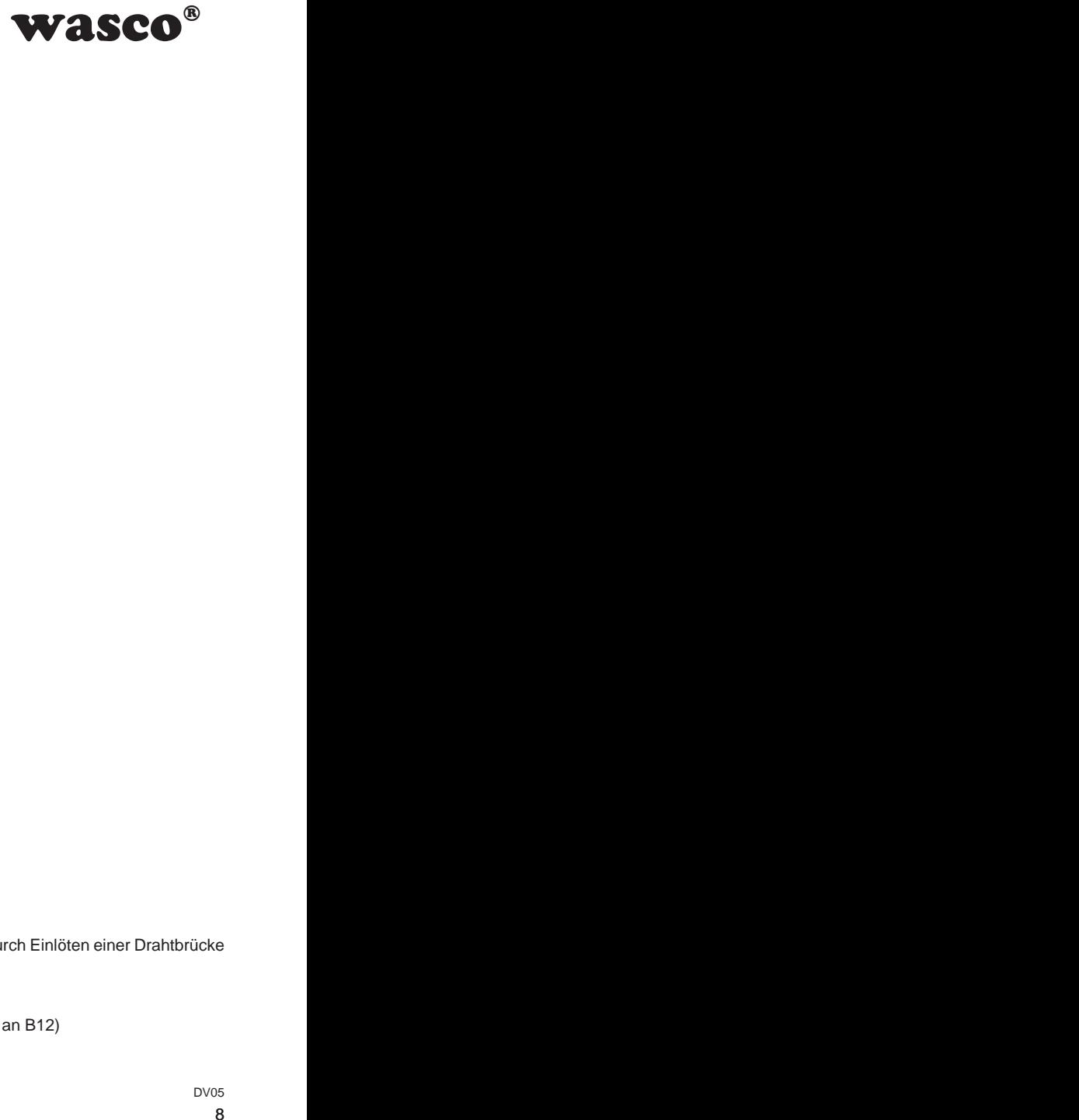

## <span id="page-7-0"></span>**3.2 Steckerbelegung von CN1**

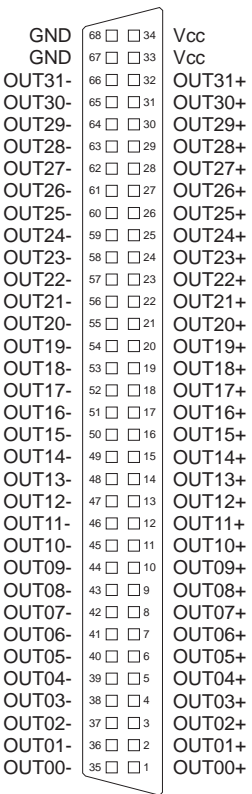

#### **Vcc:**

Interne Versorgungsspannung (+ 5V) der PCIe-Karte (nur durch Einlöten einer Drahtbrücke an B11). Hier niemals eine externe Spannung anlegen.

#### **GND:**

Masse des Rechners (nur durch Einlöten einer Drahtbrücke an B12)

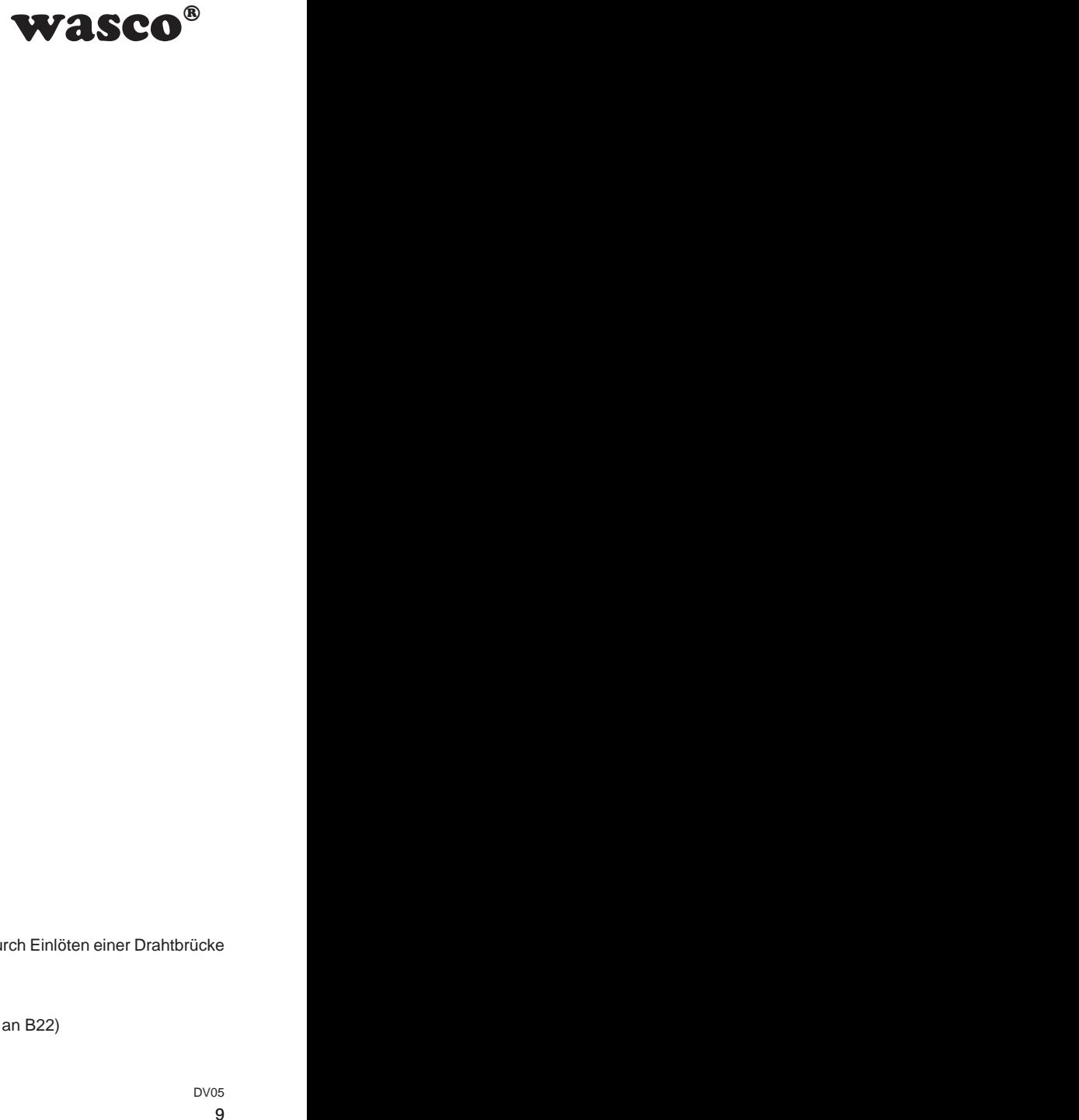

## <span id="page-8-0"></span>**3.3 Steckerbelegung von CN2 3.3 Steckerbelegung von CN2**

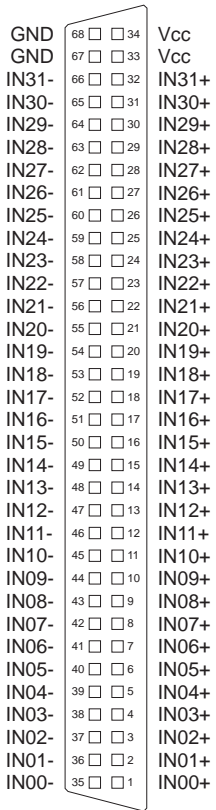

#### **Vcc:**

Interne Versorgungsspannung (+ 5V) der PCIe-Karte (nur durch Einlöten einer Drahtbrücke an B21). Hier niemals eine externe Spannung anlegen.

#### **GND:**

Masse des Rechners (nur durch Einlöten einer Drahtbrücke an B22)

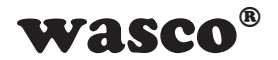

# **4. Systemkomponenten**

#### **4.1 Blockschaltbild**

<span id="page-9-0"></span>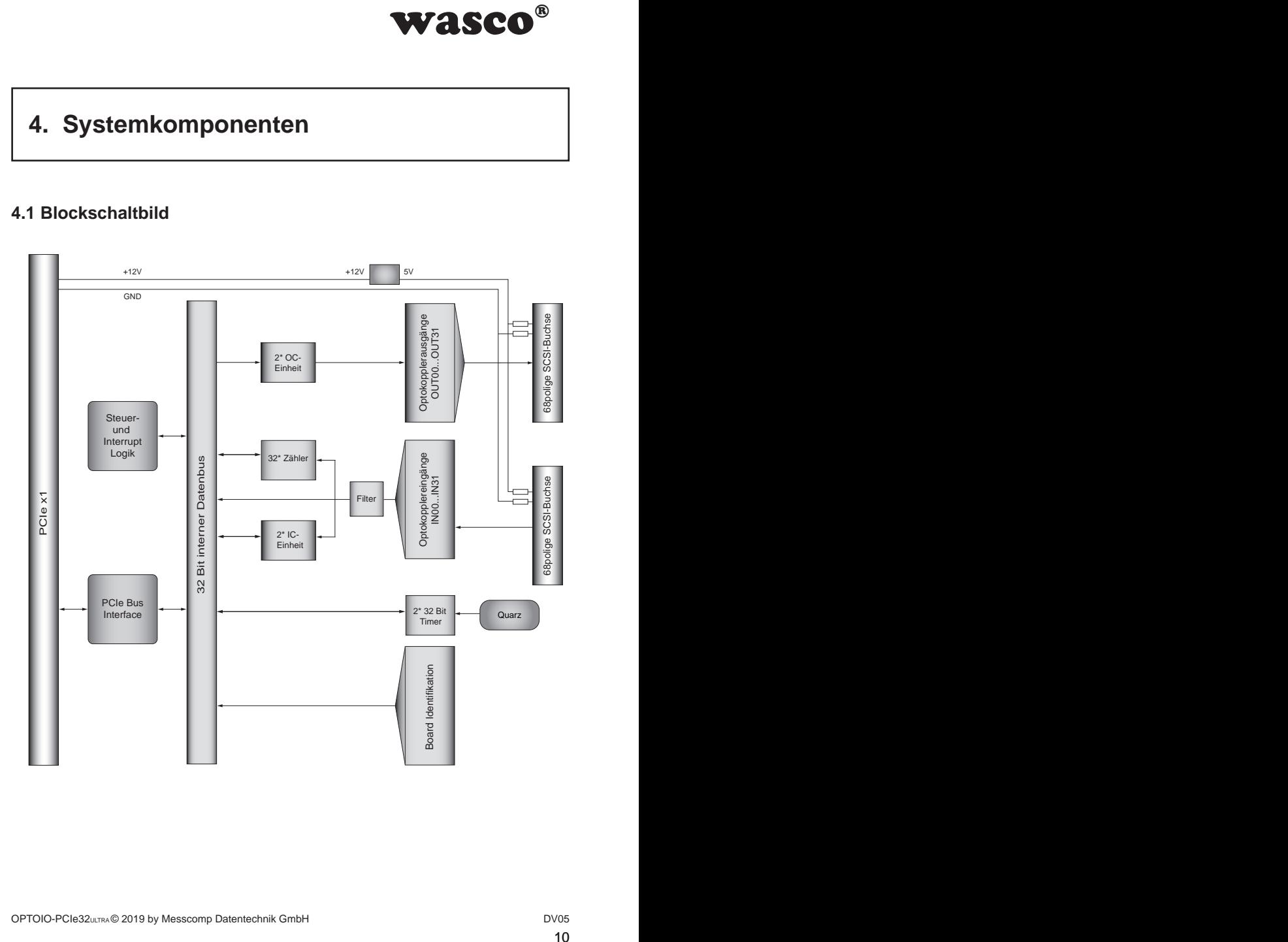

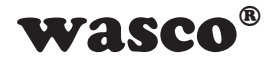

#### **4.2 Zugriff auf die Systemkomponenten**

<span id="page-10-0"></span>**WASCO<sup>®</sup>**<br>
DPTOIO-PCIe32 erfolgt<br>
-Mapped I/O-Adressen<br>
DIO-PCIe32 relevanten<br>
erfolgt ausschließlich im<br>
Kapitel Programmierung<br>
sferten CD). Der Zugriff auf die Hardware-Komponenten der OPTOIO-PCIe32 erfolgt durch das Lesen von bzw. Schreiben in Memory-Mapped I/O-Adressen mit Hilfe von Library-Funktionen. Die für die OPTOIO-PCIe32 relevanten Adressen ergeben sich abhängig von einer vom BIOS vergebenen Basisadresse. Der Zugriff auf die OPTOIO-PCIe32 erfolgt ausschließlich im Doppel-Wort-Zugriff (Hinweise hierzu finden Sie im Kapitel Programmierung sowie in den Beispielprogrammen auf der mitgelieferten CD).

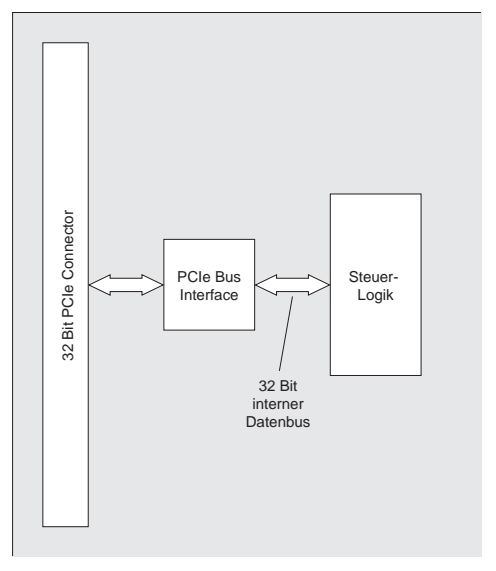

Ahh 4.2

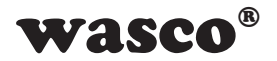

# <span id="page-11-0"></span>**5. 32 Optokopplereingänge**

Die OPTOIO-PCIe32 verfügt über 32 Eingangskanäle, deren galvanische Trennung mittels Optokoppler erreicht wird. Die Isolationsspannung zwischen Masse des Computers und Eingang beträgt 500 Volt, während die Spannung zwischen den Eingangskanälen auf 50 Volt begrenzt ist.

#### **5.1 Pinbelegung der Eingangsoptokoppler**

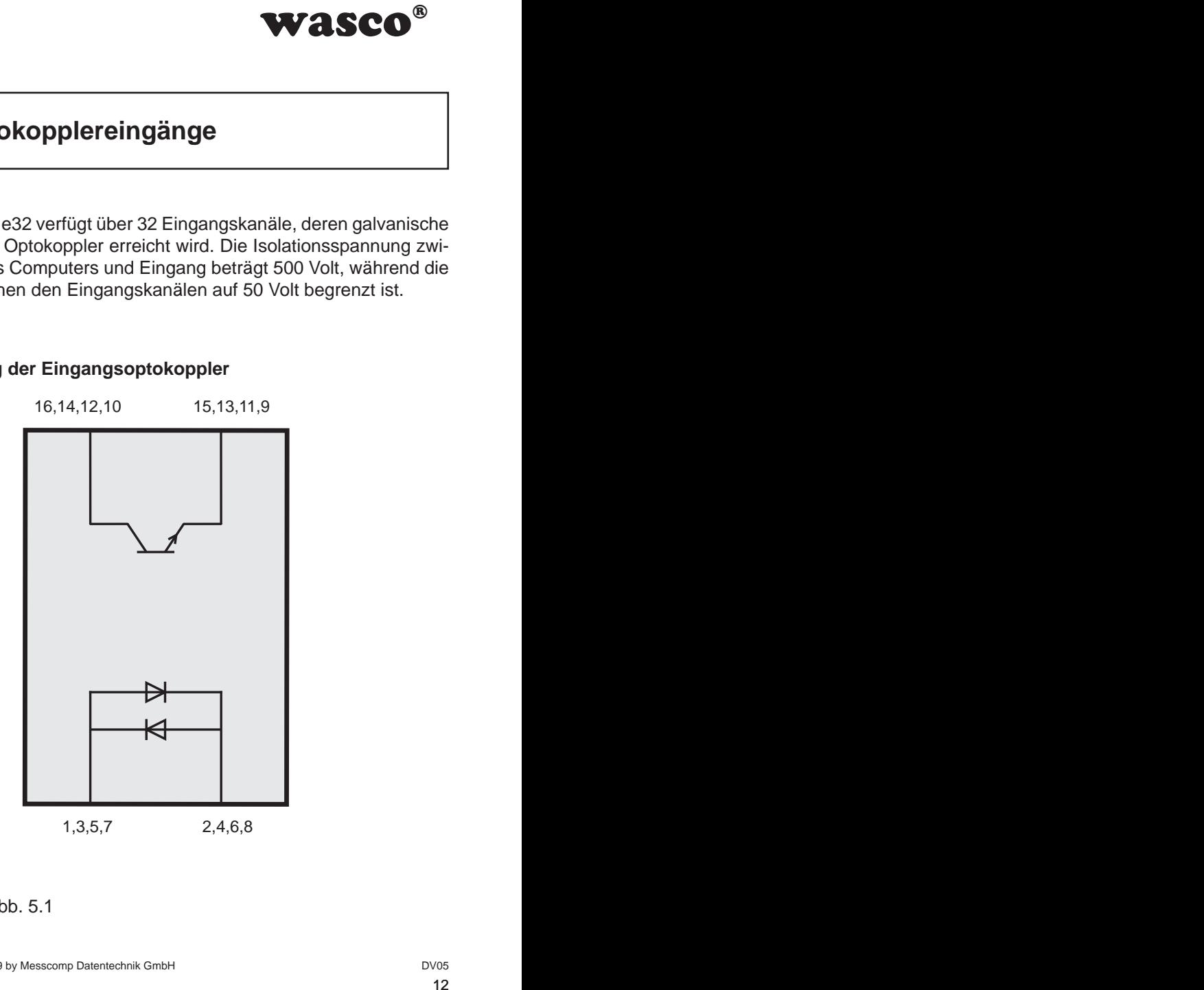

Abb. 5.1

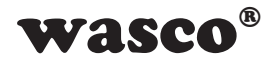

#### **5.2 Eingangsspannungsbereiche**

Durch das Setzen von Jumpern auf den Blöcken JP3, JP4, JP5 und JP6 kann für jeden Optokopplereingang zwischen zwei Eingangsspannungsbereichen gewählt werden.

<span id="page-12-0"></span>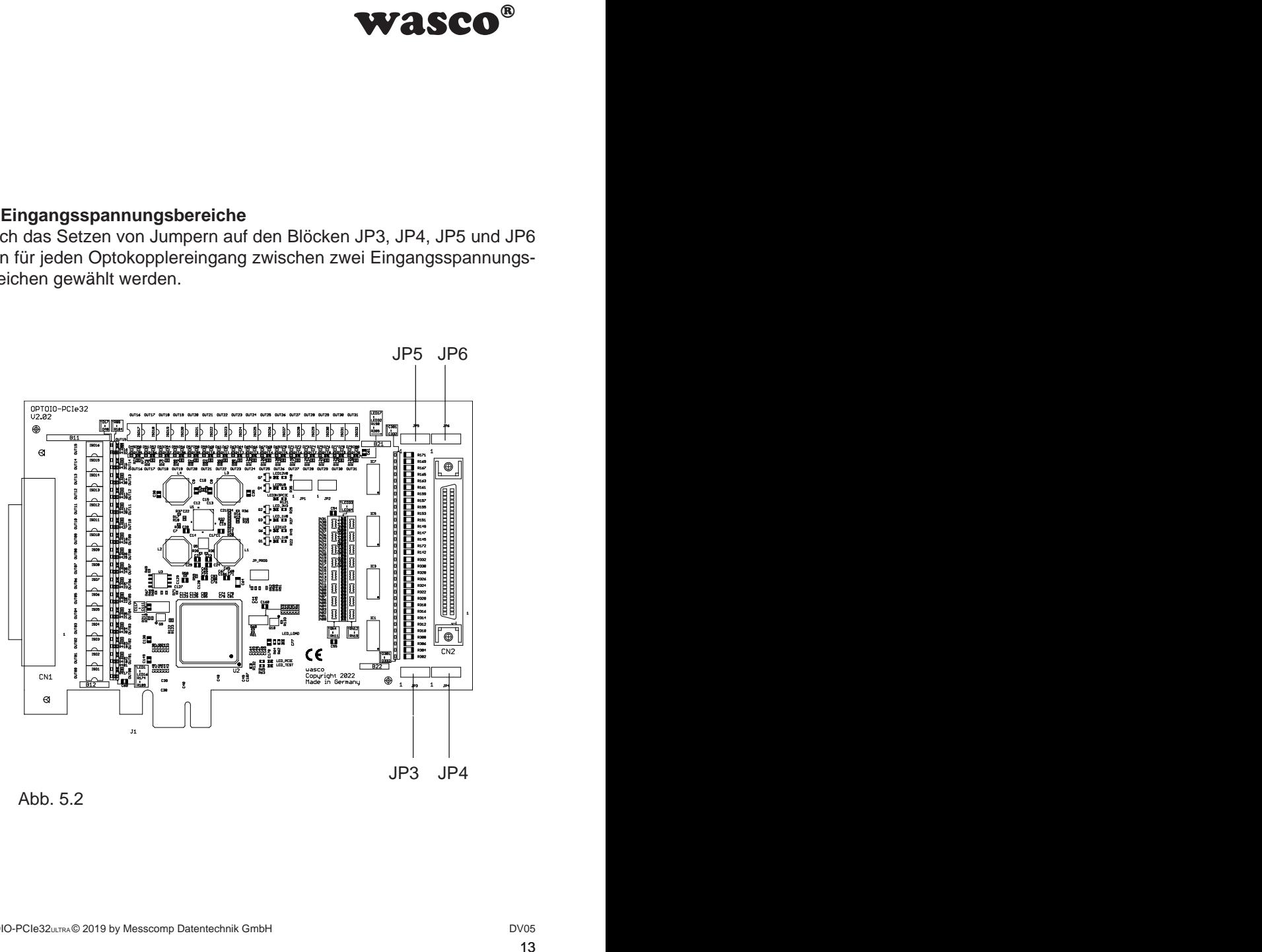

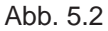

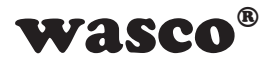

Die Daten der zwei Eingangsspannungsbereiche entnehmen Sie bitte der folgenden Tabelle:

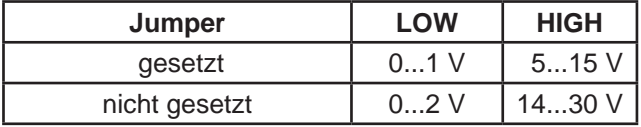

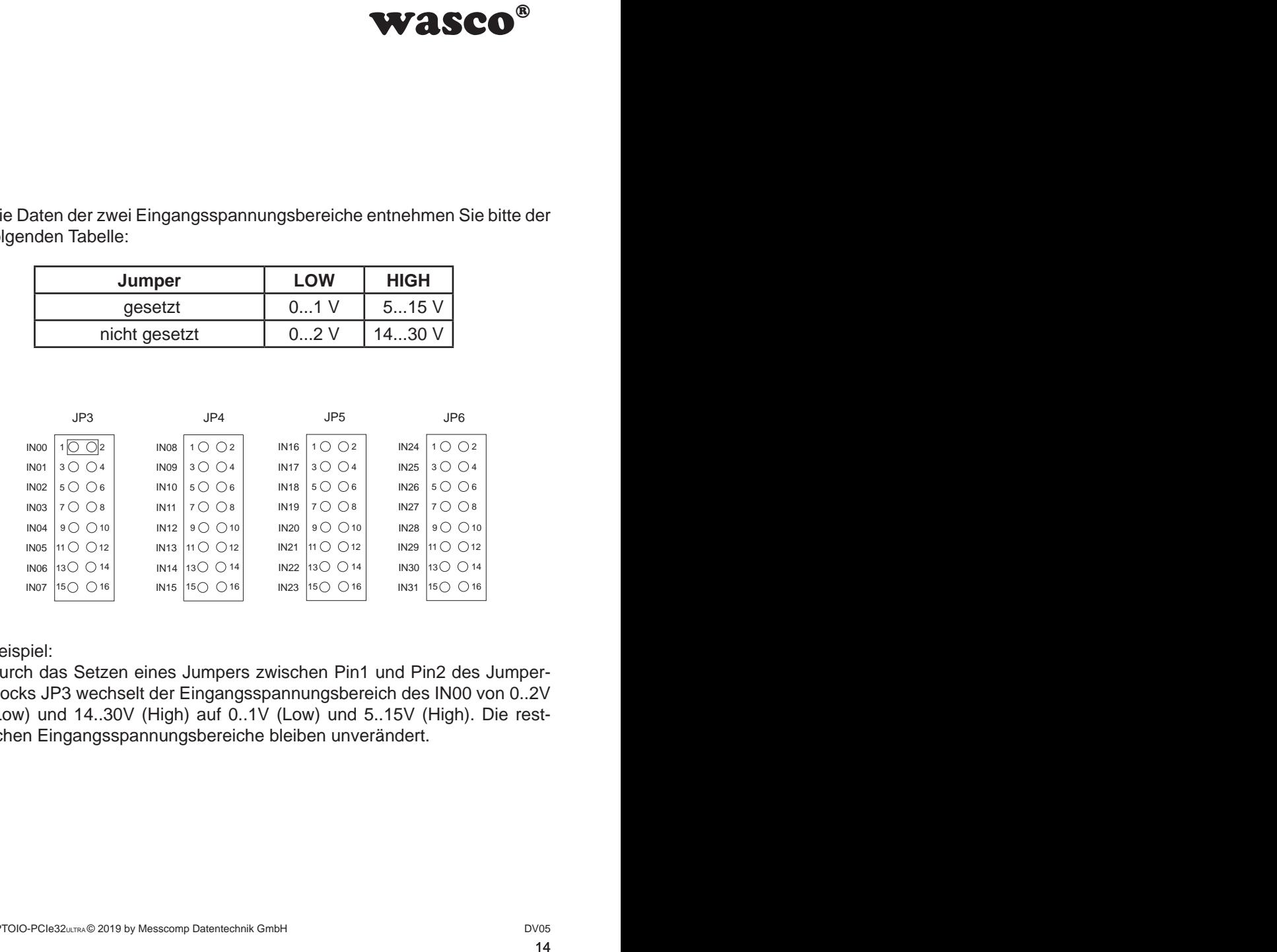

Beispiel:

Durch das Setzen eines Jumpers zwischen Pin1 und Pin2 des Jumperblocks JP3 wechselt der Eingangsspannungsbereich des IN00 von 0..2V (Low) und 14..30V (High) auf 0..1V (Low) und 5..15V (High). Die restlichen Eingangsspannungsbereiche bleiben unverändert.

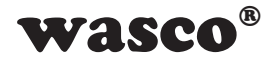

## **5.3 Eingangsbeschaltung**

<span id="page-14-0"></span>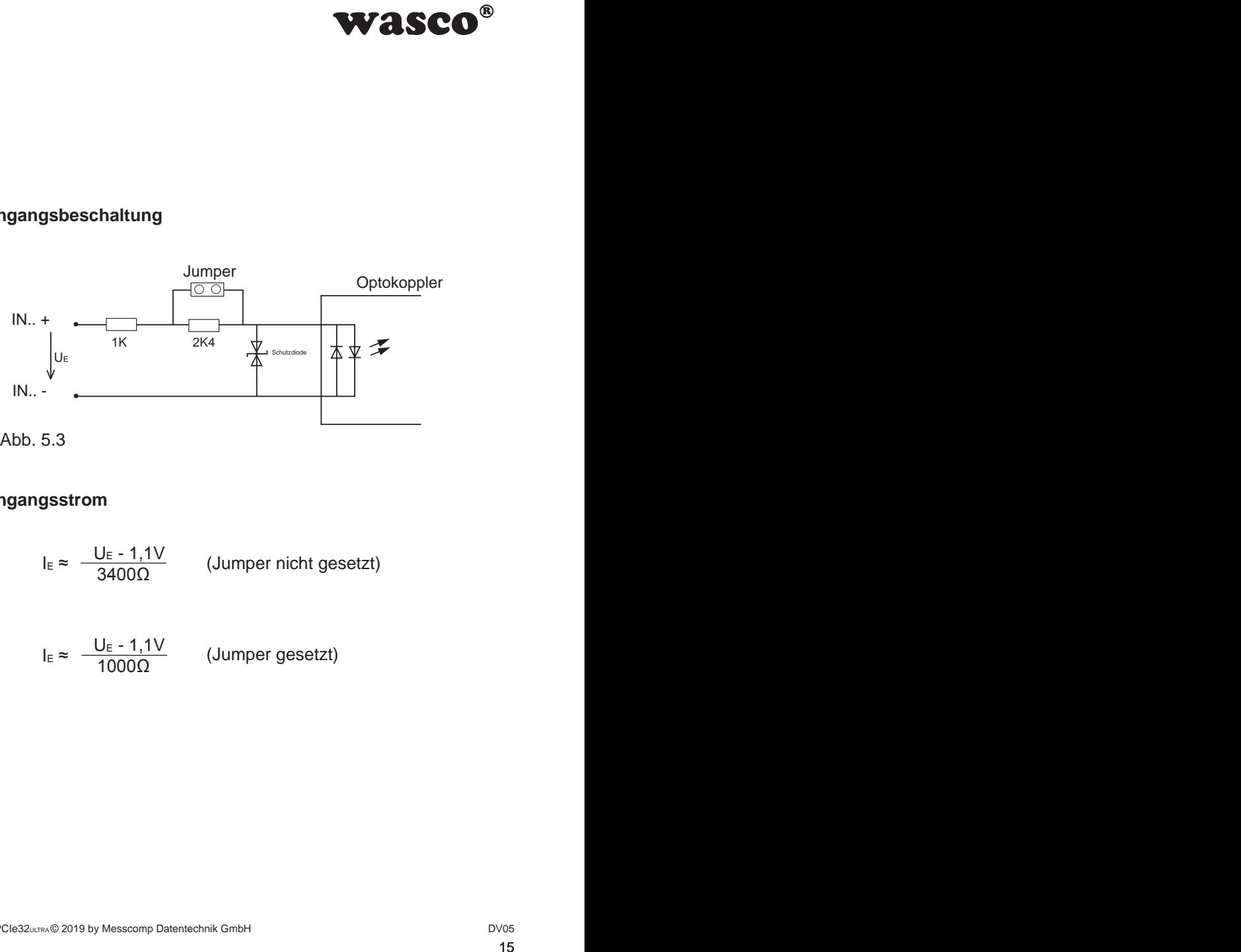

#### **5.4 Eingangsstrom**

$$
I_E \approx \frac{U_E - 1.1V}{3400\Omega}
$$
 (Jumper nicht gesetzt)

$$
I_{E} \approx \frac{U_{E} - 1.1V}{1000\Omega}
$$
 (Jumper gesetzt)

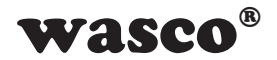

#### **5.5 Zugriff auf die Eingänge**

Um den Zustand der Optokopplereingänge zu ermitteln, muss das Register OPTOIN ausgelesen werden. Jedes Bit des 32bit-Wertes steht für jeweils einen Eingang wie aus der Registertabelle zu entnehmen.

#### Anwendungsbeispiel

Als Beispiel wird jeder dritte Optokopplereingang des Eingangssteckers auf HIGH und der Rest auf LOW gelegt. Wird das Register OPTOIN gelesen, so liefert die Karte den Wert 0x44444444(hex) zurück. Aus diesem Wert können nun die Zustände der einzelnen Eingänge durch eine Und-Verknüpfung herausgefiltert werden.

#### **5.6 Optokopplereingänge mit digitalem Filter**

<span id="page-15-0"></span>**Example 18 Secondary Concrete State State State State State State State State State State State State State State State State State State State State State State State State State State State State State State State State** Jeder Optokopplereingang des Boards WASCO-PCIe8132 besitzt einen eigenen konfigurierbaren digitalen Filter, um Störungen oder Einschwingungen des Eingangssignals zu filtern. Dabei überprüft der Filter wie in Abb. 5.5 gezeigt, ob ein anliegendes Signal lange genug anliegt. Ist dies nicht der Fall, so wird z.B. ein zu kurzer Puls ignoriert. Die Mindestzeit, welche eine Signaländerung am jeweiligen Eingang anliegen muss, um nicht gefiltert zu werden, wird über das Register OPTOINFILx eingestellt. Hier kann eine Filterbreite von 0 - 65535µs in 1-µs-Schritten eingestellt werden. Im Default-Zustand ist der Filter deaktiviert, sprich die Filterdauer beträgt 0µs.

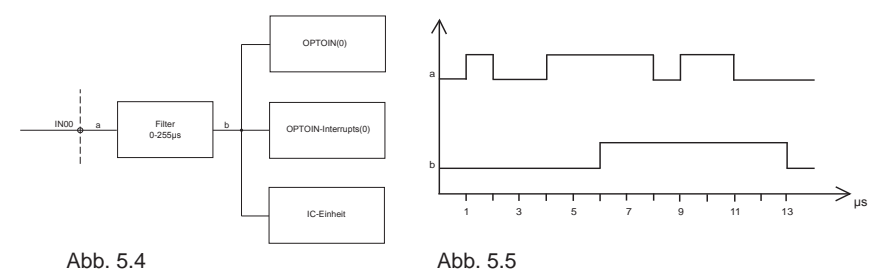

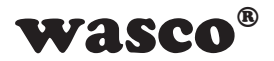

<span id="page-16-0"></span>lie Optokopplereingänge<br>
lie Optokopplereingänge<br>
sitzen und zum anderen<br>
sufweisen. Diese werden<br>
iltoleranzen unter den<br>
micht mit einberechnet,<br>
copplereingang gefiltert<br>
gen.<br>
nge<br>
ngen ohne regelmä-<br>
u erkennen, biete Zu beachten ist bei der Verwendung der Filter, dass die Optokopplereingänge zum einen weit längere Schaltzeiten über 1µs besitzen und zum anderen unterschiedlich steile Steigungs- und Fallkurven aufweisen. Diese werden bei der Filterkonfiguration aufgrund von Bauteiltoleranzen unter den Optokopplern nicht berücksichtigt und müssen vom Anwender selbst mit einberechnet werden. Werden diese Schaltzeiten nicht mit einberechnet, kann dies dazu führen, dass Signale am Optokopplereingang gefiltert werden, obwohl sie theoretisch lange genug anliegen.

#### **5.7 Interruptfunktionen der Optokopplereingänge**

Um Änderungen an den Optokopplereingängen ohne regelmäßiges Abfragen der Eingänge durch den PC zu erkennen, bietet die OPTOIO-PCIe32 mehrere Interruptmöglichkeiten an. So gibt es zum einen die Möglichkeit, dass die Karte bei einer steigenden Flanke an einem der Eingänge einen Interrupt am PC auslöst, oder zum anderen, dass sie dem PC durch einen Interrupt eine generelle Änderung der Eingänge signalisiert.

Neben diesem Kapitel lesen Sie bitte das Kapitel Interruptcontroller durch.

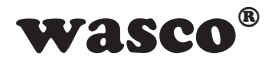

#### **5.7.1 Flankenerkennung**

Um steigende Flanken an den Optokopplereingängen zu erkennen, besitzt jeder einzelne Eingang eine Flankenerkennung mit zuschaltbarer Interruptfunktion. Dafür wird ein 32bit Interruptregister (OPTOINIF) bereitgestellt, welches für jeden Eingangskanal ein Bit zur Flankenerkennung zur Verfügung stellt. Sobald an einem Eingang eine steigende Flanke durch die Karte erkannt wird, wird das jeweilige Bit im Register OPTOINIF gesetzt. Ist mindestens eines der freigeschalteten Bits gesetzt, wird dies über eine Leitung an den Interruptcontroller weitergeleitet.

maning mit zuschaltbarer<br>
mung mit zuschaltbarer<br>
ster (OPTOINIF) bereit-<br>
zur Flankenerkennung<br>
eine steigende Flanke<br>
im Register OPTOINIF<br>
in The gister OPTOINIF<br>
rgeleitet.<br>
urch das Beschreiben<br>
rgeleitet.<br>
urch das B Das Freischalten der Interruptfunktion erfolgt durch das Beschreiben des 32bit Registers OPTOINFe. Dabei repräsentiert jedes einzelne Bit einen Eingang. Wie aus der Tabelle Portadressen (Kapitel 11.1) zu entnehmen ist, bedeutet eine 1 im jeweiligen Bit eine Aktivierung und eine 0 eine Deaktivierung der Interruptfunktion. Steht im Bit also z.B. eine 0, so wird bei einer steigenden Flanke im Register OPTOINIF zwar das entsprechende Bit gesetzt, jedoch wird dieses Bit bei der Interruptauslösung nicht berücksichtigt.

Im Defaultzustand sind alle Interruptkanäle deaktiviert.

Nach dem ausgelösten Interrupt muss in der entsprechenden Interrupt-Service-Routine durch das Einlesen des Registers OPTOINIF die Quelle ermittelt und anschließend das Bit gelöscht werden, indem das zum Quellenkanal gehörige Bit im Register OPTOINFr gesetzt wird. Nachdem die Karte den Resetbefehl duchgeführt hat, wird das Bit automatisch zurückgesetzt.

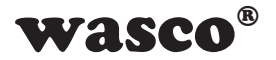

Anwendungsbeispiel:

Gewünscht wird eine Flankenerkennung mit Interruptauslösung am Kanal IN01. Im folgenden Beispiel werden die einzelnen Schritte aufgezählt, wie die Konfiguration durchgeführt werden muss und was in der Interrupt-Service-Routine zur erneuten Freigabe des Interrupts unternommen werden muss.

Bitte beachten Sie, dass in diesem Beispiel nicht die Interruptkonfiguration des Treibers aufgelistet ist. Eine Beschreibung hierzu liegt dem Treiber bei.

Neben diesem Beispiel sind zudem auf unserer Homepage Beispielprogramme zum Download bereitgestellt.

Konfiguration:

1. Freischaltung der Interruptfunktion der Karte (siehe Kapitel Interruptcontroller)

2. Freischalten des gewünschten Interrupts

uptauslösung am Kanal<br>Schritte aufgezählt, wie<br>d was in der Interrupt-<br>terrupts unternommen<br>ie Interruptkonfiguration<br>ierzu liegt dem Treiber<br>Fr Homepage Beispiel-<br>Karte (siehe Kapitel<br>CPTOINIF vollständig<br>nach der Freigab Bevor der Flankenerkennungsinterrupt freigeschaltet wird, muss überprüft werden, ob das Flankenspeicherregister OPTOINIF vollständig zurückgesetzt ist, da sonst eventuell sofort nach der Freigabe des Interrupts ein Interrupt ausgelöst wird. Sind nicht alle Bits im Register OPTOINIF zurückgesetzt, schreiben Sie den Wert 0xffffffff(hex) in das Register OPTOINIFr.

Aus der Tabelle ist zu entnehmen, dass zur Freischaltung des Flankenerkennungsinterruptes am Kanal IN01 Bit 1 im Register OPTOINIFe gesetzt werden muss. Mit Hilfe des PCIe-Schreibbefehls wird also der Wert 0x00000002(hex) bzw. 2(dec) in dieses Register geschrieben.

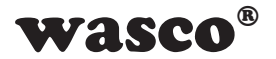

#### Interupt-Service-Routine

1. Um die Quelle des Interrupts zu ermitteln, muss das Flankenspeicherregister OPTOINIF ausgelesen werden (Rückgabewert hier 0x00000002(hex)). Sollten noch andere Quellen wie Timer etc. möglich sein, muss im INTCON-Register überprüft werden, ob der vom PC empfangene Interrupt vom OPTOINIF-Register stammt.

2. Ist die Quelle identifiziert, muss das Quellenbit gelöscht werden. Hierfür schreiben Sie in unserem Fall den Wert 0x00000002(hex) in das Register OPTOINIFr.

#### Achtung:

Sollten in der Zeit noch weitere Interrupts geschehen sein (z.B. Timer), müssen diese in ihren jeweiligen Registern ebenfalls gelöscht werden. Erst nachdem alle aktivierten Interruptregister wieder auf 0 gesetzt wurden, kann ein weiterer Interrupt ausgelöst werden.

#### **5.7.2 Portänderungen**

Müssen die Optokopplereingänge oft abgefragt werden, um Änderungen zu erkennen, so kann eine weitere Interruptfunktion verwendet werden, um den PC zu entlasten. So bietet die WASCO-PCIe8132 die Möglichkeit an, bei einer Änderung an den Eingängen einen Interrupt auszulösen.

**WASCO<sup>®</sup>**<br>
m, muss das Flanken-<br>
in (Rückgabewert hier<br>
in wie Timer etc. möglich<br>
en, ob der vom PC emp-<br>
mmt.<br>
terbit gelöscht werden.<br>
ent 0x00000002(hex) in<br>
lehen sein (z.B. Timer),<br>
ls gelöscht werden. Erst<br>
auf 0 g Zur Freischaltung dieser Interruptfunktion muss zum einen das Register OPTOINICe auf 0x00000001 gesetzt werden. Zum anderen kann der Anwender durch das 32bit Register OPTOINICCe bestimmen, welche Eingänge bei der Erkennung berücksichtigt werden sollen. Findet eine Änderung der Eingänge statt, so wird im Register OPTOINIC das entsprechende Bit gesetzt. Um nach einem Auslösen des Interrupts diesen wieder freizuschalten, muss das entsprechende Bit im Register OPTOINICr gesetzt werden. Nach dem Reset wird das Resetbit von selbst zurückgesetzt.

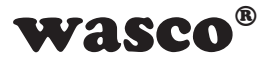

## **5.8 Portadressen**

<span id="page-20-0"></span>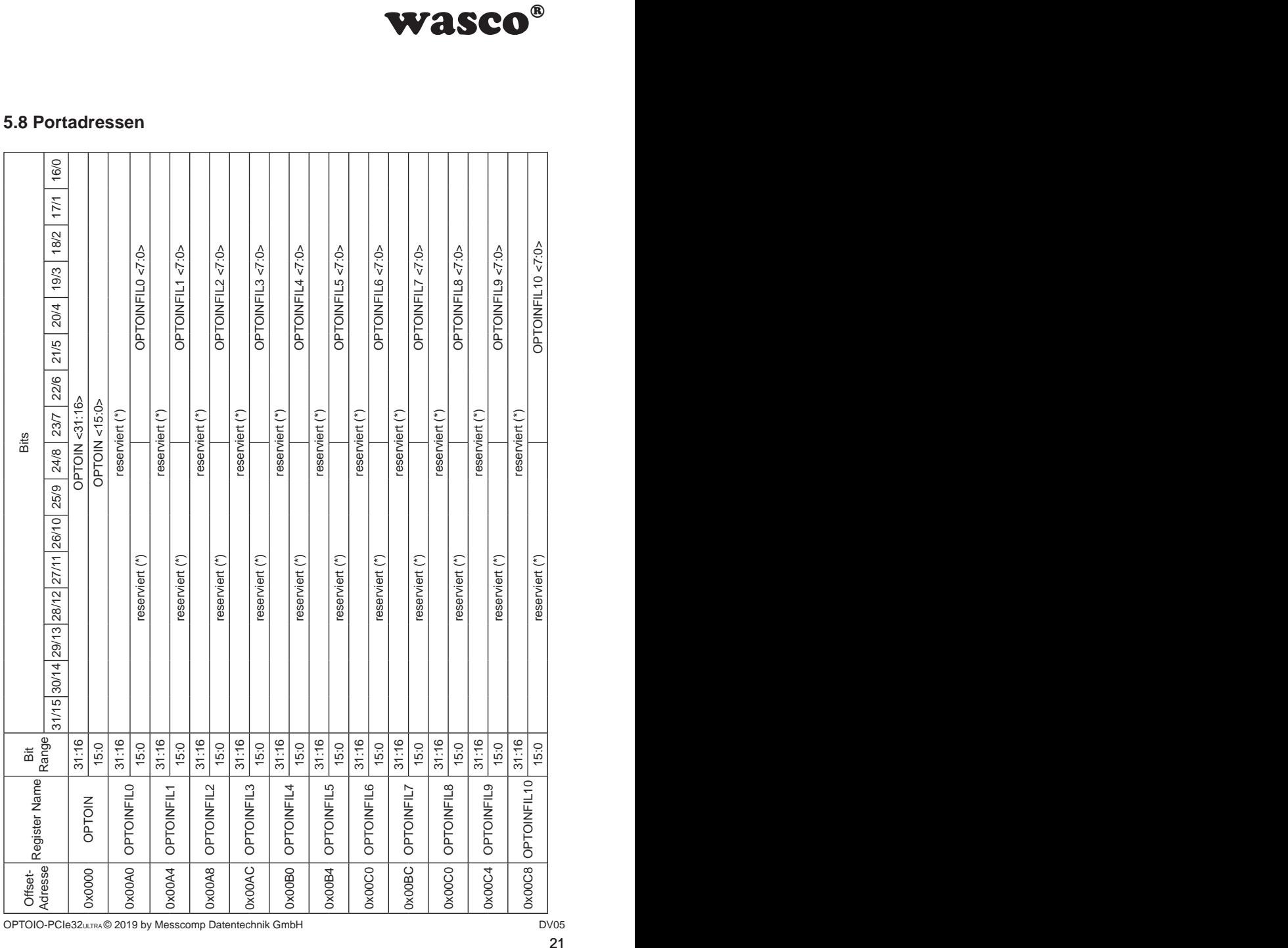

OPTOIO-PCIe32ULTRA © 2019 by Messcomp Datentechnik GmbH DV05

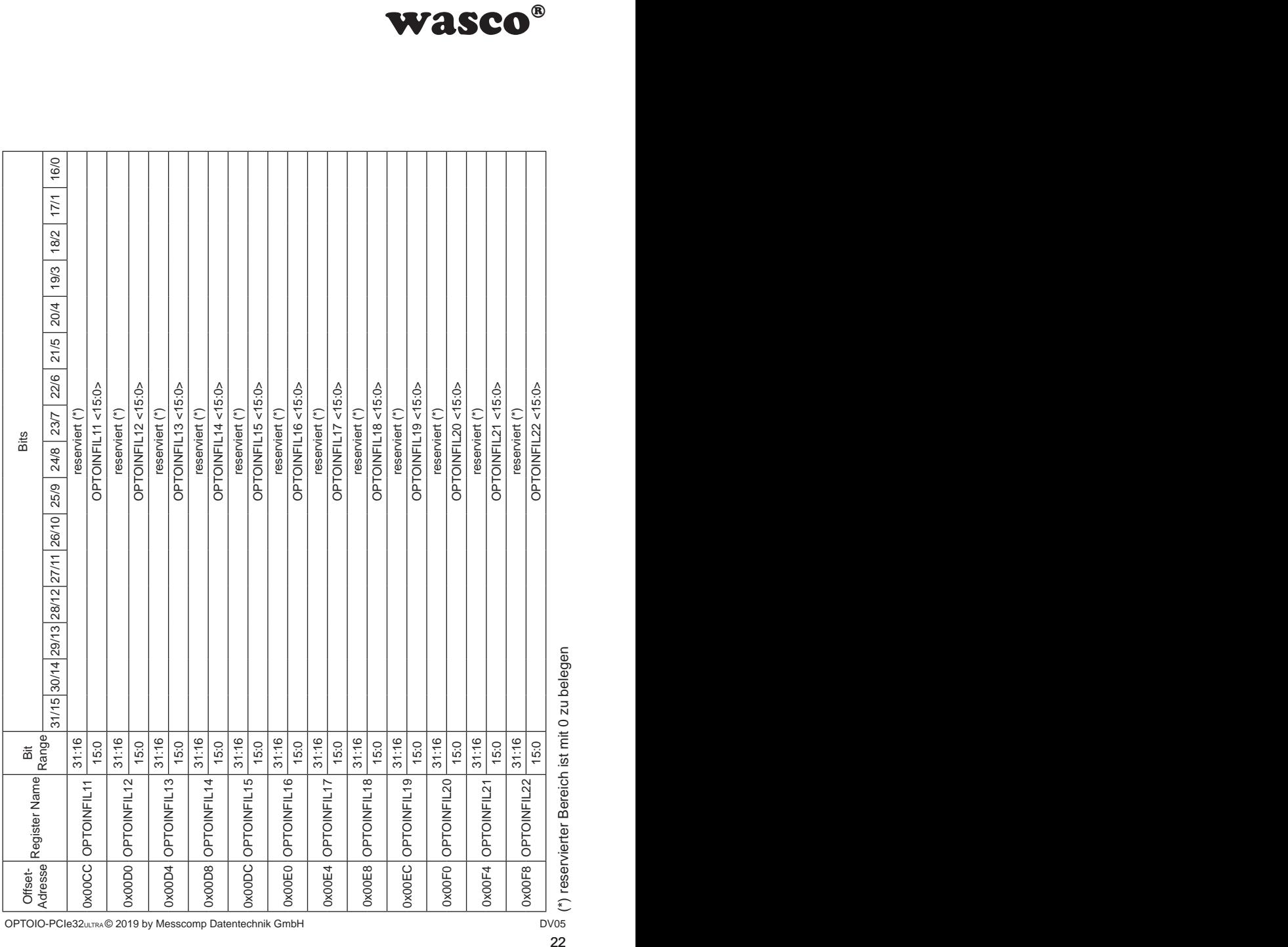

g<br>
oservierter Bereich ist mit 0 zu belegen<br>
<sup>os</sup> (\*) reservierter Bereich ist mit 0 zu belegen (\*) reservierter Bereich ist mit 0 zu belegen

OPTOIO-PCIe32ULTRA © 2019 by Messcomp Datentechnik GmbH

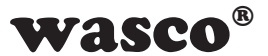

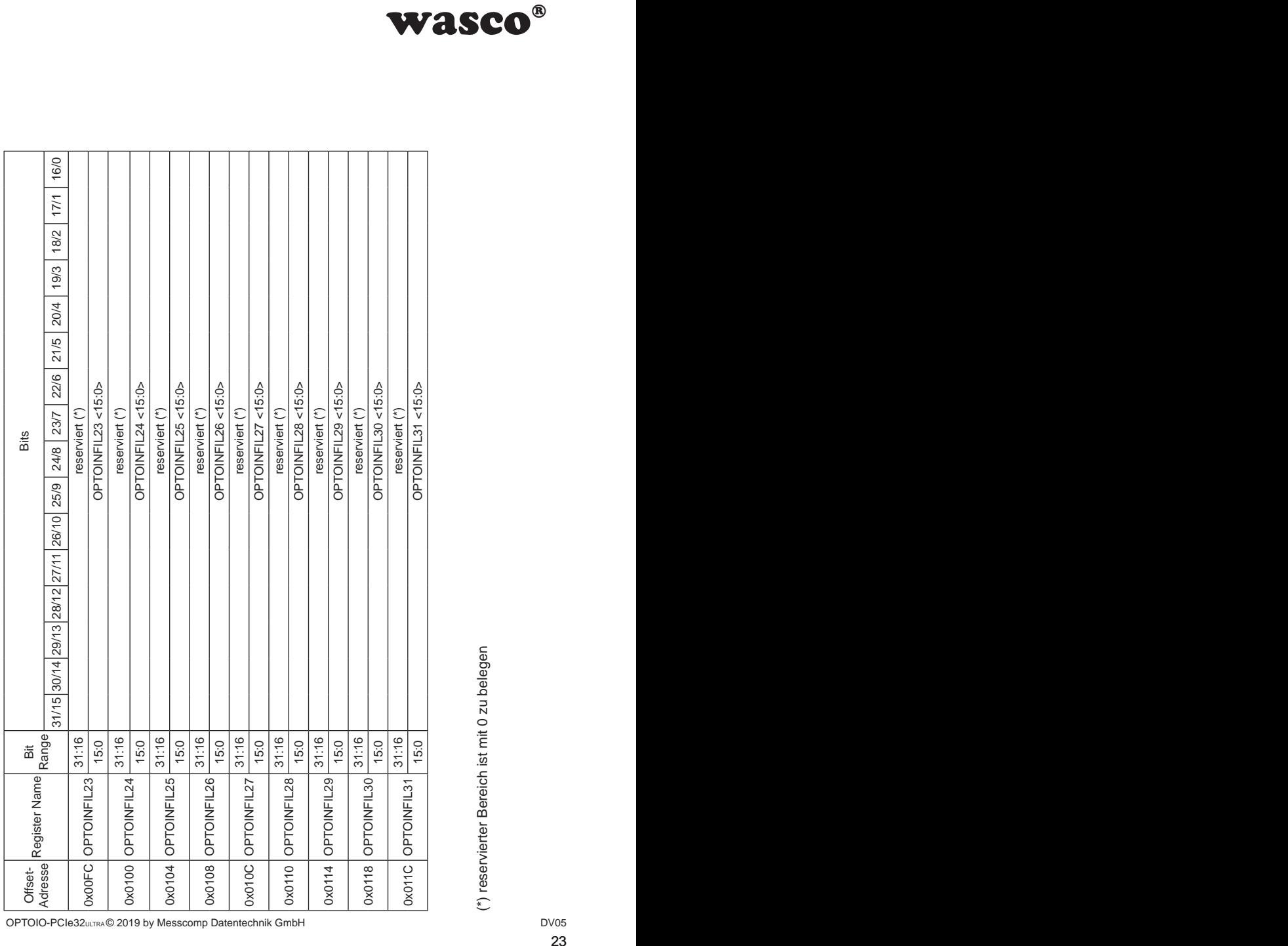

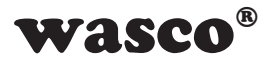

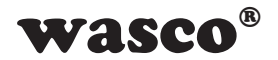

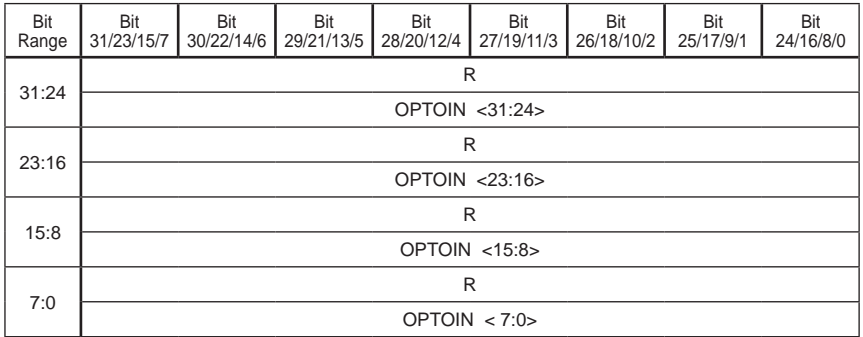

#### Register OPTOIN:

Bit 31 - 0 **OPTOIN <31:0>**

 jedes Bit entspricht einem Optokopplereingang  $(Z.B. IN00 = OPTOIN < 0$ ,  $IN13 = OPTOIN < 13$ ) Liegt an einem Eingang ein HIGH an, so steht in dem dazugehöri gen Bit eine 1, ansonsten eine 0

#### Register OPTOINFILx:

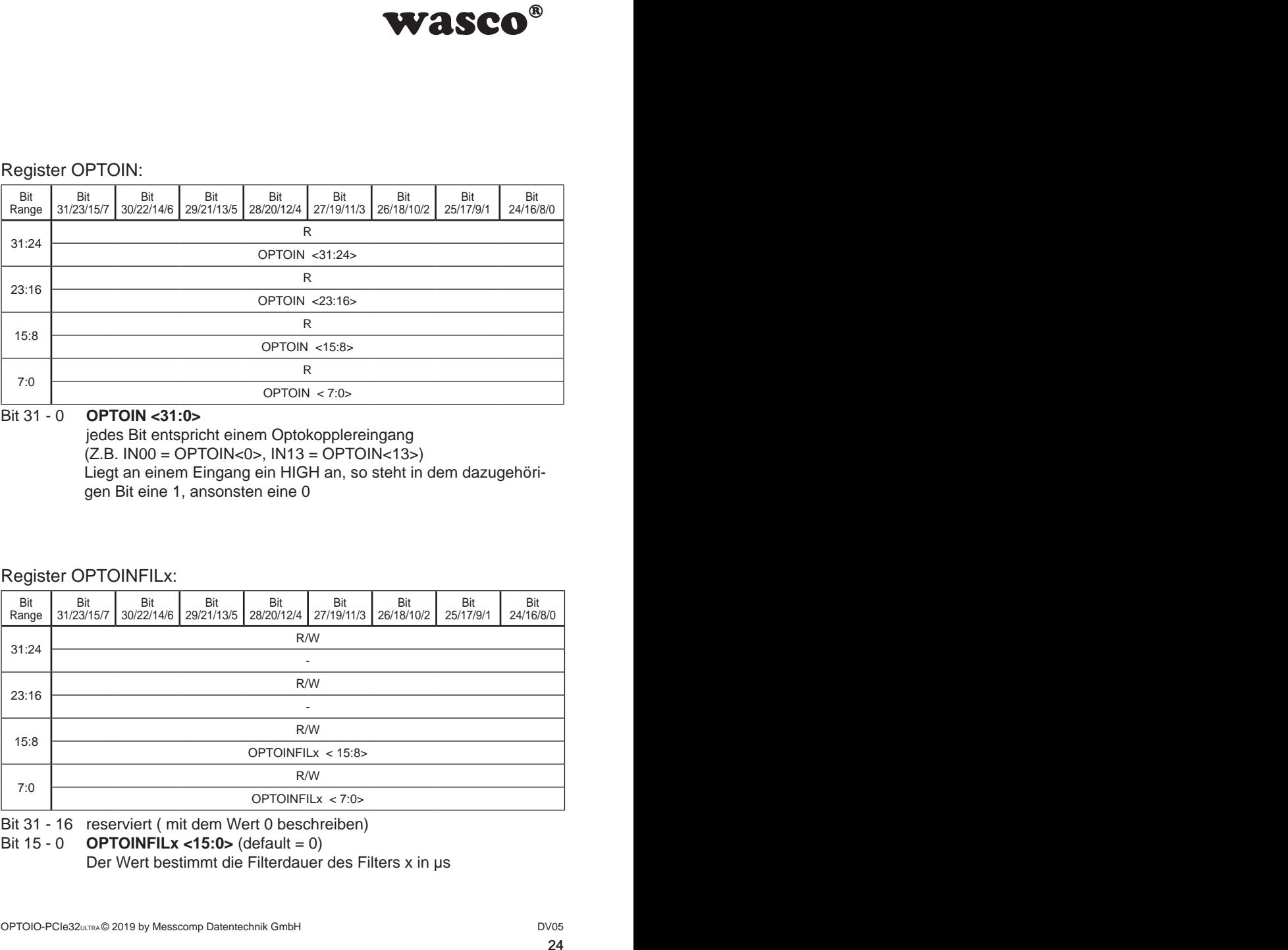

Bit 31 - 16 reserviert ( mit dem Wert 0 beschreiben)

Bit 15 - 0 **OPTOINFILx <15:0>** (default = 0)

Der Wert bestimmt die Filterdauer des Filters x in µs

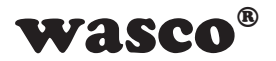

# **6. 32 Optokopplerausgänge**

Die OPTOIO-PCIe32 verfügt über 32 Ausgangskanäle, deren galvanische Trennung ebenfalls mittels Optokoppler erreicht wird. Die Isolationsspannung zwischen Masse des Computers und Ausgang beträgt 500 Volt.

<span id="page-24-0"></span>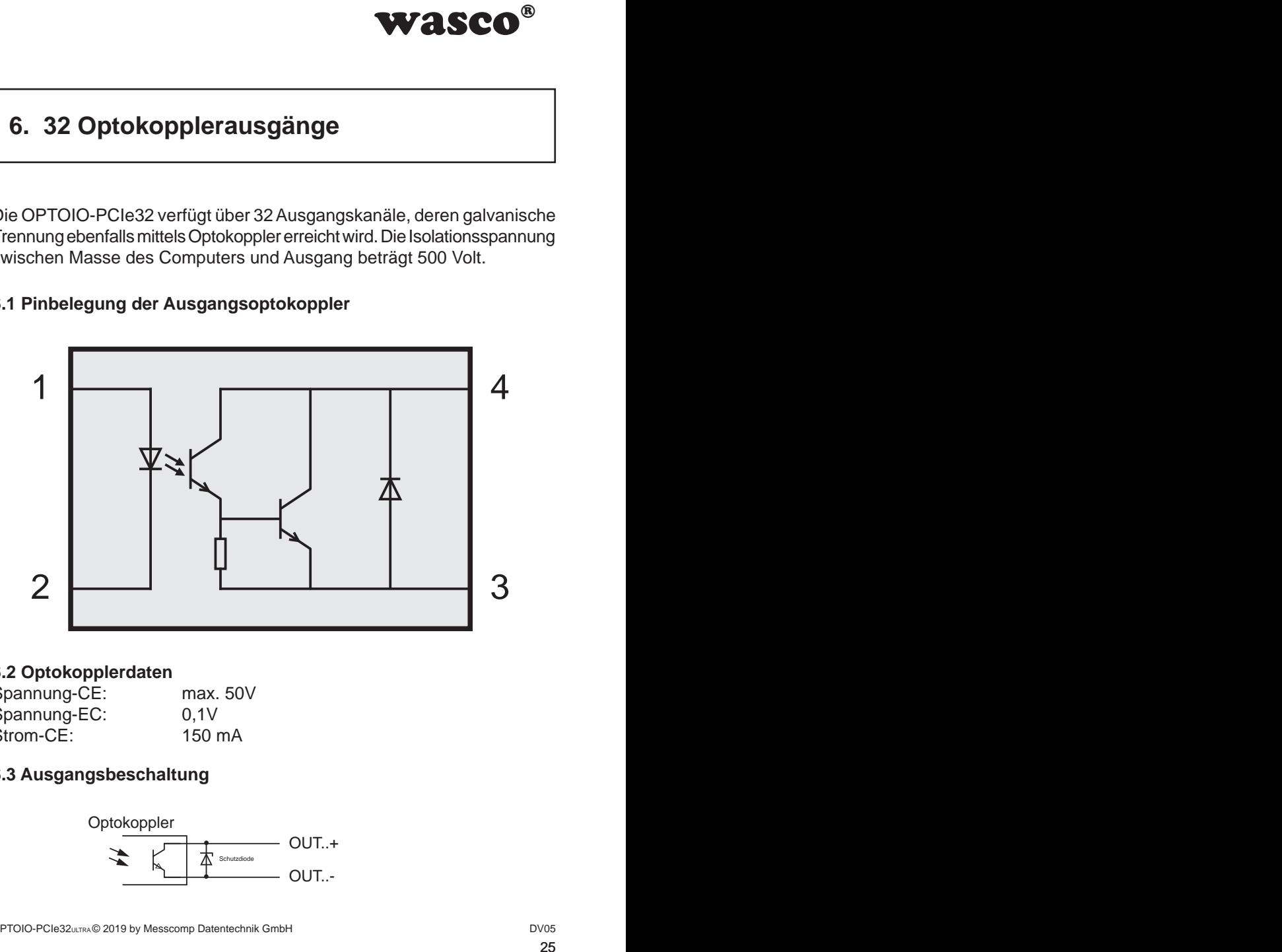

## **6.1 Pinbelegung der Ausgangsoptokoppler**

#### **6.2 Optokopplerdaten**

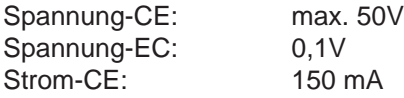

## **6.3 Ausgangsbeschaltung**

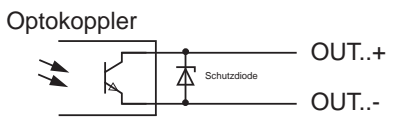

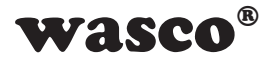

## **6.4 Funktionen der Optokopplerausgänge**

#### **6.4.1 Grundfunktion**

Die Grundfunktion der Optokopplerausgänge ermöglicht das Sperren oder Durchschalten einzelner Ausgänge duch das Beschreiben des 32-Bit-Registers OPTOOUT. In dem Register steht, wie aus der Port-Adressen-Tabelle zu entnehmen ist, jedes einzelne Bit für einen Optokopplerausgang. Möchte man zum Beispiel jeden dritten Ausgang des Steckers durchschalten, so muss der Wert 0x44444444(hex) in das Register OPTOOUT geschrieben werden.

#### **6.4.2 Optokoppler mit anderen Hardwarekomponenten belegen**

<span id="page-25-0"></span>Mass Sperren oder<br>
reiben des 32-Bit-Regi-<br>
rPort-Adressen-Tabelle<br>
tokopplerausgang.<br>
tokopplerausgang.<br>
g des Steckers durch-<br>
las Register OPTOOUT<br> **onnenten belegen**<br>
achen Zugriff auf die<br>
uch unterschiedliche<br>
gang a Neben der Grundfunktion, welche einen einfachen Zugriff auf die Optokopplerausgänge ermöglicht, können auch unterschiedliche Hardwarekomponenten wie z.B. ein PWM-Ausgang auf die einzelnen Optokopplerausgänge gelegt werden (siehe Abb. 6.4.1). Hierfür besitzt jeder Optokoppler einen Multiplexer mit einer 4bit-Adressierung (= bis zu 16 verschiedene Quellen). Als Default-Quelle ist nach einem Reset bzw. beim Hochfahren des PCs das OPTOOUT-Register als Peripherie festgelegt.

Um die Quelle zu verändern, muss die Quelladresse (siehe Abb. 6.4.2) in das Register OPTOOUTMUXx geschrieben werden.

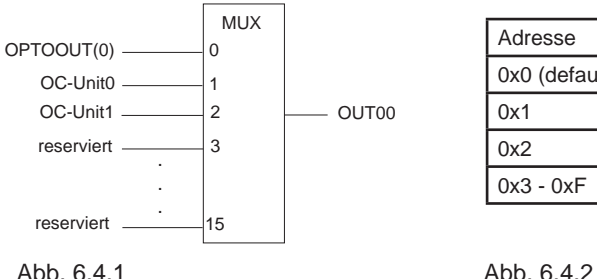

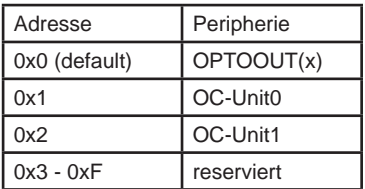

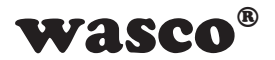

## **6.5 Portadressen**

<span id="page-26-0"></span>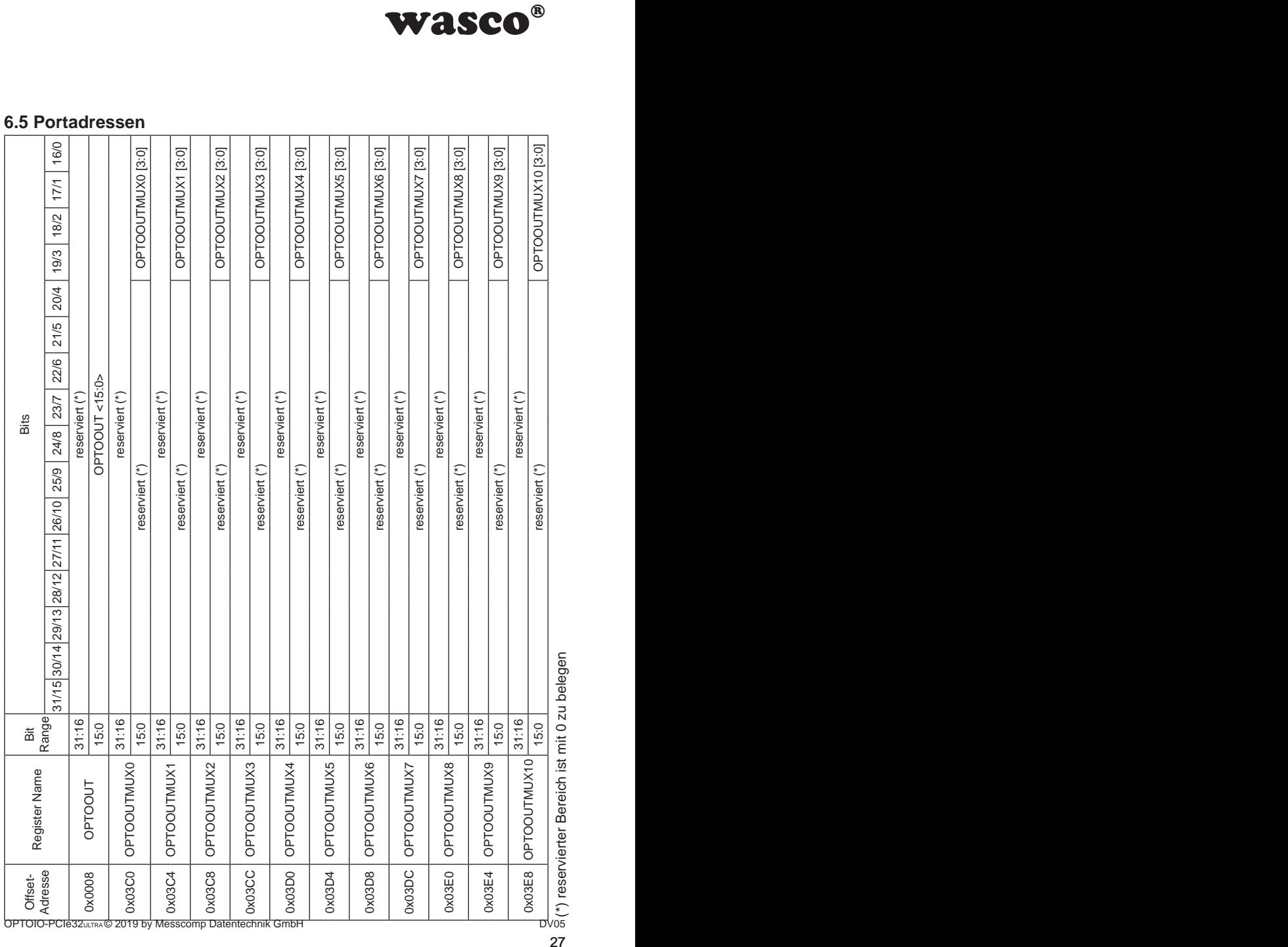

OPTOIO-PCIe32ULTRA © 2019 by Messcomp Datentechnik GmbH

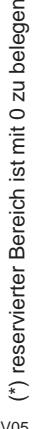

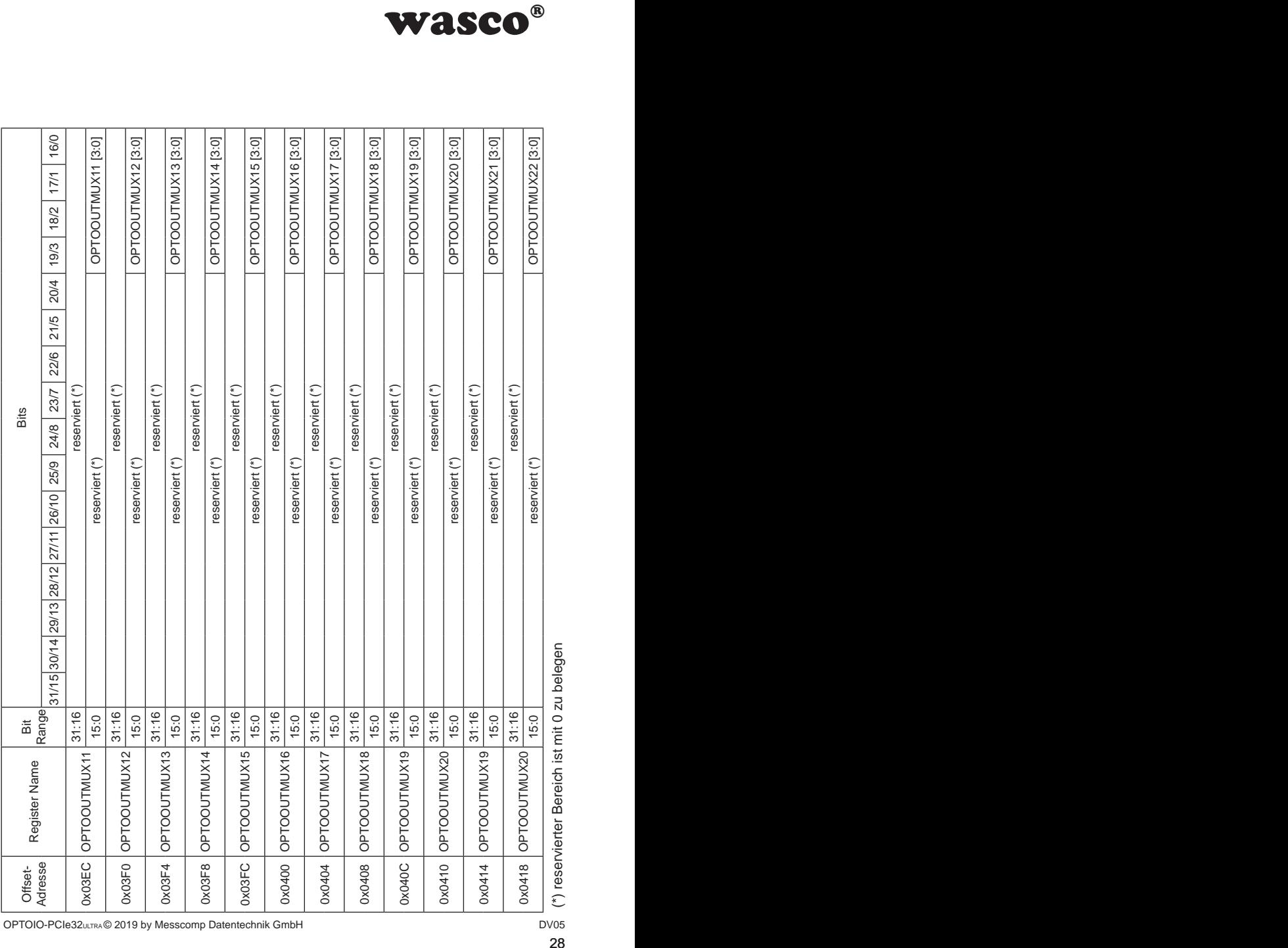

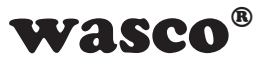

OPTOIO-PCIe32ULTRA© 2019 by Messcomp Datentechnik GmbH<br>DV05

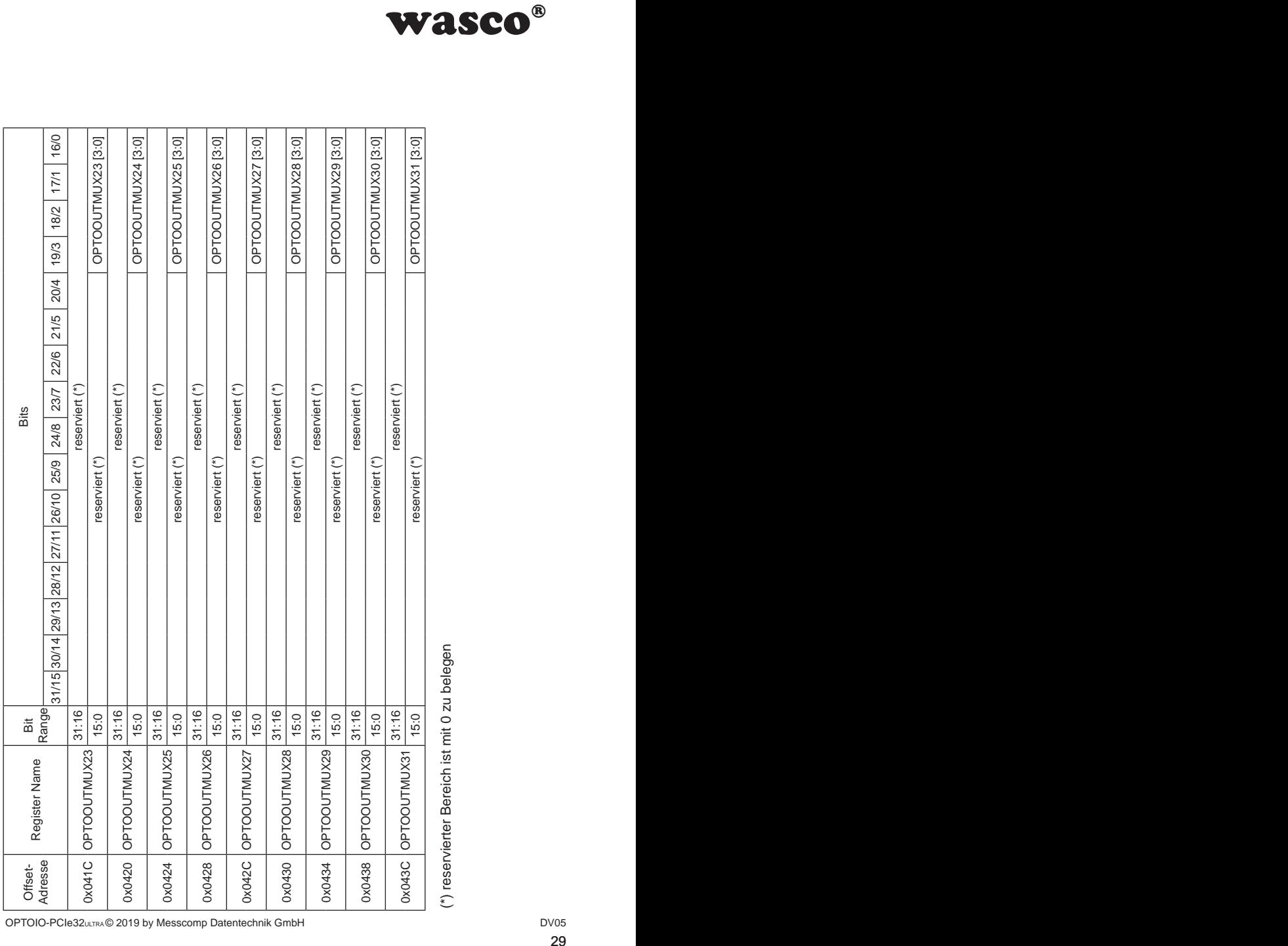

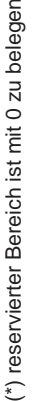

OPTOIO-PCIe32ULTRA © 2019 by Messcomp Datentechnik GmbH DV05

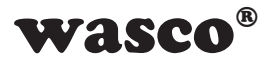

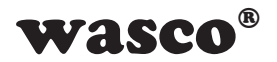

#### Register OPTOOUT:

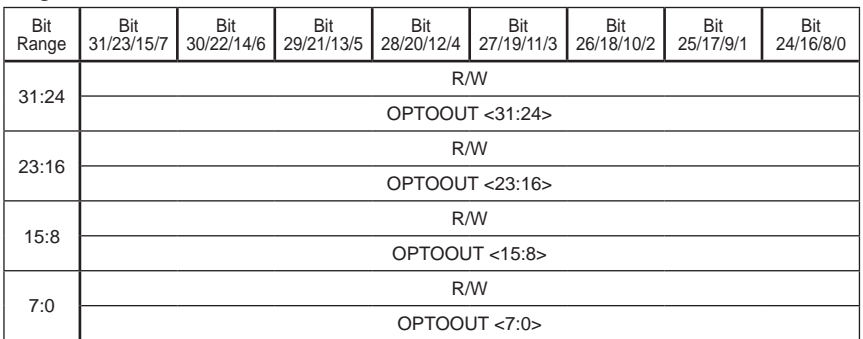

Bit 31 - 0 **OPTOOUT <31:0>** (default = 0)

 Der Wert bestimmt den Zustand der Ausgangsoptokoppler. Dabei entspricht jedes Bit einem Optokopplerausgang.

 $(OPTOOUT < 0> = OUT00, OPTOOUT < 13> = OUT13)$  Eine 1 im jeweiligen Bit verursacht ein Durchschalten des entspre chenden Optokopplers, eine 0 ein Sperren des Ausgangsoptokopp lers.

#### Register OPTOOUTMUXx:

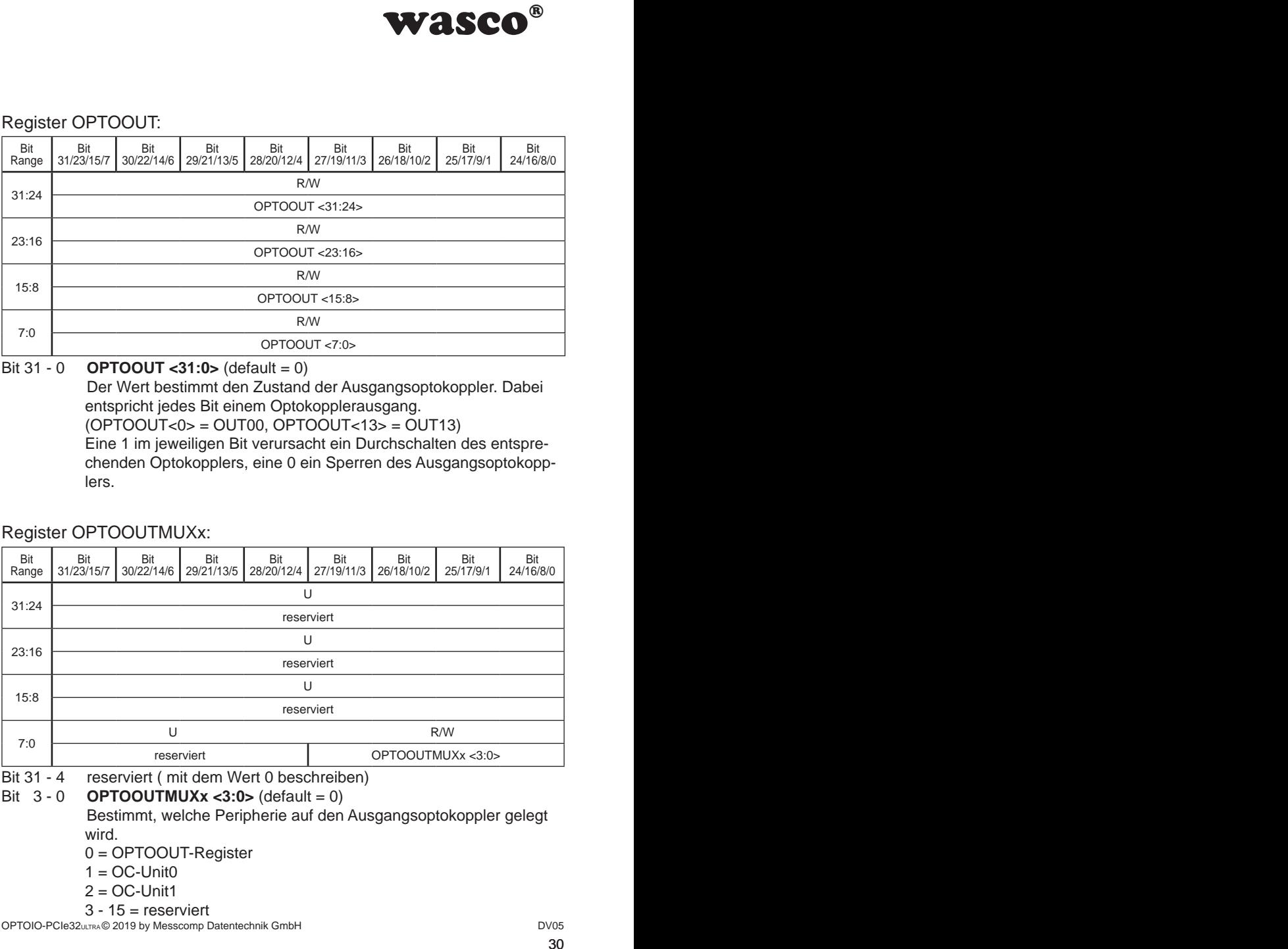

Bit 31 - 4 reserviert ( mit dem Wert 0 beschreiben)

$$
Bit 3 - 0 \t\t OPTOOUTMUXx < 3:0 > (default = 0)
$$

 Bestimmt, welche Peripherie auf den Ausgangsoptokoppler gelegt wird.

0 = OPTOOUT-Register

 $1 = OC$ -Unit $0$ 

$$
2 = OC\text{-}Unit1
$$

$$
3 - 15 = \text{reservative}
$$

 $3$  - 15 = reserviert<br>OPTOIO-PCIe32⊍∟τra.© 2019 by Messcomp Datentechnik GmbH DV05

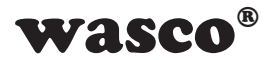

# **7. Zähler**

Die WASCO-PCIe8132 stellt insgesamt 32 32-Bit-Ereigniszähler (steigende Flanken) zur Verfügung. Dabei kann jeder einzelne Zähler einem digitalen Eingang frei zugeordnet werden. Des weiteren besteht bei jedem Zähler die Möglichkeit, einen Interrupt bei Überlauf auszulösen.

#### **7.1 Grundfunktion**

1. Um einen Zähler zu verwenden, muss zu Beginn die Quelle ausgewählt werden. Hierfür hat jeder Zähler sein eigenes 32Bit Register (COUNTMUXxx).

2. Als nächstes muss der Counter über das Register COUNTLDxxx vorgeladen werden. In der Regel wird hier der Wert 0 in das Register geschrieben.

3. Zuletzt wird durch das Setzen des ersten Bits im Register COUNTexx der Zähler aktiviert. Ab nun beginnt der Zähler jede steigende Flanke zu zählen. Im Falle eines Überlaufs wird im Register COUNTIR das dem Zähler entsprechende Bit gesetzt. Um einen weiteren Überlauf zu erkennen, muss dieses Bit durch das Setzen des dem Zähler zugeteilten Bits im Register COUNTIRr gelöscht werden.

4. Der Zählerstand lässt sich durch das Auslesen des Registers COUNTxx ermitteln.

#### **7.2 Interruptfunktion**

<span id="page-30-0"></span>**WASCO<sup>®</sup>**<br>
reigniszähler (steigende<br>
zähler einem digitalen<br>
zähler einem digitalen<br>
ulösen.<br>
eginn die Quelle aus-<br>
ignes 32Bit Register<br>
tegister COUNTLDxxx<br>
Wert 0 in das Register<br>
tegister COUNTExx<br>
de steigende Flank Bei jedem Überlauf eines Zählers wird im Register COUNTIR das dem Zähler zugeordnete Bit gesetzt. Wurde der Interruptkanal durch das Setzen des entsprechenden Bits im Register COUNTIRe freigeschaltet, so wird der Überlauf an den Interruptcontroller weitergeleitet. Um das Überlaufbit rücksetzen zu können, muss im Register COUNTIRr das dem Zähler zugeordnete Bit gesetzt werden. Nach dem internen Rücksetzen des Überlaufbits wird automatisch das gesetzte Bit im Register COUNTIRr zurückgesetzt.

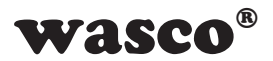

## **7.3 Portadressen**

<span id="page-31-0"></span>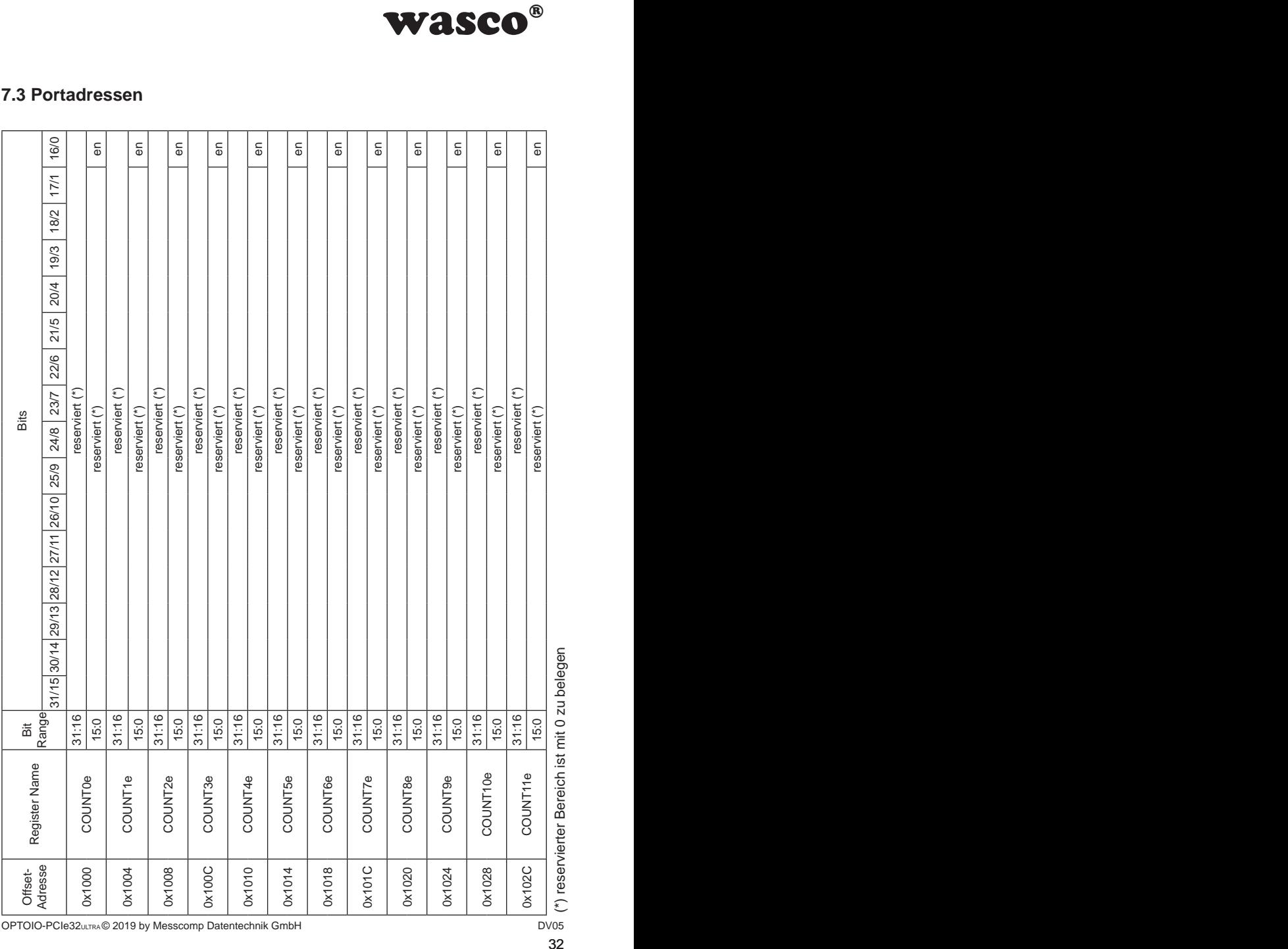

OPTOIO-PCIe32ULTRA © 2019 by Messcomp Datentechnik GmbH DV05

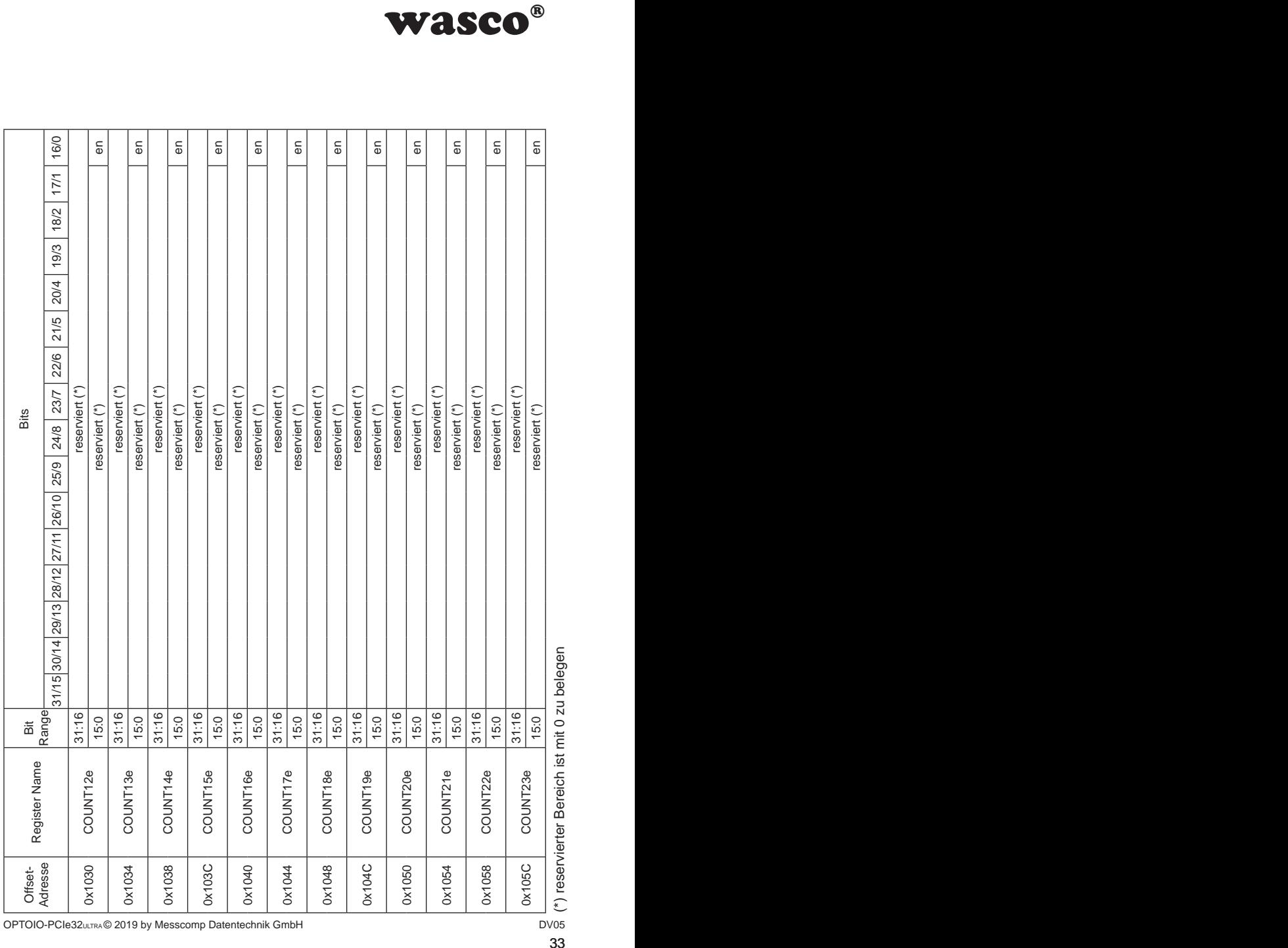

OPTOIO-PCIe32<sub>ULTRA</sub> © 2019 by Messcomp Datentechnik GmbH DV05

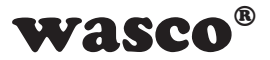

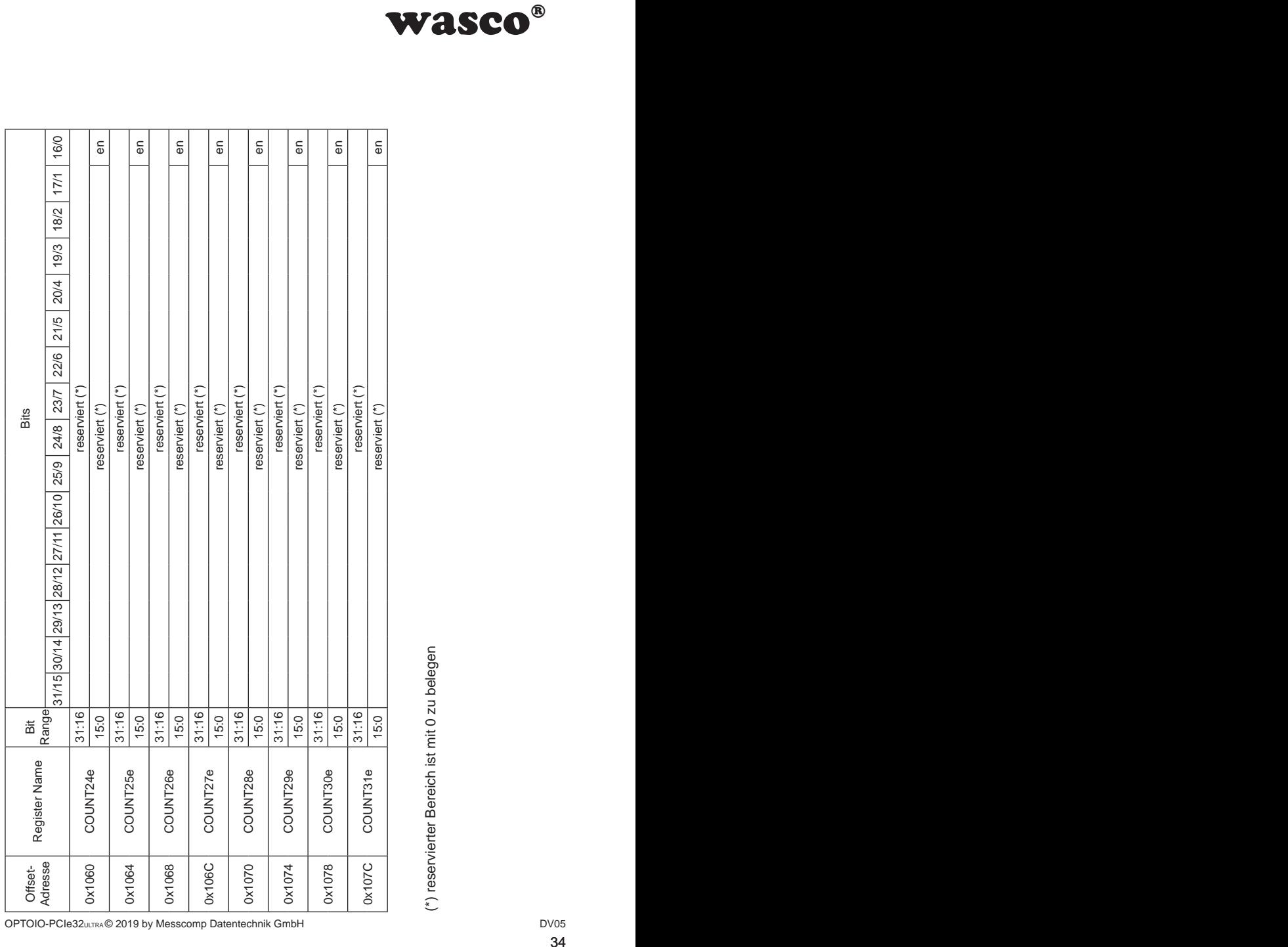

OPTOIO-PCIe32ULTRA © 2019 by Messcomp Datentechnik GmbH DV05

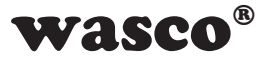

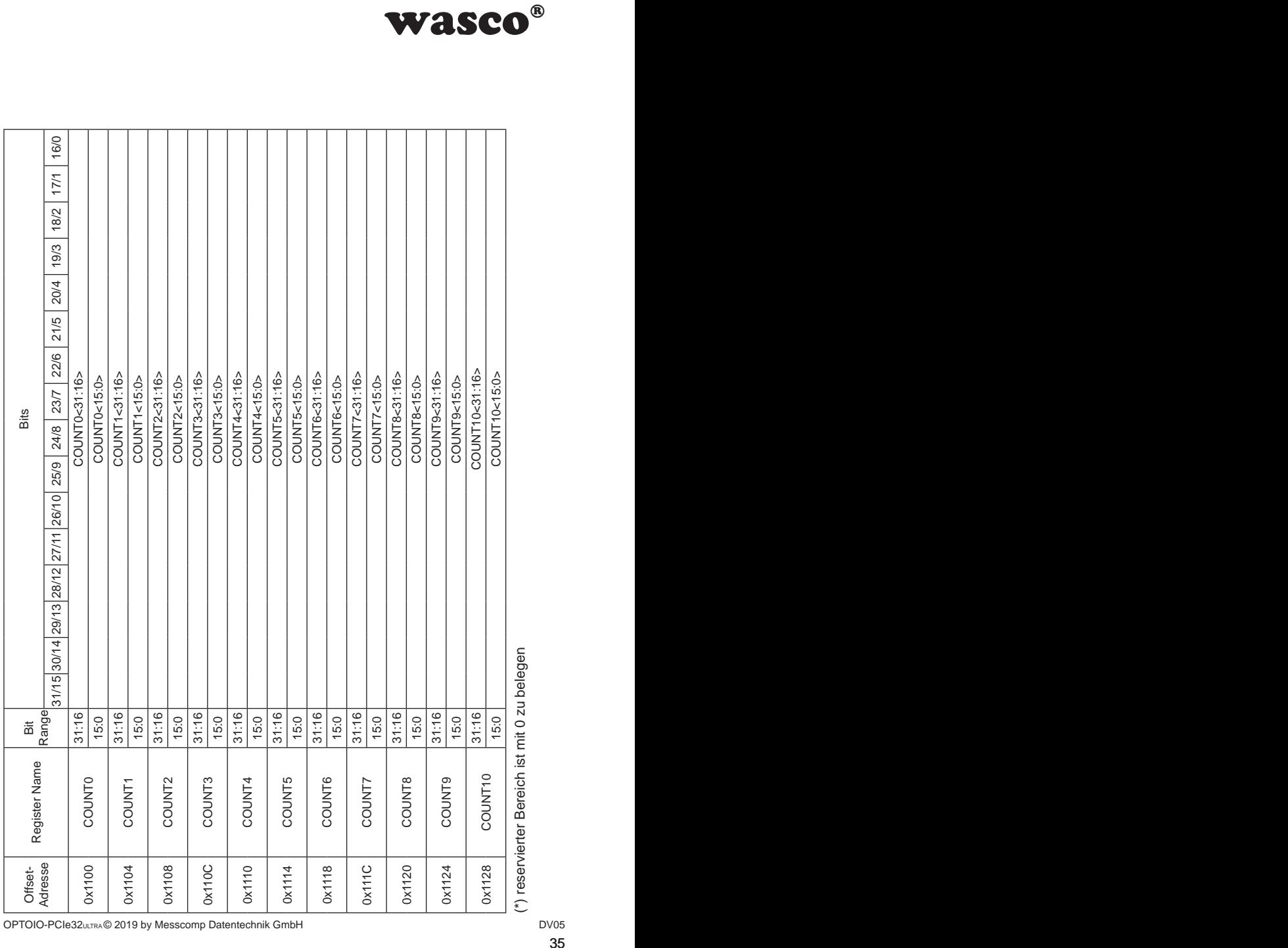

OPTOIO-PCIe32ULTRA © 2019 by Messcomp Datentechnik GmbH DV05

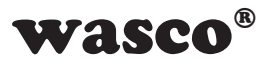

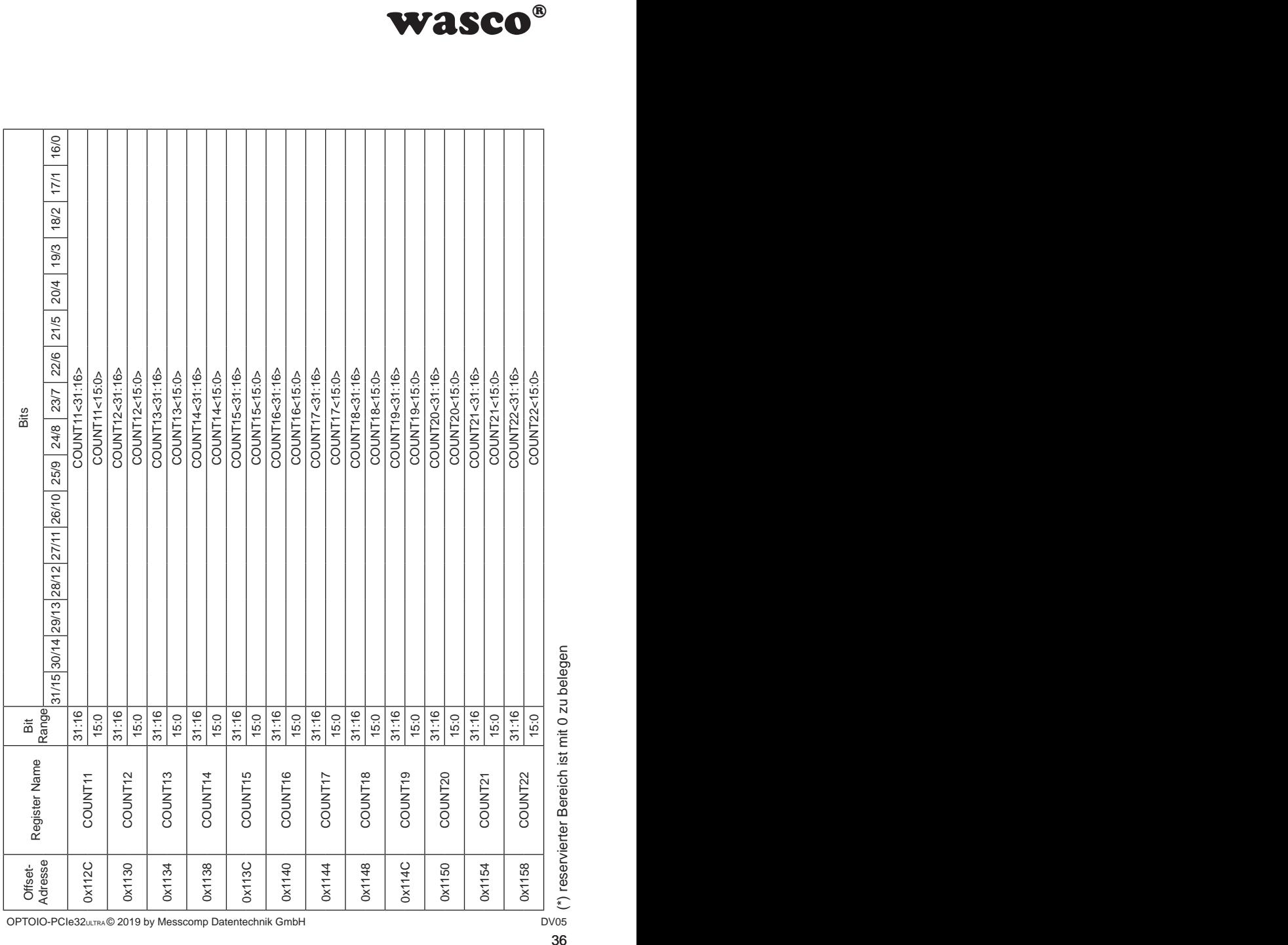

OPTOIO-PCIe32<sub>ULTRA</sub> © 2019 by Messcomp Datentechnik GmbH DV05

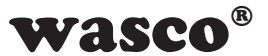
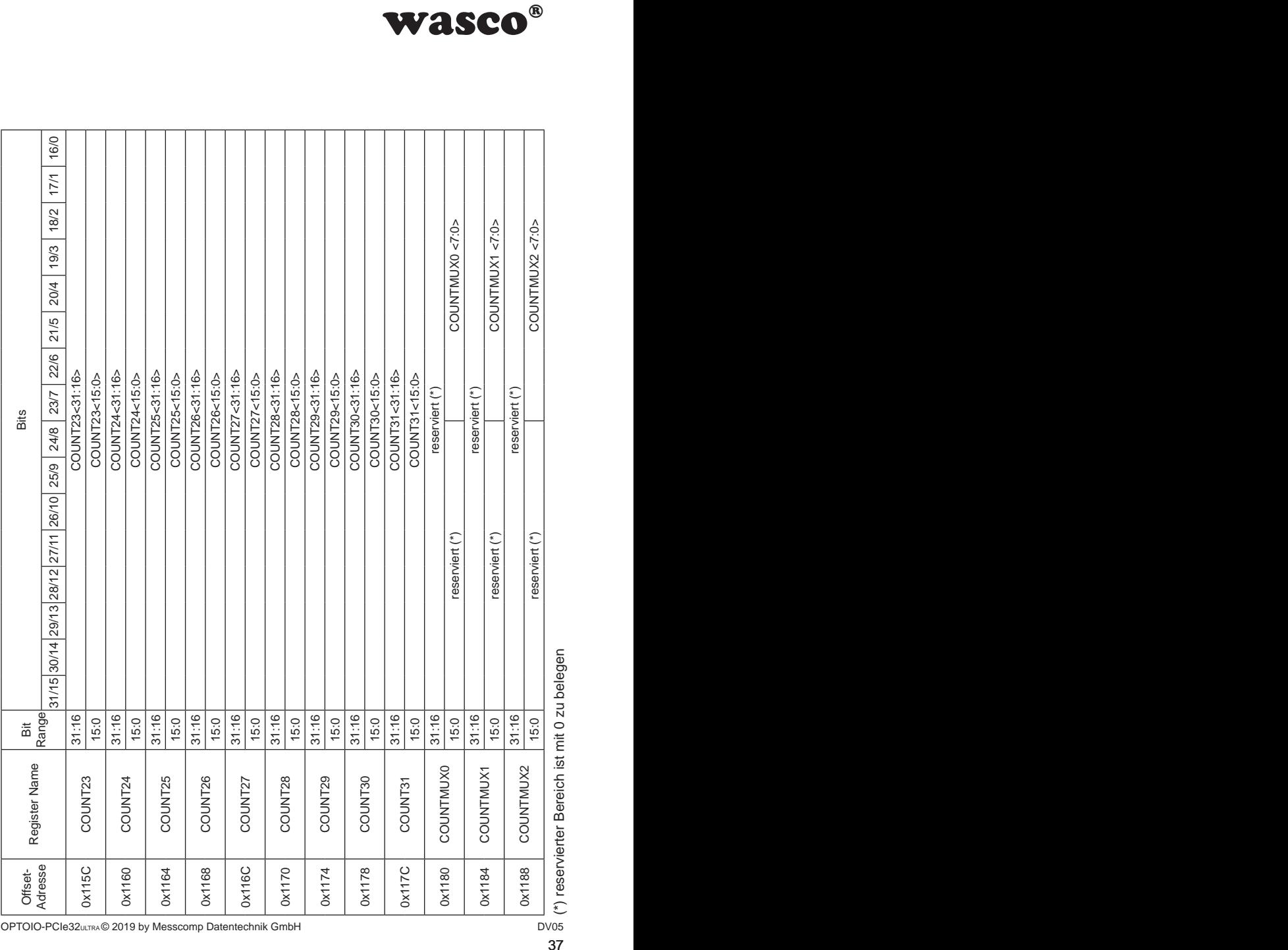

T T T

(\*) reservierter Bereich ist mit 0 zu belegen

OPTOIO-PCIe32uLTRA© 2019 by Messcomp Datentechnik GmbH DV05

r

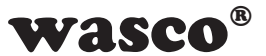

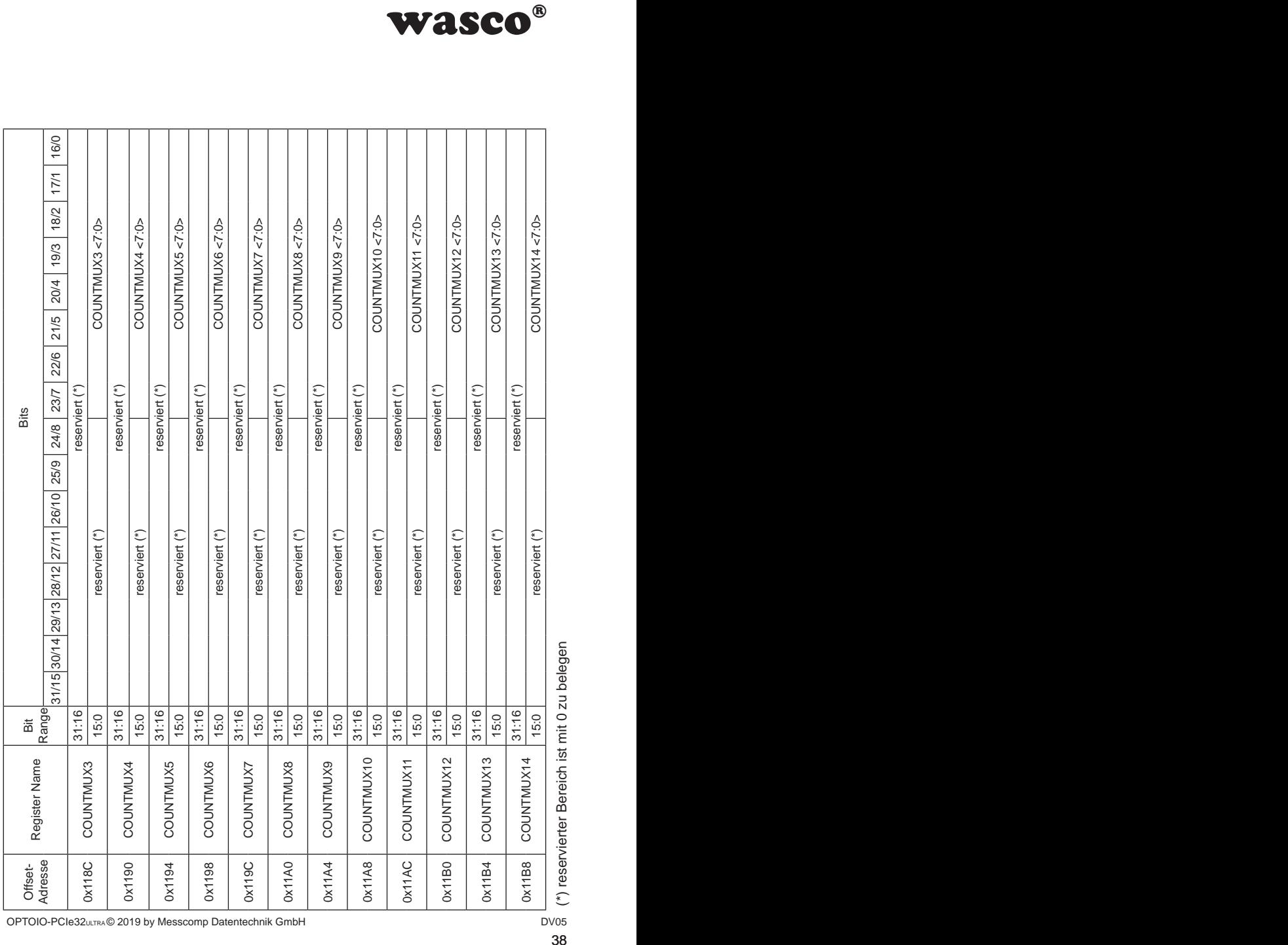

(\*) reservierter Bereich ist mit 0 zu belegen

OPTOIO-PCIe32ULTRA © 2019 by Messcomp Datentechnik GmbH

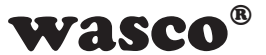

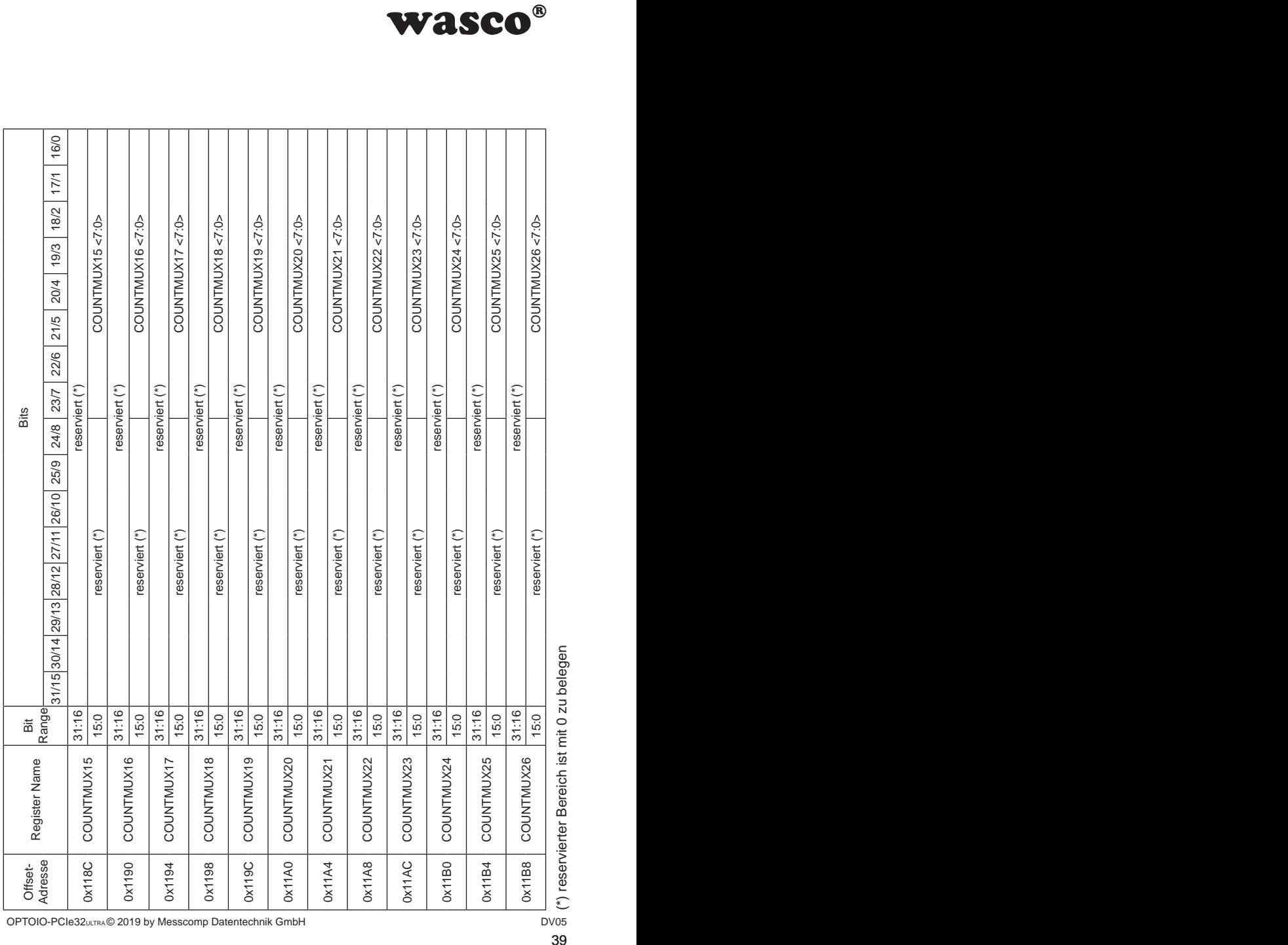

(\*) reservierter Bereich ist mit 0 zu belegen

OPTOIO-PCIe32<sub>ULTRA</sub> © 2019 by Messcomp Datentechnik GmbH DV05

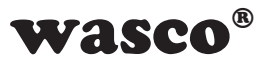

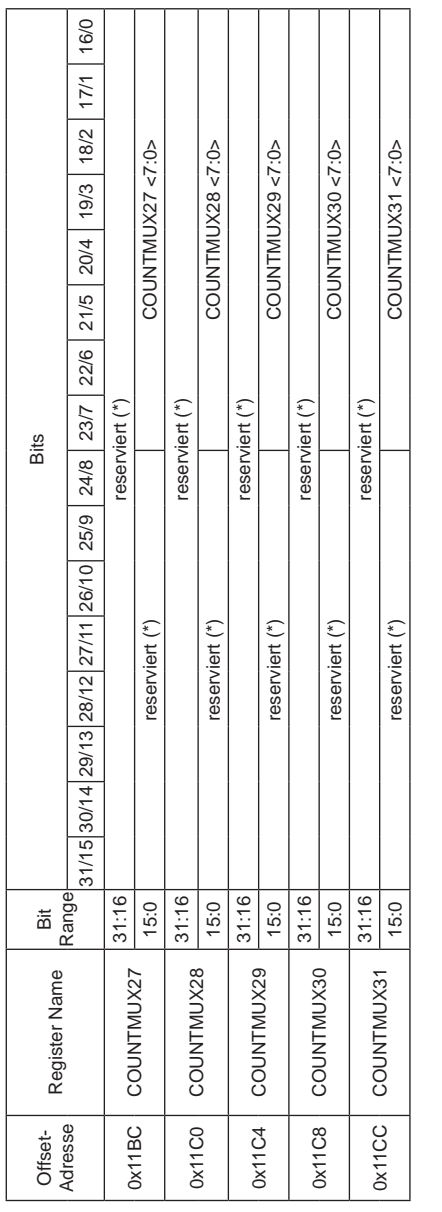

(\*) reservierter Bereich ist mit 0 zu belegen (\*) reservierter Bereich ist mit 0 zu belegen

OPTOIO-PCIe32ULTRA © 2019 by Messcomp Datentechnik GmbH DV05

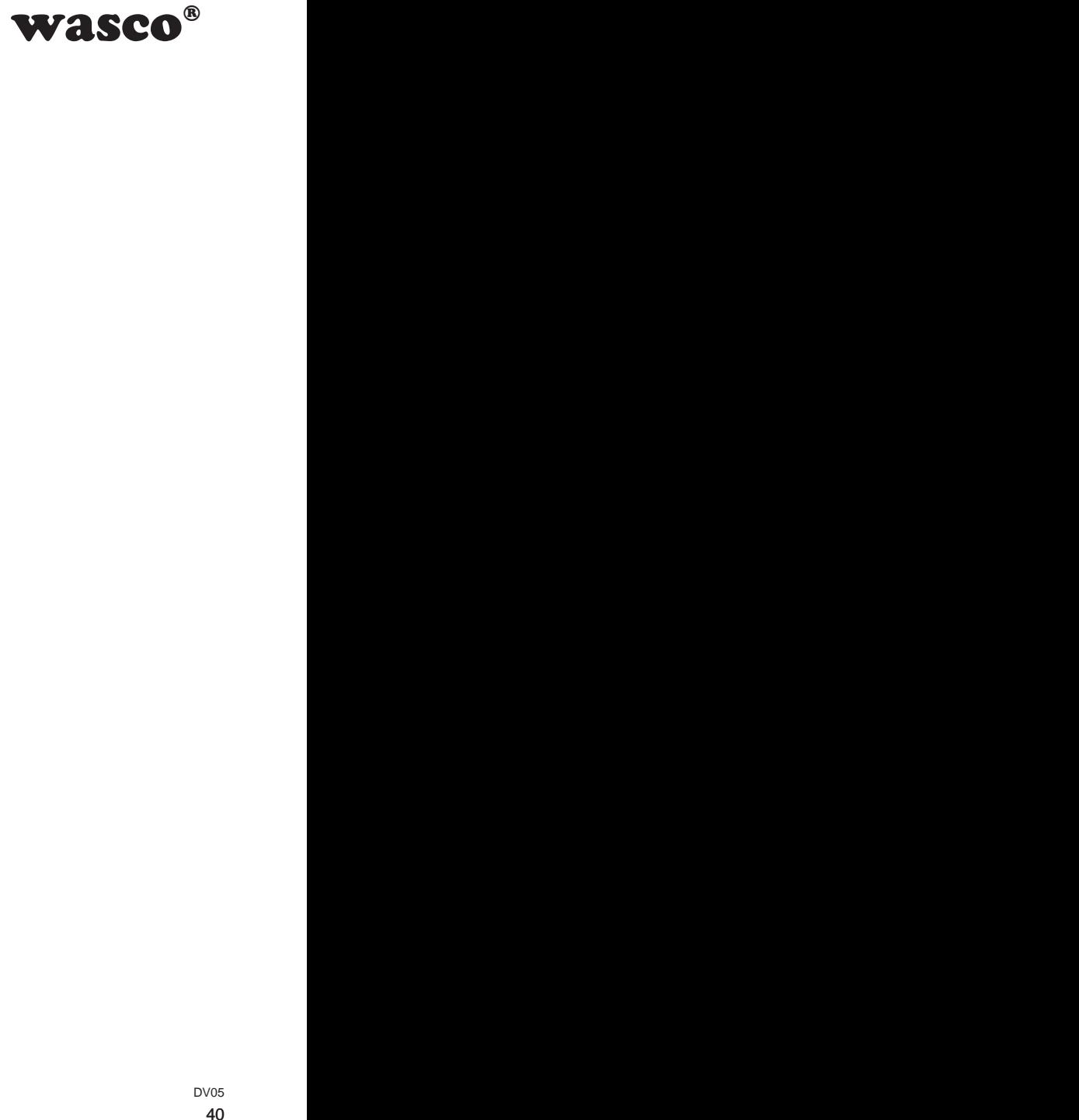

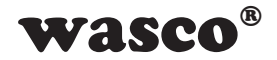

## Register COUNTxe:

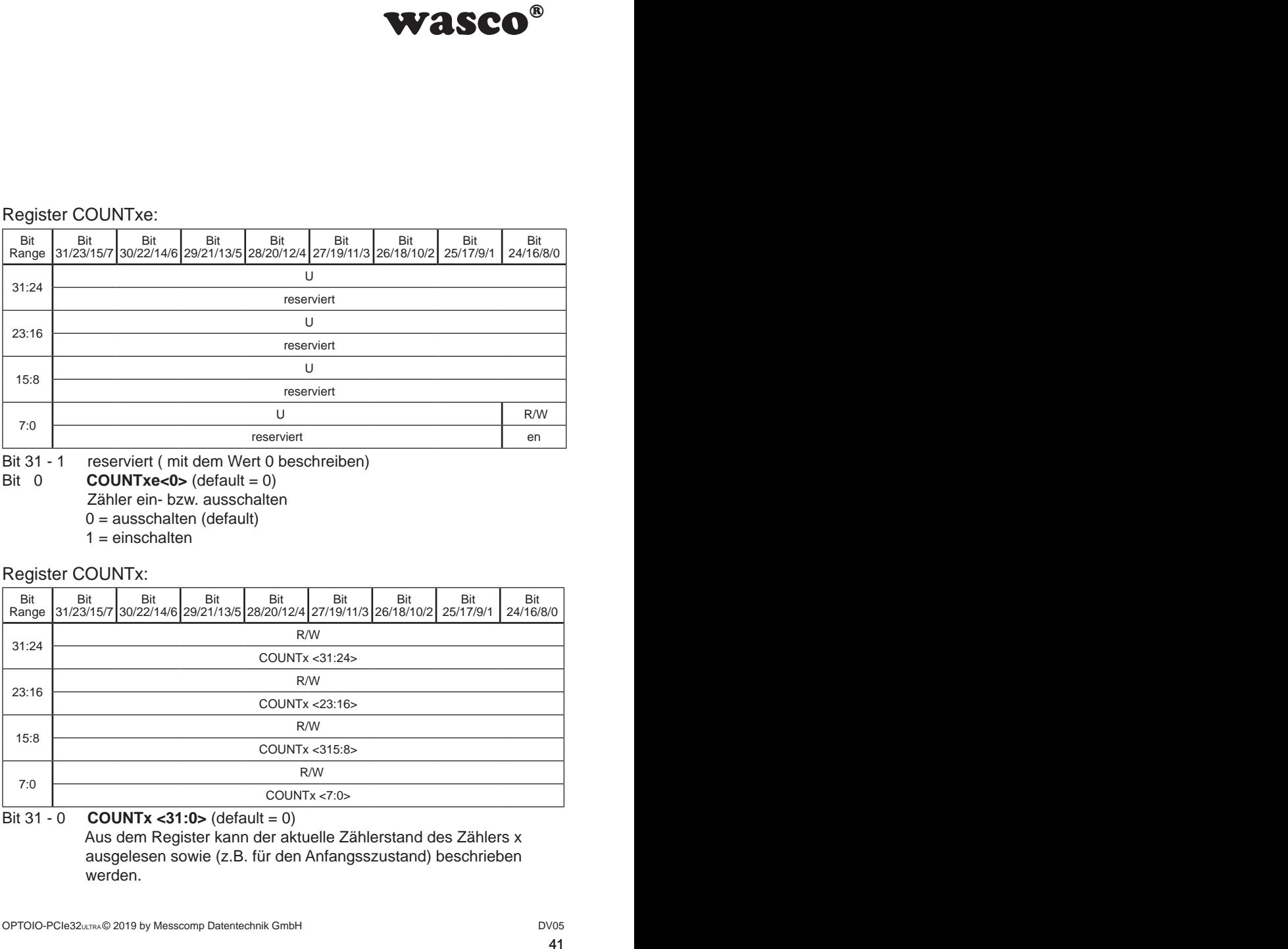

Bit 31 - 1 reserviert (mit dem Wert 0 beschreiben)<br>Bit 0 **COUNTxe<0>** (default = 0)

 $\text{COUNTxe} < 0 > (\text{default} = 0)$  Zähler ein- bzw. ausschalten  $0 =$  ausschalten (default)

 $1 =$ einschalten

#### Register COUNTx:

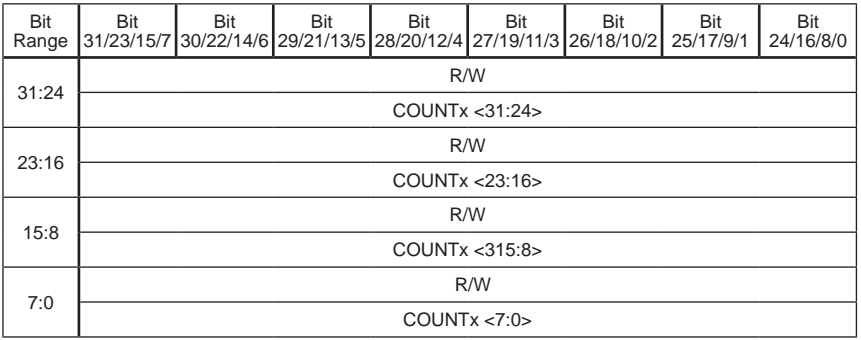

Bit 31 - 0 **COUNTx <31:0>** (default = 0) Aus dem Register kann der aktuelle Zählerstand des Zählers x ausgelesen sowie (z.B. für den Anfangsszustand) beschrieben werden.

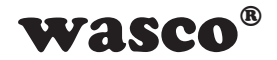

## Register COUNTMUXx:

 . . .

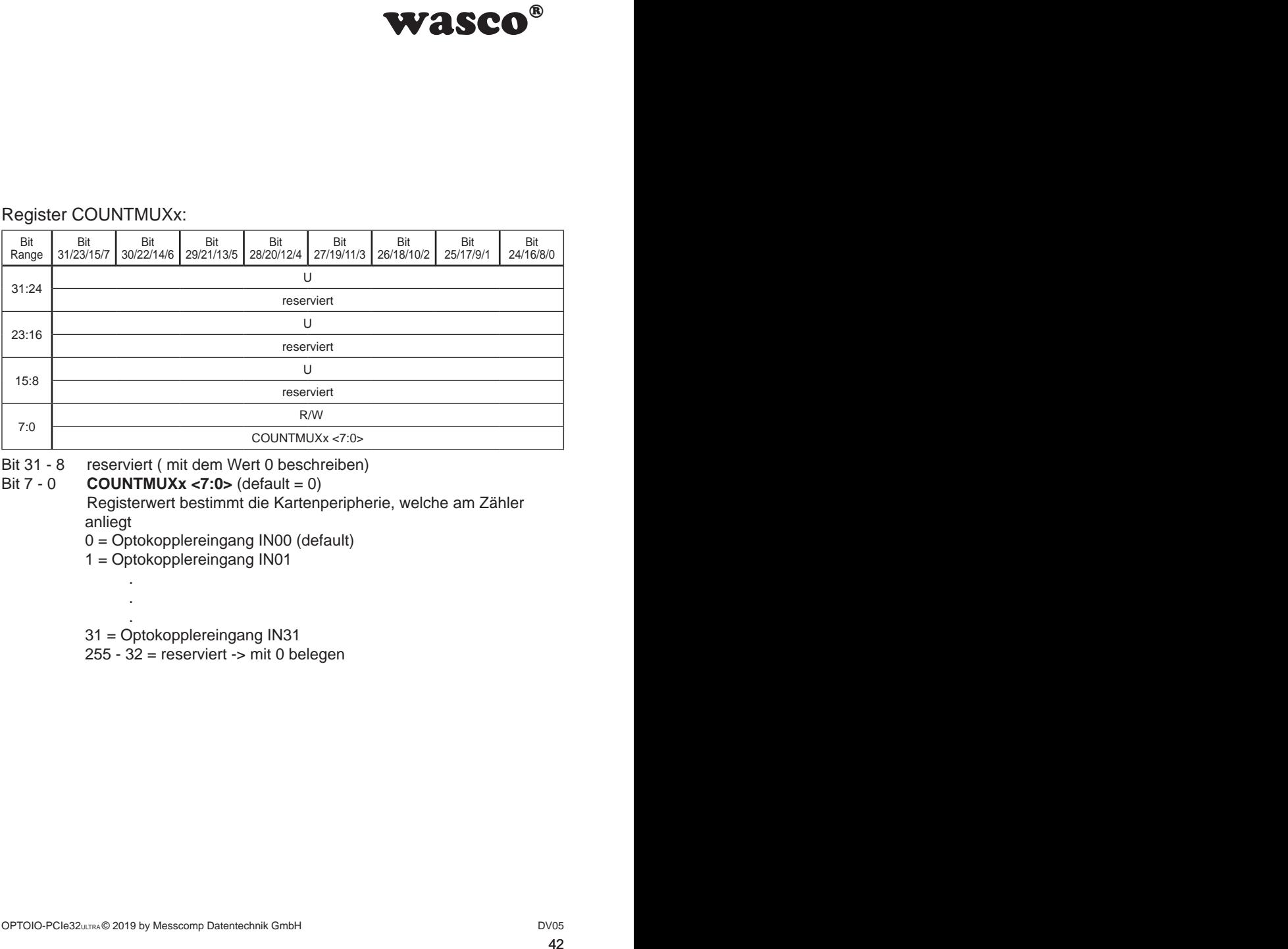

Bit 31 - 8 reserviert (mit dem Wert 0 beschreiben)<br>Bit 7 - 0 **COUNTMUXx <7:0>** (default = 0)

 $\text{COUNTMUXx}$  <7:0> (default = 0)

 Registerwert bestimmt die Kartenperipherie, welche am Zähler anliegt

- 0 = Optokopplereingang IN00 (default)
- 1 = Optokopplereingang IN01

31 = Optokopplereingang IN31

255 - 32 = reserviert -> mit 0 belegen

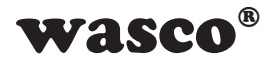

# **8. Timer**

WASCO<sup>®</sup><br>sich als Zeitgeber oder<br>rivenden. Dabei können<br>us-Schritten eingestellt<br>on Bit 0 des Registers<br>d werden. Der Reset<br>MERx mit dem Wert 0<br>riden. Die Intervalldauer<br>MPx festgelegt.<br>Interrupt auslöst, muss<br>en des entsp Die zur Verfügung stehenden 32Bit-Timer lassen sich als Zeitgeber oder zur konfigurierbaren Intervall-Interruptauslösung verwenden. Dabei können Intervalle zwischen 0 und 4294967295 µs in 1-µs-Schritten eingestellt werden.

## **8.1 Anwendung Intervall-Interruptauslösung**

1. Zu Beginn muss der Timer x durch Löschen von Bit 0 des Registers TIMERxe deaktiviert und anschließend resetted werden. Der Reset wird durch das Beschreiben des Registers TIMERx mit dem Wert 0 durchgeführt.

2. Anschließend muss der Intervall festgelegt werden. Die Intervalldauer wird im beschreibbaren 32Bit Register TIMERCOMPx festgelegt.

Intervalldauer =  $(TIMERCOMPx + 1)*1\mu s$ 

3. Damit der Timer nach Ablauf des Intervalls einen Interrupt auslöst, muss dieser freigeschaltet werden, was über das Setzen des entsprechenden Bits im Register TIMERIRe geschieht. (Achtung: auch der Interruptcontroller muss freigeschaltet sein)

4. Ist der Timer fertig konfiguriert, kann er durch das Setzen von Bit 0 im Register TIMERxe aktiviert werden.

5. Wurde der Interrupt ausgelöst, kann dies im Register TIMERIR überprüft werden. Um einen erneuten Interrupt zu empfangen, muss das Quellenbit durch das Setzen des zugehörigen Resetbits im Register TIMERIRr gelöscht werden.

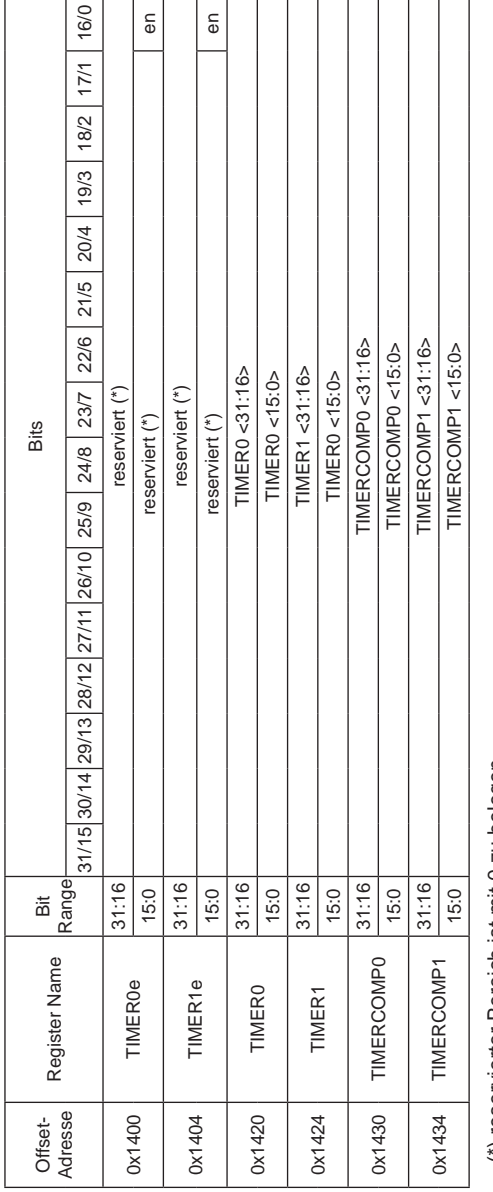

**8.2 Portadressen**

(\*) reservierter Bereich ist mit 0 zu belegen (\*) reservierter Bereich ist mit 0 zu belegen

OPTOIO-PCIe32ULTRA © 2019 by Messcomp Datentechnik GmbH DV05

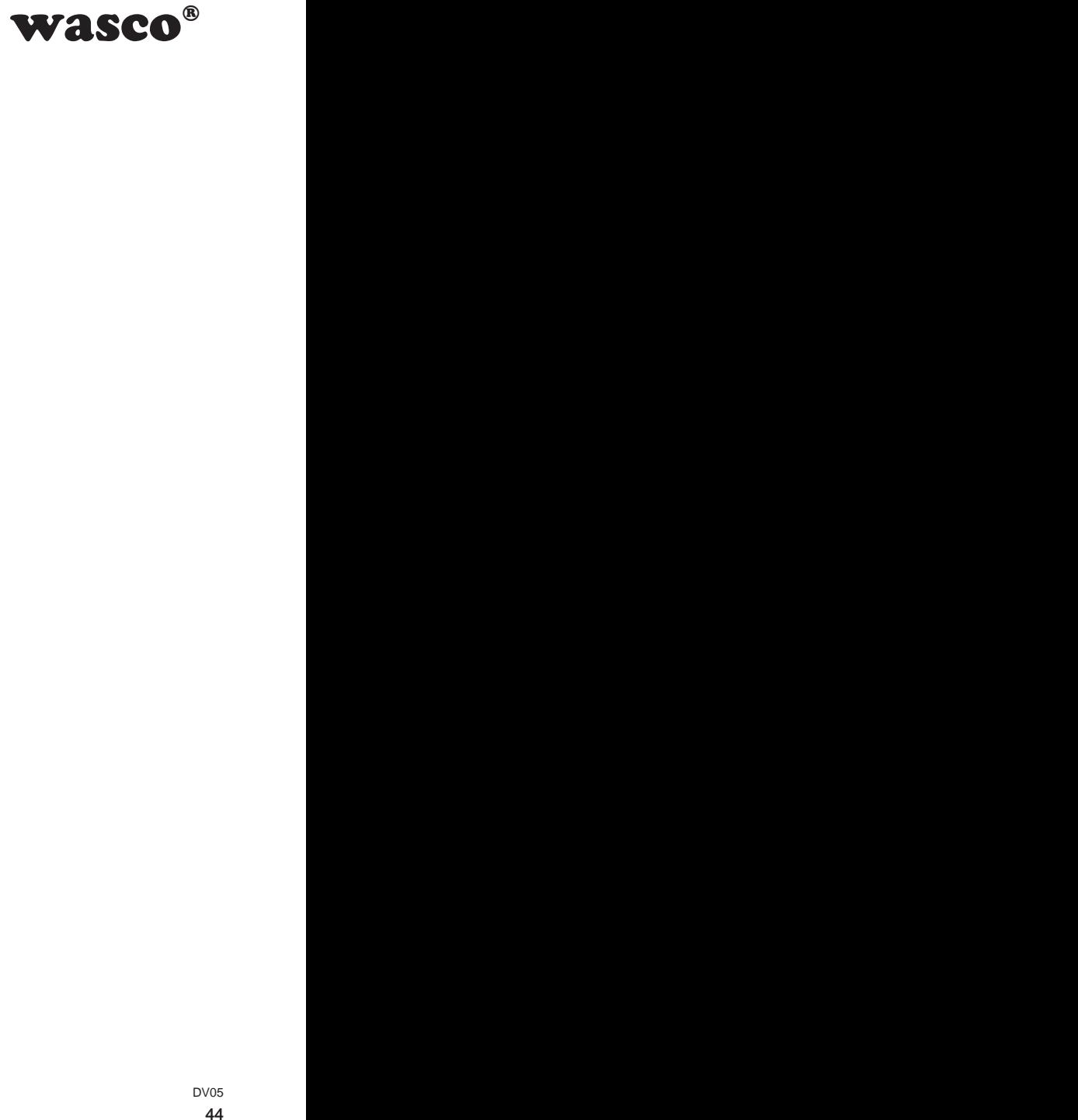

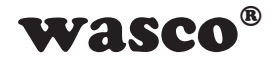

## Register TIMERxe:

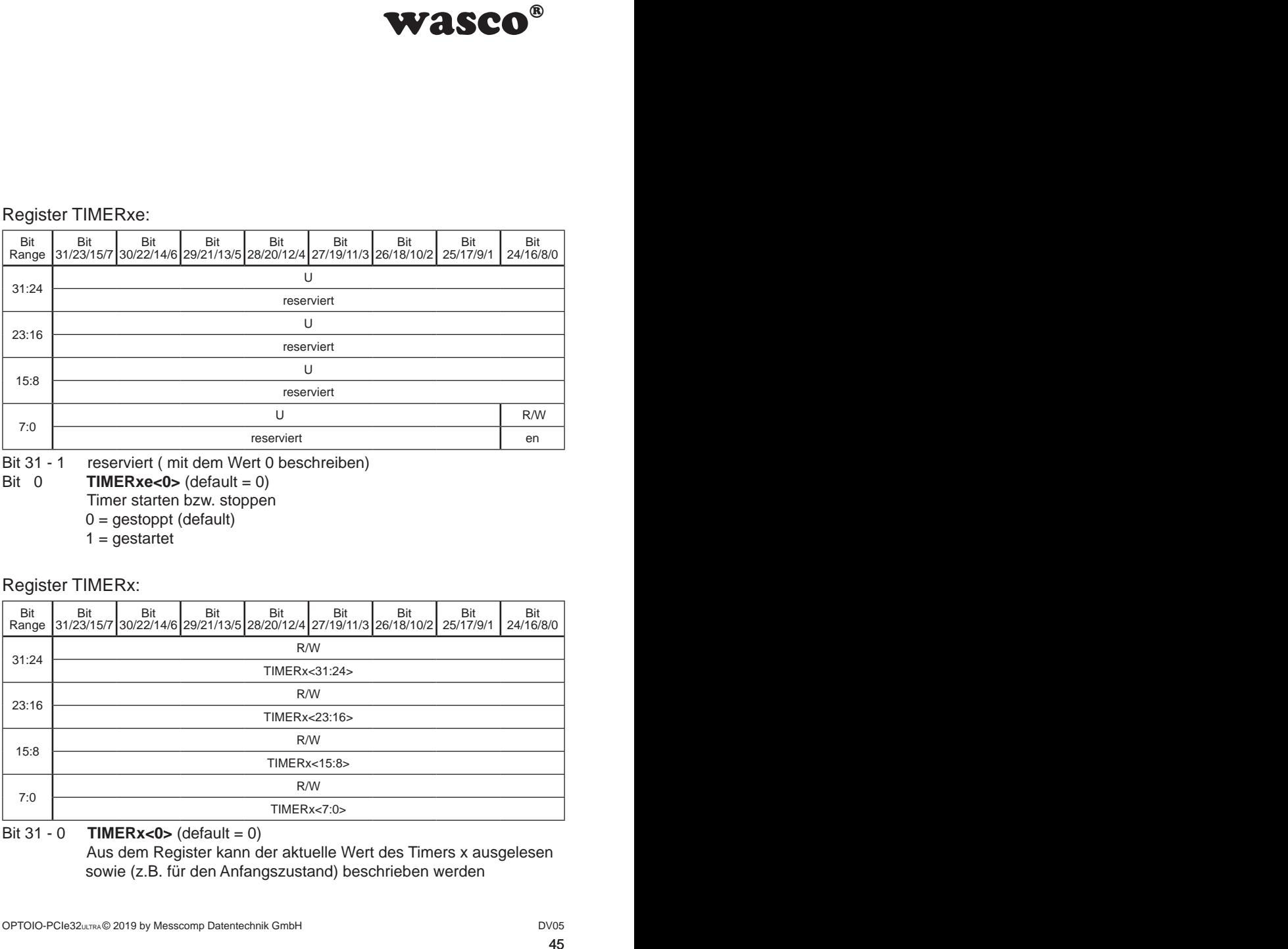

Bit 31 - 1 reserviert (mit dem Wert 0 beschreiben)<br>Bit 0 **TIMERxe<0>** (default = 0)

**TIMERxe<0>** (default =  $0$ ) Timer starten bzw. stoppen  $0 =$  gestoppt (default)

 $1 =$  qestartet

Register TIMERx:

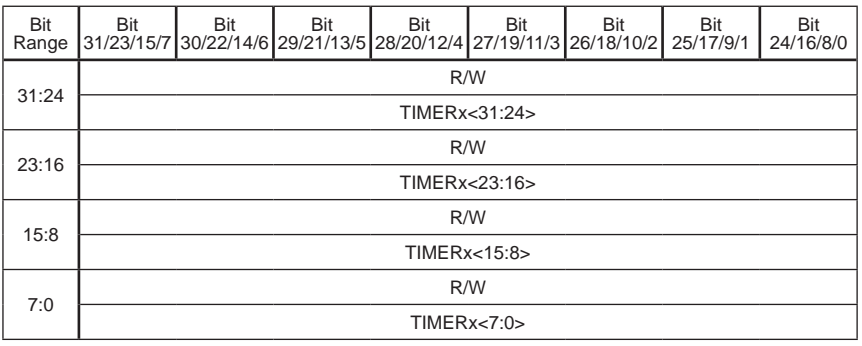

Bit 31 - 0 **TIMERx<0>** (default = 0)

 Aus dem Register kann der aktuelle Wert des Timers x ausgelesen sowie (z.B. für den Anfangszustand) beschrieben werden

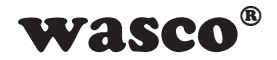

## Register TIMERCOMPx:

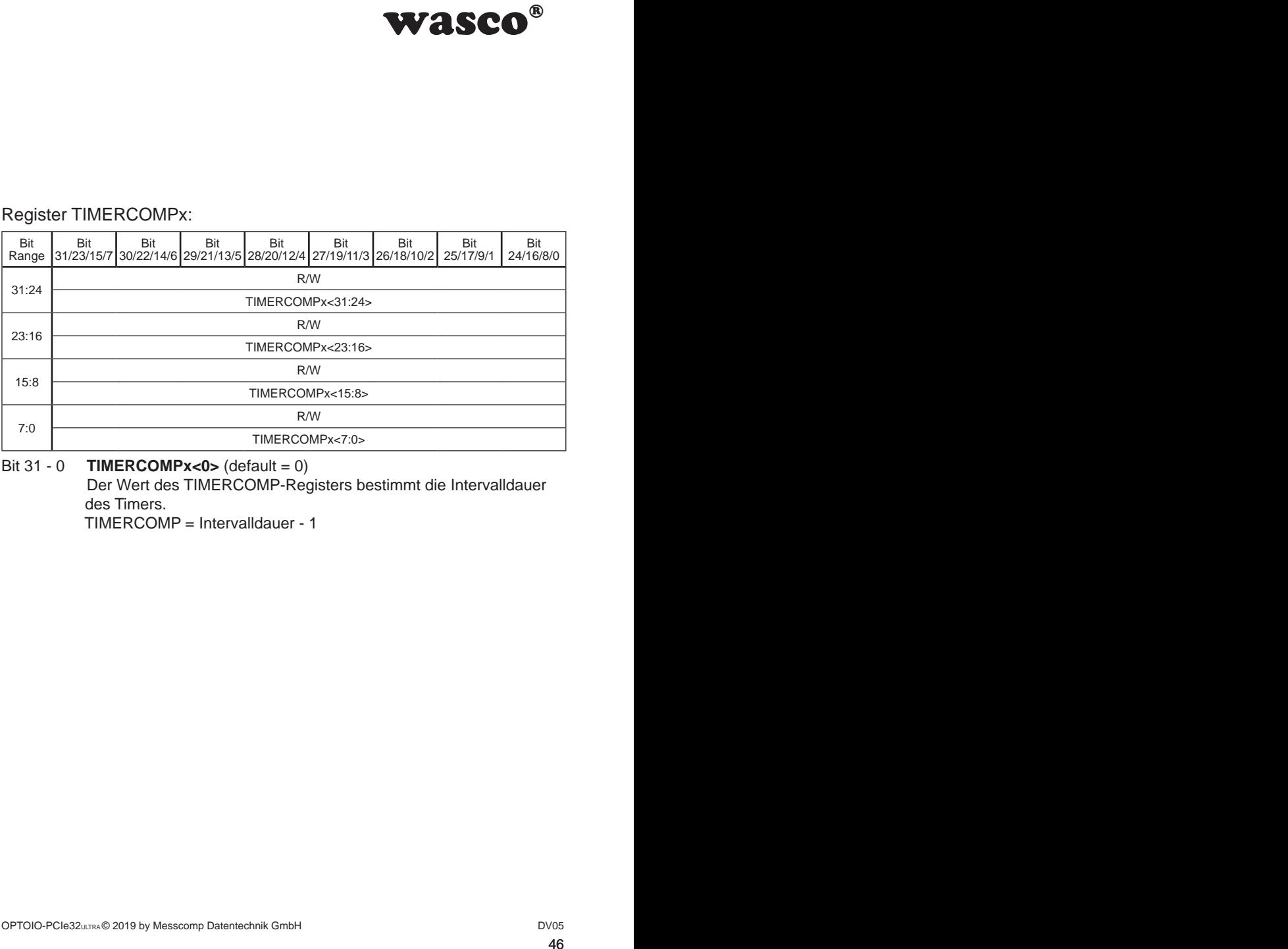

#### Bit 31 - 0 **TIMERCOMPx<0>** (default = 0)

 Der Wert des TIMERCOMP-Registers bestimmt die Intervalldauer des Timers.

TIMERCOMP = Intervalldauer - 1

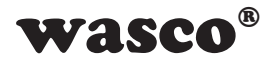

# **9. Input-Capture-Einheit**

Die Input-Capture-Einheiten (IC-Unit) ermöglichen dem Anwender Pulsdauer und Periodendauer von eingehenden Signalen zu messen. Dabei hat jede Einheit einen eigenen 32Bit-Timer für die Zeitmessung in 1µs-Schritten und kann durch Programmierung jedem digitalen Eingang zugeordnet werden.

## **9.1 Kontinuierliche Messung periodischer Signale**

WASCO<sup>®</sup><br>
ichen dem Anwender<br>
Signalen zu messen.<br>
für die Zeitmessung in<br>
adem digitalen Eingang<br> **nale**<br>
gang mit der Messung<br>
gan, Nach Abschließen<br>
e ab. Nach Abschließen<br>
in Pulsdauer berechnet<br>
CPULSLx geschrieben.<br> In diesem Modus wird bei Aktivierung das Eingangssignal regelmäßig abgetastet und dabei Periodendauer sowie Pulsdauer ermittelt. Dabei beginnt die Einheit bei der ersten steigenden Flanke am Eingang mit der Messung und schließt diese bei folgender steigender Flanke ab. Nach Abschließen der Messung wird automatisch die Periodendauer und Pulsdauer berechnet und die Werte in die Register ICPERIODLx sowie ICPULSLx geschrieben. Bei der nächsten steigenden Flanke beginnt die Einheit von selbst mit der nächsten Messung.

#### **9.1.1 Anwendung**

1. Sorgen Sie dafür, dass die zu verwendende IC-Unit vor der Konfiguration deaktiviert ist. Die IC-Unit ist durch das Löschen des Bit 0 im Register ICUNITex ausgeschaltet.

2. Ist die IC-Unit deaktiviert, führen Sie die Konfiguration im Register ICCONFIGx durch.Für die kontinuierliche Messung periodischer Signale schreiben Sie in dem Mode-Bereich den Wert b0000(bin).

3. Ist die Unit konfiguriert, muss die Quelle ausgewählt werden, indem diese in das Register ICMUXx geschrieben wird.

4. Um nun die Messung zu starten, setzen Sie das Bit 0 im Register ICUNITex.

Achtung: Beachten Sie die unterschiedlichen Schaltverzögerungen bei der Verwendung der Optokopplereingänge. Diese verändern die Pulsbreite.

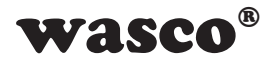

#### **9.1.2 Interruptfunktion**

er Pulsdauer gibt es die<br>
t auszulösen.<br>
ten des entsprechenden<br>
sa Setzen des entsprechenden<br>
as Setzen des entsprechaltbar.<br>
blows<br>
48 Neben der Messung der Periodendauer sowie der Pulsdauer gibt es die Möglichkeit nach Abschluss dieser einen Interrupt auszulösen. Dafür aktivieren Sie die Interruptfunktion durch Setzen des entsprechenden Bits im Register ICUNITRe. Wird der Interrupt ausgelöst, so ist die Quelle im Register ICUNITIR auszulesen sowie durch das Setzen des entsprechenden Bits im Register ICUNITIRr wieder freischaltbar.

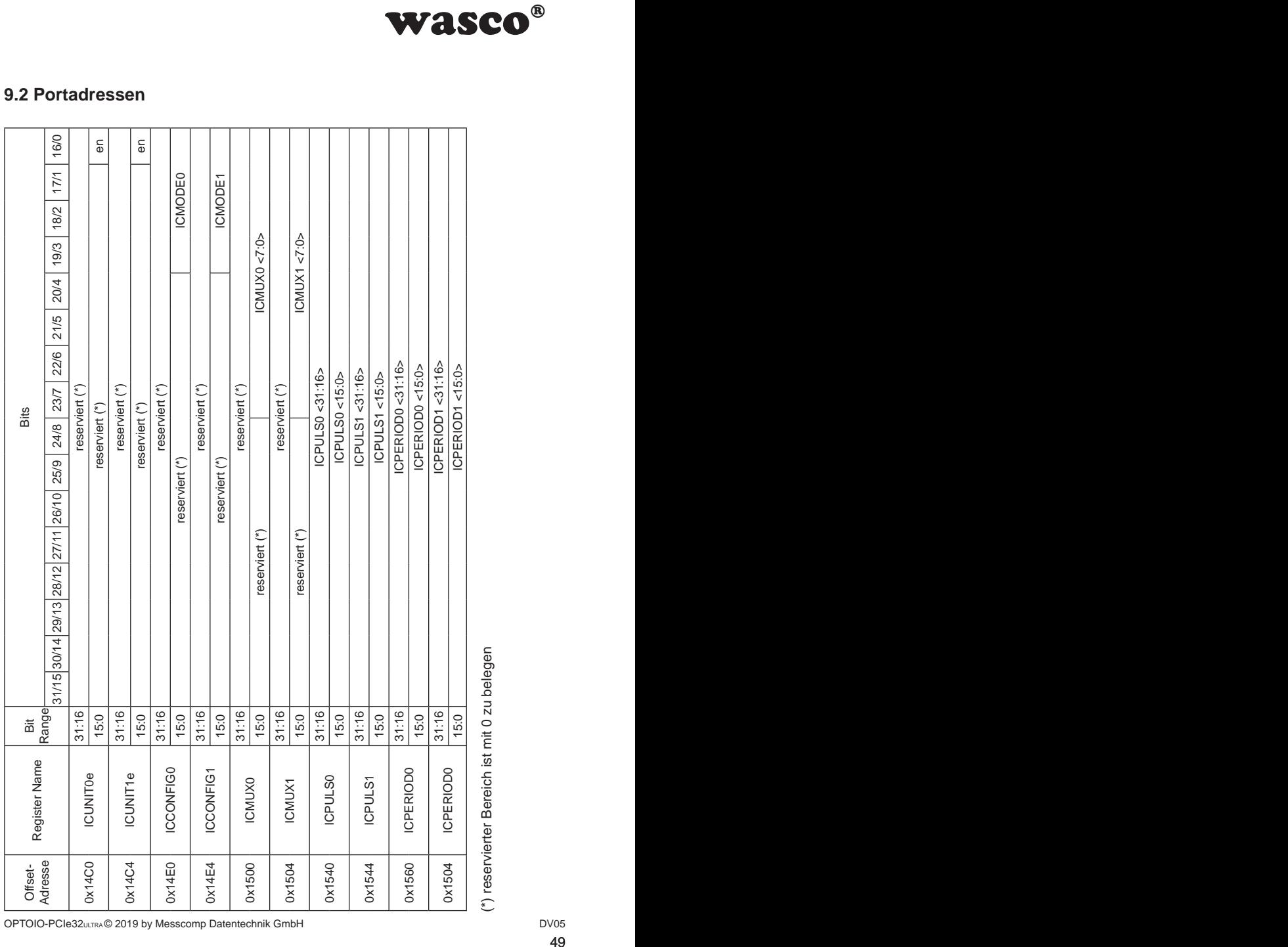

# **9.2 Portadressen**

OPTOIO-PCIe32ULTRA © 2019 by Messcomp Datentechnik GmbH DV05

(\*) reservierter Bereich ist mit 0 zu belegen

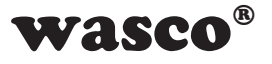

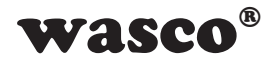

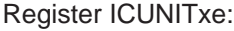

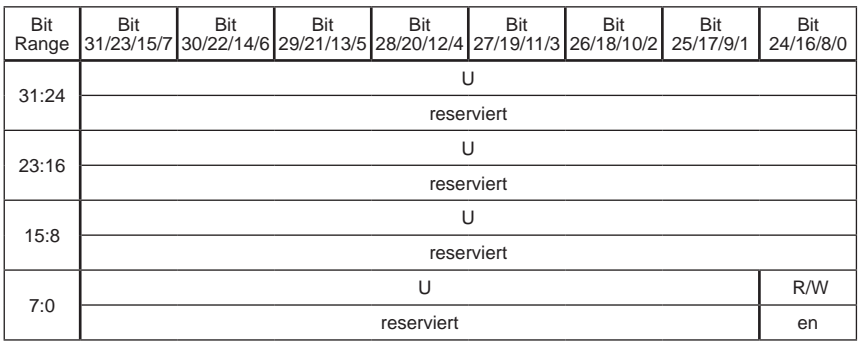

Bit 31 - 1 reserviert ( mit dem Wert 0 beschreiben)

Bit  $0$  **ICUNITxe<0>** (default = 0) IC-Unit starten bzw. stoppen

- $0 =$  gestoppt (default)
- 1 = gestartet (führt Messungen durch)

#### Register ICCONFIGx:

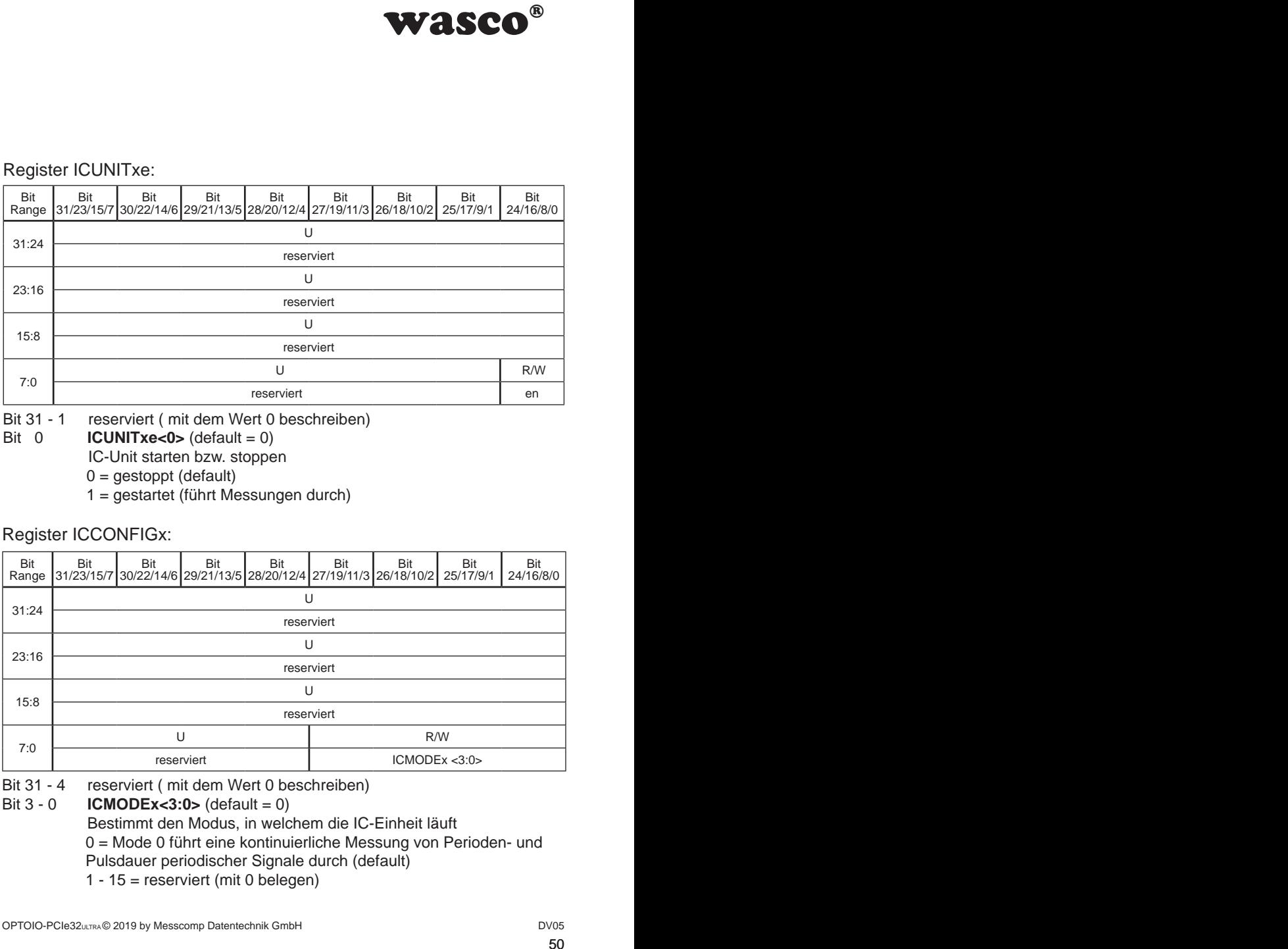

Bit 31 - 4 reserviert ( mit dem Wert 0 beschreiben)

Bit 3 - 0 **ICMODEx<3:0>** (default = 0)

- Bestimmt den Modus, in welchem die IC-Einheit läuft 0 = Mode 0 führt eine kontinuierliche Messung von Perioden- und Pulsdauer periodischer Signale durch (default)
	- 1 15 = reserviert (mit 0 belegen)

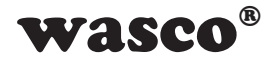

#### Register ICMUXx:

 . . .

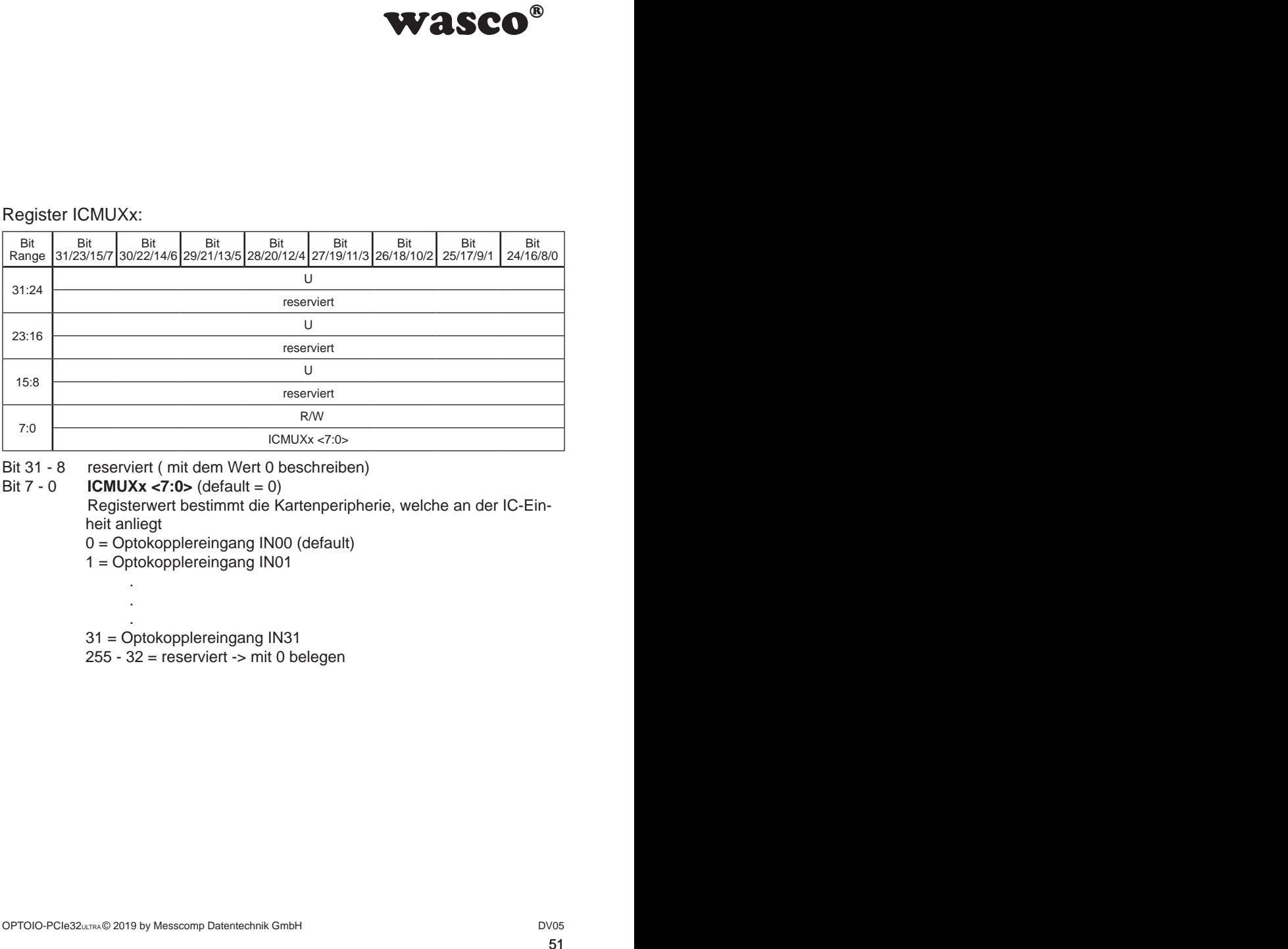

Bit 31 - 8 reserviert (mit dem Wert 0 beschreiben)<br>Bit 7 - 0 **ICMUXx <7:0>** (default = 0)

 $ICMUXx < 7:0 > (default = 0)$ 

 Registerwert bestimmt die Kartenperipherie, welche an der IC-Ein heit anliegt

0 = Optokopplereingang IN00 (default)

1 = Optokopplereingang IN01

31 = Optokopplereingang IN31

255 - 32 = reserviert -> mit 0 belegen

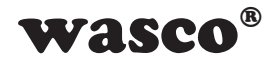

## Register ICPULSx:

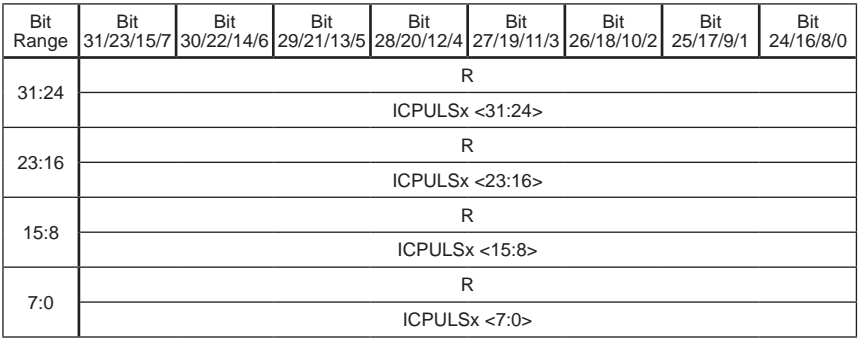

#### Bit 31 - 0 **ICPULSx<31:0>**

 Aus dem Register kann die zuletzt gemessene Pulsdauer in µs ausgelesen werden

#### Register ICPERIODx:

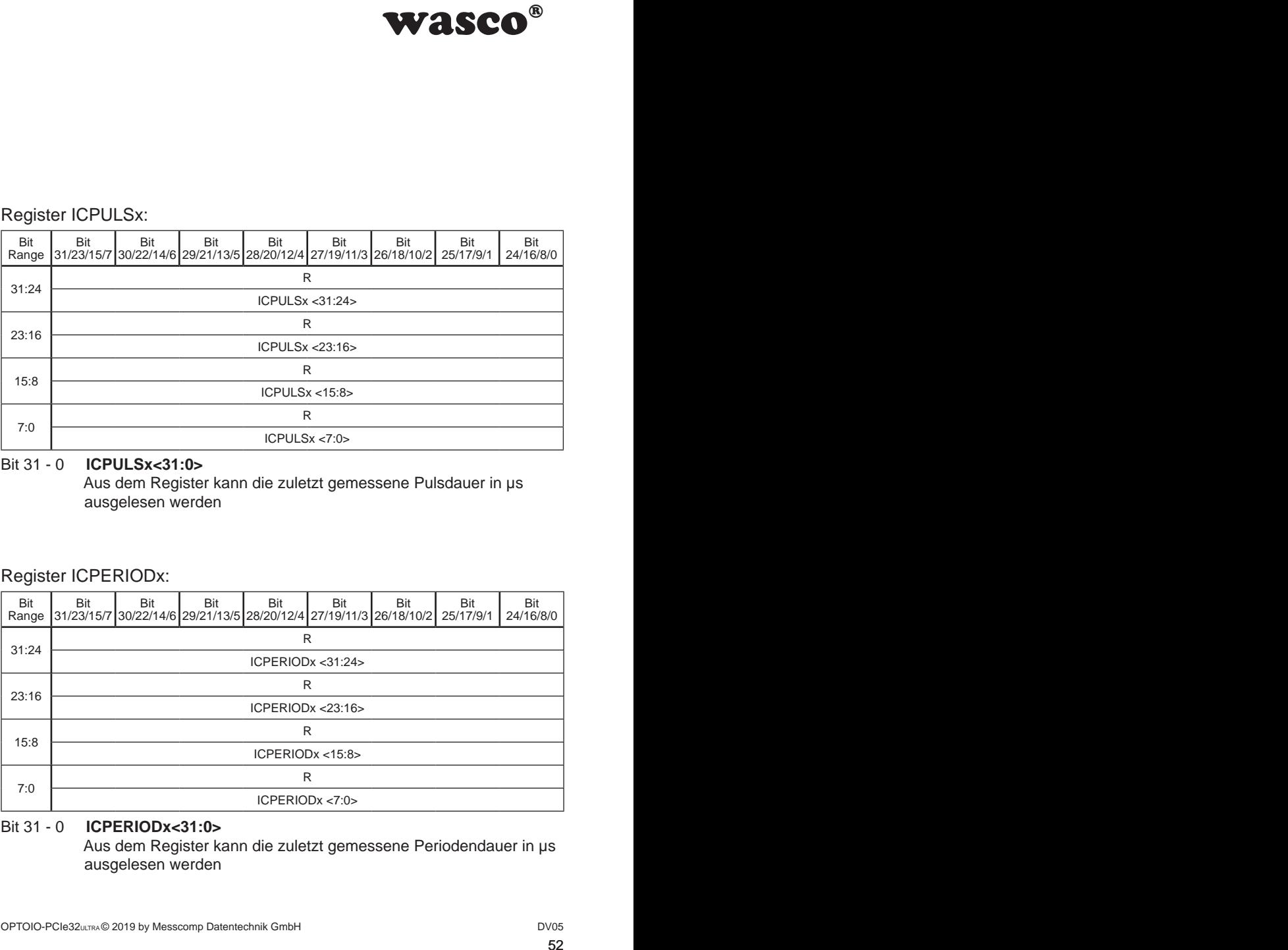

#### Bit 31 - 0 **ICPERIODx<31:0>**

 Aus dem Register kann die zuletzt gemessene Periodendauer in µs ausgelesen werden

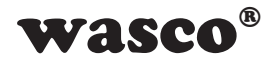

# **10. Output-Compare-Einheit**

Mit der Output-Compare-Einheit (OC-Unit) ermöglicht die WASCO-PCIe8132-Karte dem Anwender, an die Optokopplerausgänge eine PWM-Funktion zu koppeln oder einzelne Pulse auszugeben. Dabei können Rechtecksignale mit ein Periodendauer von 2 bis 2<sup>32</sup> us und einer Pulsdauer von 1 bis 2<sup>32</sup> us erzeugt werden.

Achtung: Während die OC-Einheit eine Auflösung im Mikrosekundenbereich ermöglicht, sind aufgrund der Ausgangsoptokopplerspezifikationen nur Staffelungen im Millisekundenbereich sinnvoll.

#### **10.1 PWM**

Die OC-Einheit ermöglicht es dem Anwender, an jedem beliebigen Optokopplerausgang eine PWM anzulegen.

#### **10.1.1 Funktionsweise**

WASCO<sup>®</sup><br>möglicht die WASCO-<br>erausgänge eine PWM-<br>agebin. Dabei können<br><sup>2</sup> µs und einer Pulsdauer<br>1 Mikrosekundenbereich<br>plerspezifikationen nur<br>an jedem beliebigen<br>inheit einen beschreib-<br>er in µs (OCPERIODx)<br>DRx) zur Ein Um die PWM zu realisieren, verwendet die OC-Einheit einen beschreibbaren 32Bit-Timer mit einstellbarer Periodendauer in µs (OCPERIODx) und ein Zwei-Stufen-Compare-Register (OCUNITORx) zur Einstellung der Pulsdauer in µs. Ist die OC-Einheit deaktiviert, so liegt am Ausgang ein LOW an (Optokopplerausgang sperrt). Wird die OC-Einheit im PWM-Modus gestartet, beginnt der Timer im µs-Takt zu zählen und der OC-Ausgang bleibt auf LOW. Erreicht der Timer den Wert im Register OCPERIODx, so läuft er zum nächsten Takt über und beginnt mit dem Zählen wieder bei 0. Des Weiteren wird beim Überlauf die konfigurierte Pulsdauer aus dem OCUNITORx-Register in das am Timer anliegende Pipeline-Register übernommen, sowie der OC-Ausgang auf HIGH gesetzt (vorausgesetzt die Pulsdauer ist nicht 0µs). Entspricht der Timerwert (OCTIMERx) dem Wert des am Timer anliegenden Pipeline-Registers, so wird der Ausgang bis zum nächsten Timer-Überlauf auf LOW gesetzt.

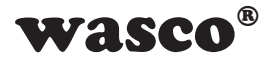

**WASCO<sup>®</sup>**<br>sters wird gewährleistet,<br>been wird. Möchte man<br>it, in welcher kein Puls<br>cann der Timer entspre-<br>werden (-> Verkürzung<br>enden Bits im Register<br>lerausgang verbinden.<br>TOOUTMUXx-Register<br>Dptokopplerausgangs-<br>rd in d Mit dem Einsatz des Zwei-Stufen-Pulsdauer-Registers wird gewährleistet, dass bei einer Änderung der Pulsdauer während des OC-Betriebs jede Periode vor der Übernahme vollständig ausgegeben wird. Möchte man die erste Periode nach dem Start der OC-Einheit, in welcher kein Puls am Ausgang ausgegeben wird, überspringen, so kann der Timer entsprechend mit einem anderen Wert als 0 vorgeladen werden (-> Verkürzung der Periode).

## **10.1.2 Berechnung der Registerwerte**

OCPERIOD $x =$  Periodendauer in  $\mu s + 1$  [ $\mu s$ ]

OCUNITOR $x =$  Pulsdauer in  $\mu$ s [ $\mu$ s]

OCTIMER = Takte  $[*µ*s]$ 

## **10.1.3 Anwendungsbeispiel**

1. OC-Einheit durch das Löschen des entsprechenden Bits im Register OCUNITxe deaktivieren.

2. OC-Einheit mit dem gewünschten Optokopplerausgang verbinden. Dafür muss in dem zum Optokoppler gehörigen OPTOOUTMUXx-Register die Quelle ausgewählt werden (siehe Kapitel Optokopplerausgangsmultiplexer).

3. Den OC-Timer der OC-Einheit vorladen. Hier wird in der Regel der Wert 0x00000000 in das Register OCTIMERx geschrieben.

4. Die Periodendauer der PWM festlegen. Hierfür muss die Periodendauer wie folgt in das Register OCUNITORx geschrieben werden:

OCPERIODx = Periodendauer - 1 [µs]

5. Die Pulsdauer festlegen. Hierfür muss die Pulsdauer wie folgt in das Register OCPULSx geschrieben werden:

OCPULSx = Pulsdauer [µs]

6. Den OC-Unit-Modus auswählen. Für das Verwenden der PWM muss der Wert 0 im Bereich Mode des Registers OCCONFIGx geschrieben werden.

7. OC-Einheit durch das Setzen des entsprechenden Bits im Register OCUNITe aktivieren.

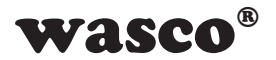

#### **10.2 Pulsausgabe**

Die OC-Einheit ermöglicht es dem Anwender neben der PWM auch einzelne µs-genaue Pulse an den Optokopplerausgängen auszugeben.

#### **10.2.1 Funktionsweise**

WASCO<sup>®</sup><br>
der PWM auch einzelne<br>
auszugeben.<br>
okoppler leitet) müssen<br>
im Register OCUNITxe<br>
den.<br>
tit immer deaktiviert sein<br>
tit immer deaktiviert sein<br>
s<sub>55</sub> Für die Ausgabe einzelner positiver Pulse (= Optokoppler leitet) müssen die Register zuerst konfiguriert werden. Anschließend kann mit jedem Löschen und anschließendem Setzen des en-Bits im Register OCUNITxe ein Puls wie in folgender Grafik ausgegeben werden.

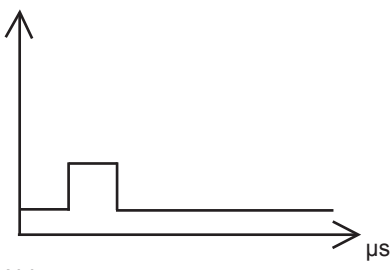

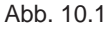

Um die Pulsdauer zu ändern, muss die OC-Einheit immer deaktiviert sein (en-Bit im Register OCUNITxe gelöscht).

## **10.2.2 Berechnung der Registerwerte**

 $OCPERIODx = Pulsdauer$  in µs

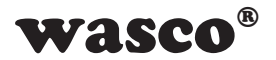

## **10.2.3 Anwendungsbeispiel**

1. OC-Einheit konfigurieren

a) Deaktivieren Sie die Einheit durch Löschen (= 0) des en-Bits im Register OCUNITxe

**WASCO<sup>®</sup>**<br>des en-Bits im Register<br>DUTMUXx-Register die<br>Optokopplerausgangs-<br>indem Sie das Register<br>egister OCPERIODx<br>terwerte)<br>Wort 1<br>m Sie den Wert 1 in den<br>n<br>m Register OCUNITxe akti-<br>gister OCUNITxe akti-<br>der Puls ange b) OC-Einheit mit dem gewünschten Optokopplerausgang verbinden. Dafür muss in dem zum Optokoppler gehörigen OPTOOUTMUXx-Register die Quelle ausgewählt werden (siehe Kapitel 6.4.2 Optokopplerausgangsmultiplexer).

c) Laden Sie den OC-Timer mit dem Wert 0 vor, indem Sie das Register OCTIMERx mit 0x00000000 beschreiben

d) Laden Sie die gewünschte Pulsdauer in das Register OCPERIODx (siehe auch Kapitel 10.2.2 Berechnung der Registerwerte)

e) Laden Sie das Register OCUNITORx mit dem Wort 1

f) Wählen Sie den Single-Puls-Modus aus, indem Sie den Wert 1 in den Mode-Bereich im Register OCCONFIGx schreiben

2. Puls ausgeben

a) OC-Einheit durch Löschen des Enable-Bits im Register OCUNITxe deaktivieren

b) OC-Einheit durch Setzen des Enable-Bits im Register OCUNITxe aktivieren. Daraufhin wird am ausgewählten Ausgang der Puls angelegt.

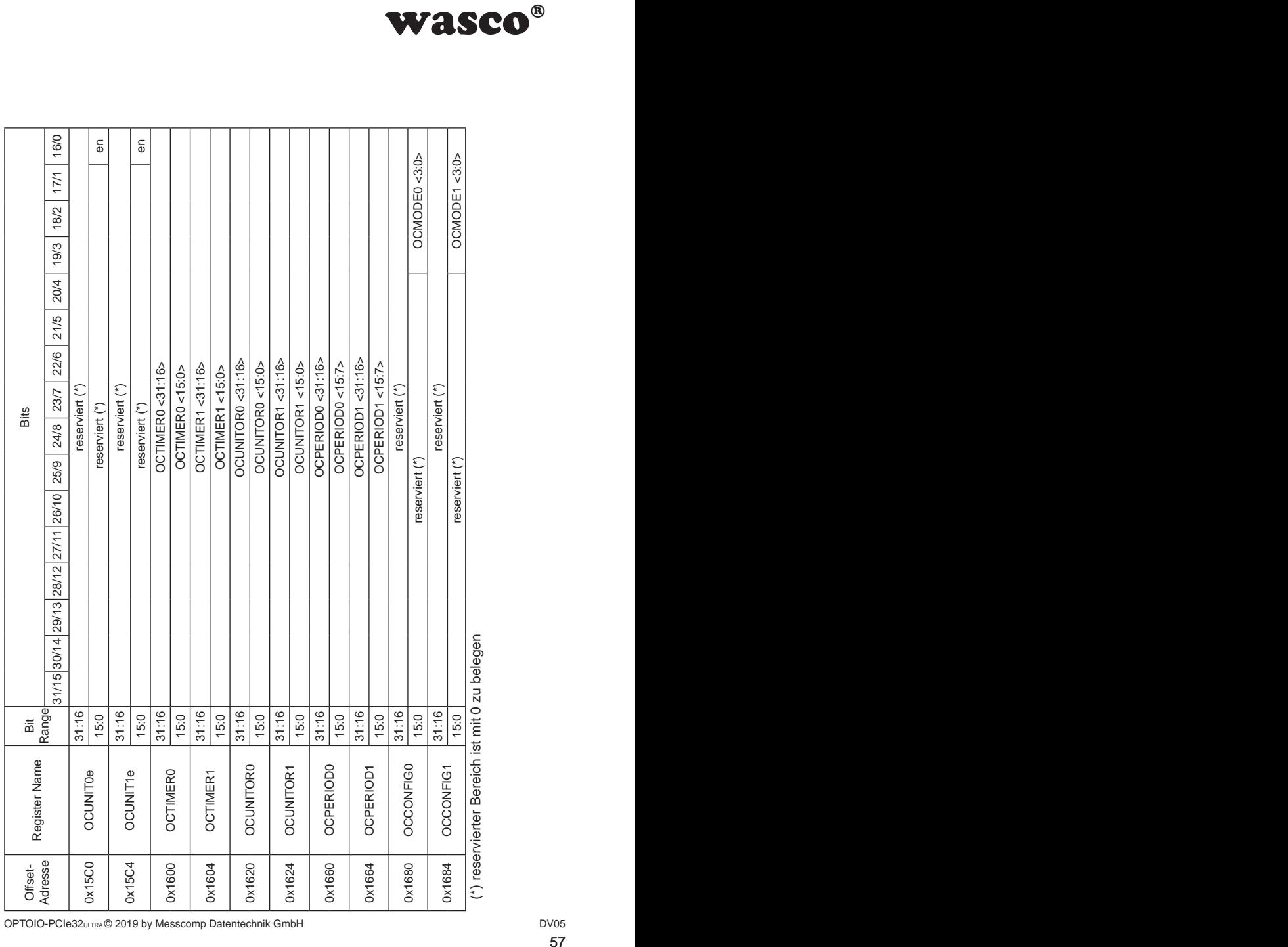

(\*) reservierter Bereich ist mit 0 zu belegen

OPTOIO-PCIe32ULTRA © 2019 by Messcomp Datentechnik GmbH DV05

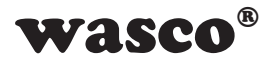

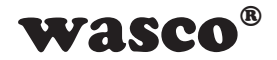

#### Register OCUNITxe:

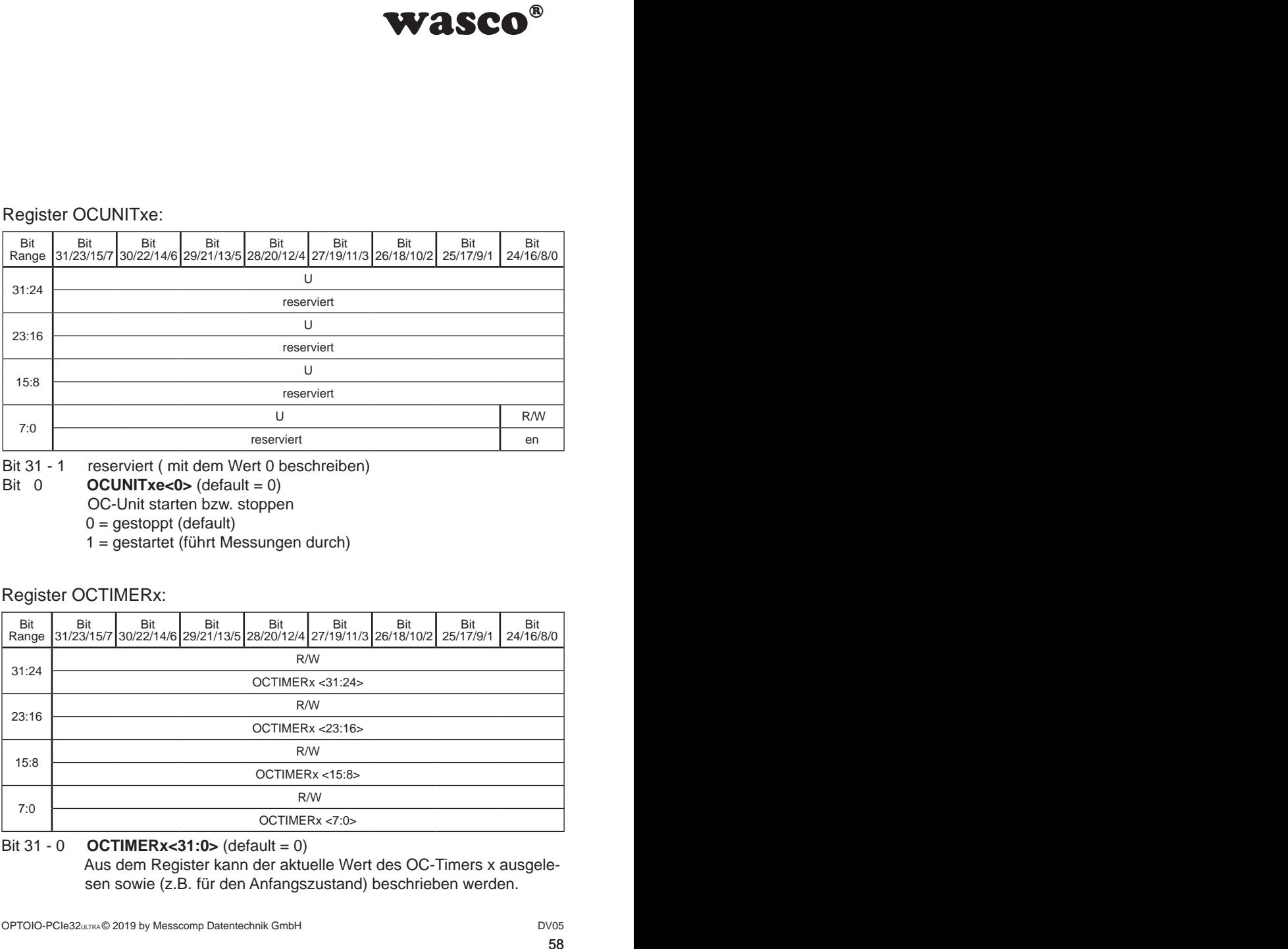

Bit 31 - 1 reserviert (mit dem Wert 0 beschreiben)<br>Bit 0 **OCUNITxe<0>** (default = 0)

- $OCUNITxe < 0$   $(default = 0)$  OC-Unit starten bzw. stoppen
	- $0 =$  gestoppt (default)
	- 1 = gestartet (führt Messungen durch)

#### Register OCTIMERx:

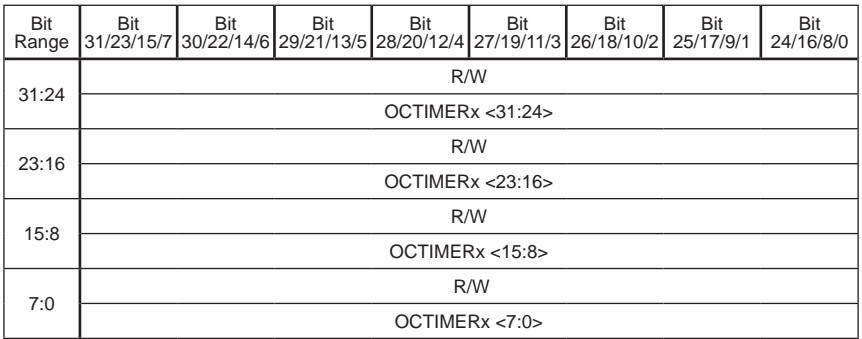

Bit 31 - 0 **OCTIMERx<31:0>** (default = 0) Aus dem Register kann der aktuelle Wert des OC-Timers x ausgele sen sowie (z.B. für den Anfangszustand) beschrieben werden.

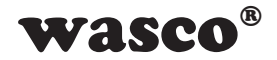

## Register OCUNITORx:

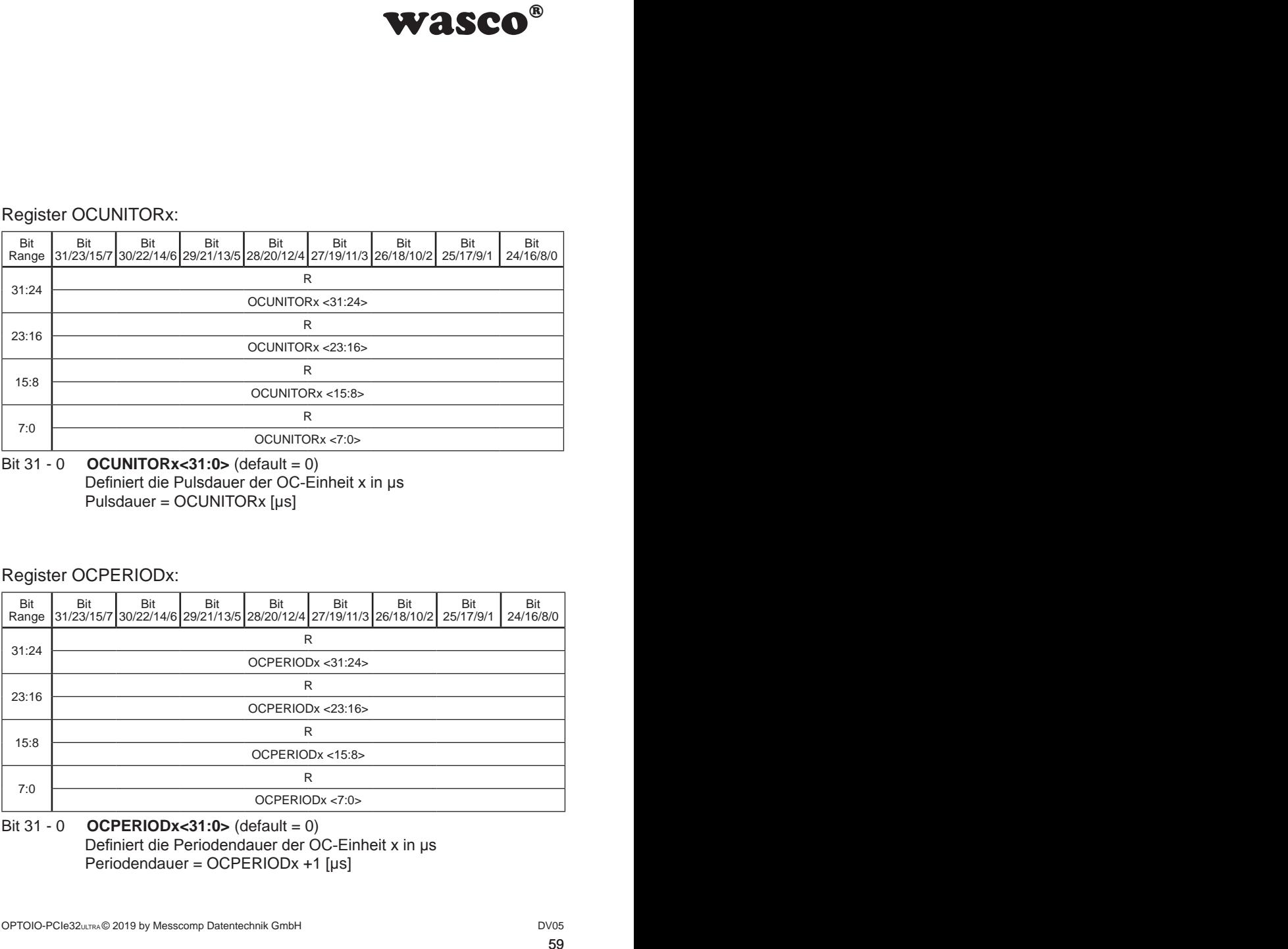

Bit 31 - 0 **OCUNITORx<31:0>** (default = 0) Definiert die Pulsdauer der OC-Einheit x in µs Pulsdauer = OCUNITORx [µs]

## Register OCPERIODx:

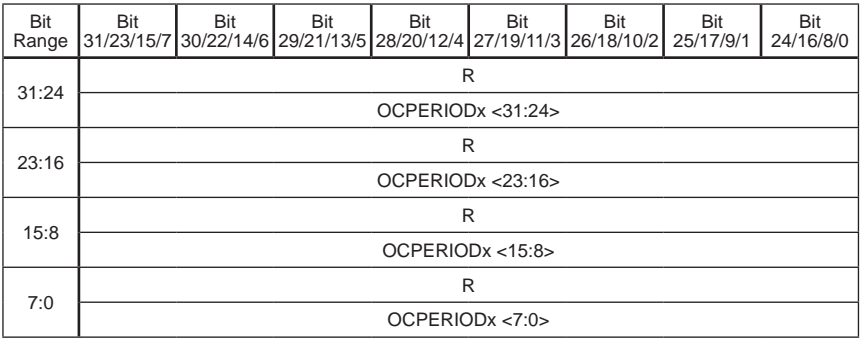

Bit 31 - 0 **OCPERIODx<31:0>** (default = 0) Definiert die Periodendauer der OC-Einheit x in µs Periodendauer = OCPERIODx +1 [µs]

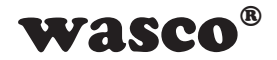

## Register OCCONFIGx:

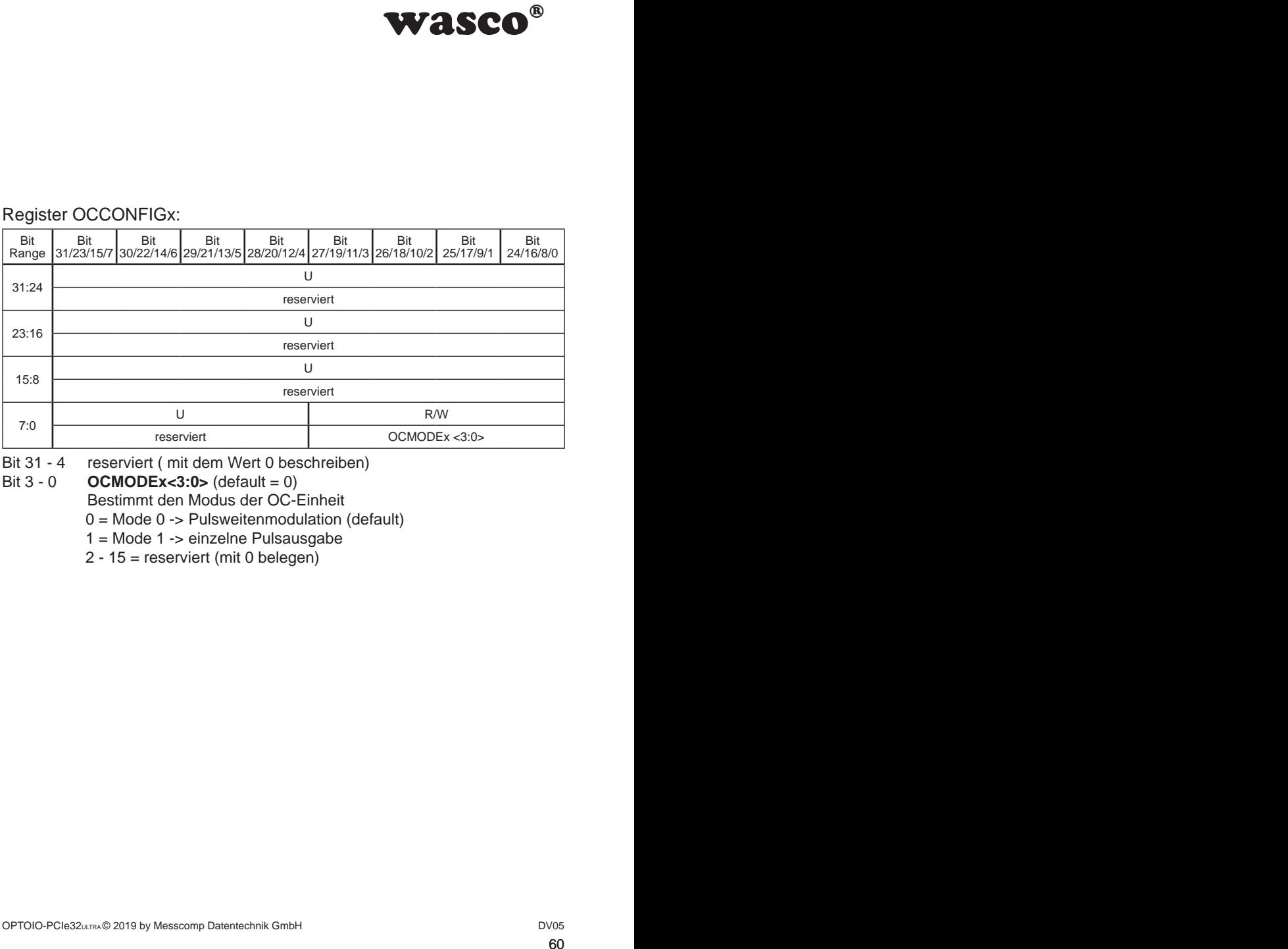

Bit 31 - 4 reserviert (mit dem Wert 0 beschreiben)<br>Bit 3 - 0 **OCMODEx<3:0>** (default = 0)

 $OCMODEx < 3:0 > (default = 0)$ 

Bestimmt den Modus der OC-Einheit

0 = Mode 0 -> Pulsweitenmodulation (default)

1 = Mode 1 -> einzelne Pulsausgabe

2 - 15 = reserviert (mit 0 belegen)

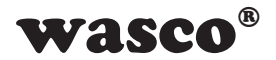

# **11. Interruptcontroller**

Um die einzelnen Interrupts aus den verschiedenen möglichen Quellen zu verarbeiten, wird der interne Interruptcontroller verwendet. Über ihn können einzelne Interruptquellen freigegeben oder die Quellen ausgelöster Interrupts identifiziert werden.

Wie Abb. 11.1 zeigt, stellt das 32-Bit-Register INTCON die Zentraleinheit dar. Hier werden alle möglichen Interruptquellen (teilweise schon aufbereitet) zusammengeführt.

WASCO<sup>®</sup><br>
men möglichen Quellen<br>
er verwendet. Über ihn<br>
er die Quellen ausgelö-<br>
CON die Zentraleinheit<br>
(teilweise schon aufbe-<br>
moptokopplereingang<br>
Register weitergeleitet.<br>
Dist (ein oder mehrere litet. INT stellt dab Wird ein Interrupt z.B. durch eine Flanke an einem Optokopplereingang ausgelöst, wird dieser an das erste Bit im INTCON-Register weitergeleitet. Sobald der Registerwert von INTCON ungleich 0 ist (ein oder mehrere Interrupts liegen an), wird dieser an INT weitergeleitet. INT stellt dabei eine Art Torregister dar. Ist die Interruptfunktion der Karte aktiviert (INTe = 1) und das Register zurückgesetzt, so wird der Interrupt an den PC weitergegeben. Wurde der Interrupt ausgelöst, wird die Interruptleitung zum PC für weitere Interrupts gesperrt. Bevor diese wieder freigegeben werden kann, muss die Quelle bestimmt und der Auslöser behoben werden. Während dieser Zeit können zwar weitere Interrupts von anderen Quellen auf der Karte ausgelöst werden (z.B. durch andere Flankeneingänge oder Timer), jedoch werden diese nicht an den PC weitergeleitet. Wird ein Interruptauslöser bearbeitet und die jeweilige Quelle wieder freigegeben, wird das jeweilige

Bit im Register INTCON automatisch auf 0 gesetzt. Sind alle Interruptauslöser bearbeitet und zurückgesetzt  $(INT = 0)$ , kann das Register INT durch das Setzen des ersten Bits im Register INTr gelöscht werden und ein weiterer Interrupt kann an den PC geschickt werden.

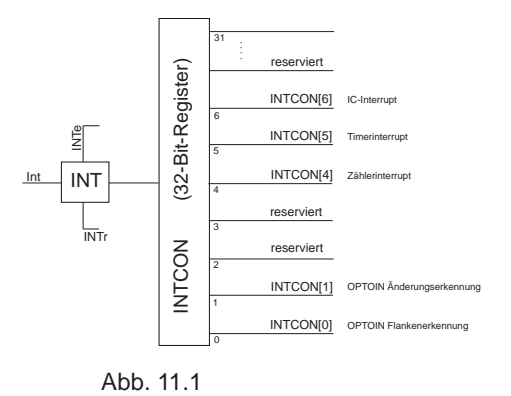

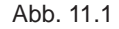

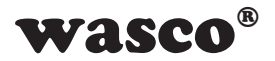

mupt mehrere Quellen in<br>
sigter INTCON meist auf-<br>
sigter INTCON meist auf-<br>
der Flankenerkennung<br>
TOINF. In dem Register<br>
Registerbeschreibung).<br>
sten und bearbeiteten<br>
.<br>
.<br>
sigter INTCON automa-<br>
jister INTCON automa-<br> Da z.B. bei einem Optokopplereingangsflankeninterrupt mehrere Quellen in Frage kommen, werden die Quellleitungen zum Register INTCON meist aufbereitet. Dies bedeutet, dass ein weiteres 32-Bit-Register an dem jeweiligen Bit des INTCON-Registers anliegen kann. Im Falle der Flankenerkennung der Optokopplereingänge ist dies das Register OPTOINF. In dem Register stellt jedes Bit einen Optokopplereingang dar (siehe Registerbeschreibung). Die einzelnen Eingänge können einzeln als Interruptquelle freigegeben werden (OPTOINFe) und nach einem ausgelösten und bearbeiteten Interrupt wieder freigegeben werden (OPTOINFr).

Ist dies geschehen, geht das jeweilige Bit im Register INTCON automatisch auf 0.

## **Anwendung**

1. Konfiguration

a) Überprüfen, ob alle Interruptquellen gelöscht sind (INTCON = 0)

b) Einzelne Interruptquellen freigeben (siehe Dokumentation der entsprechenden Peripherie)

c) Interruptfunktion freischalten  $(INTe = 1)$ 

2. Interruptroutine

a) Interruptquellenperipherie identifizieren durch das Lesen von INTCON und falls nötig entsprechender Peripherieregister

- b) Interrupt löschen
- c) Überprüfen, ob noch weitere Interrupts anliegen (INTCON = 0?)
- d) falls c) zutrifft, alle anderen Interrupts ebenfalls löschen
- e) Interruptfunktion wieder freigeben (INTr = 1)

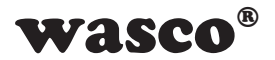

## **11.1 Portadressen**

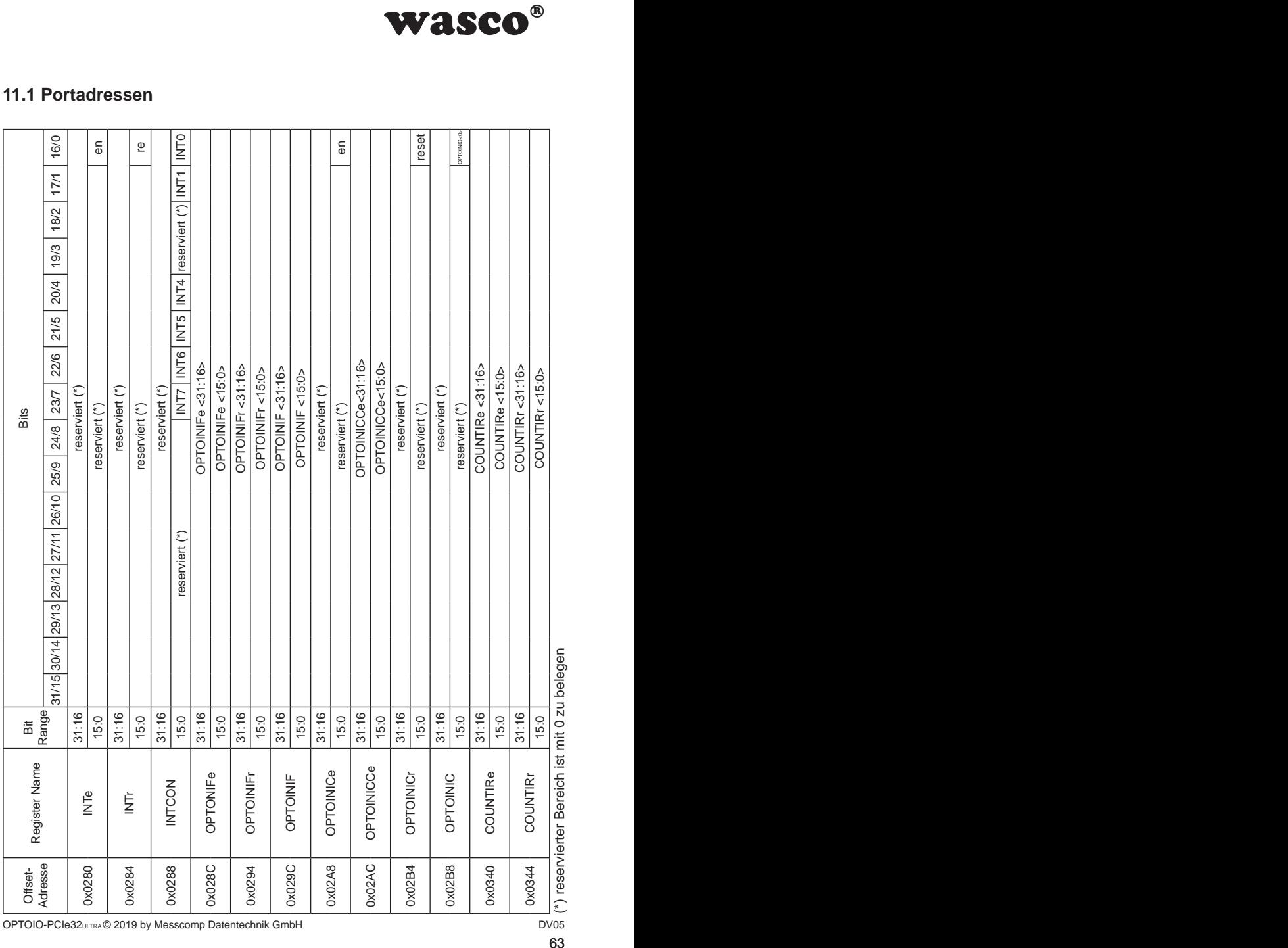

OPTOIO-PCIe32ULTRA @ 2019 by Messcomp Datentechnik GmbH

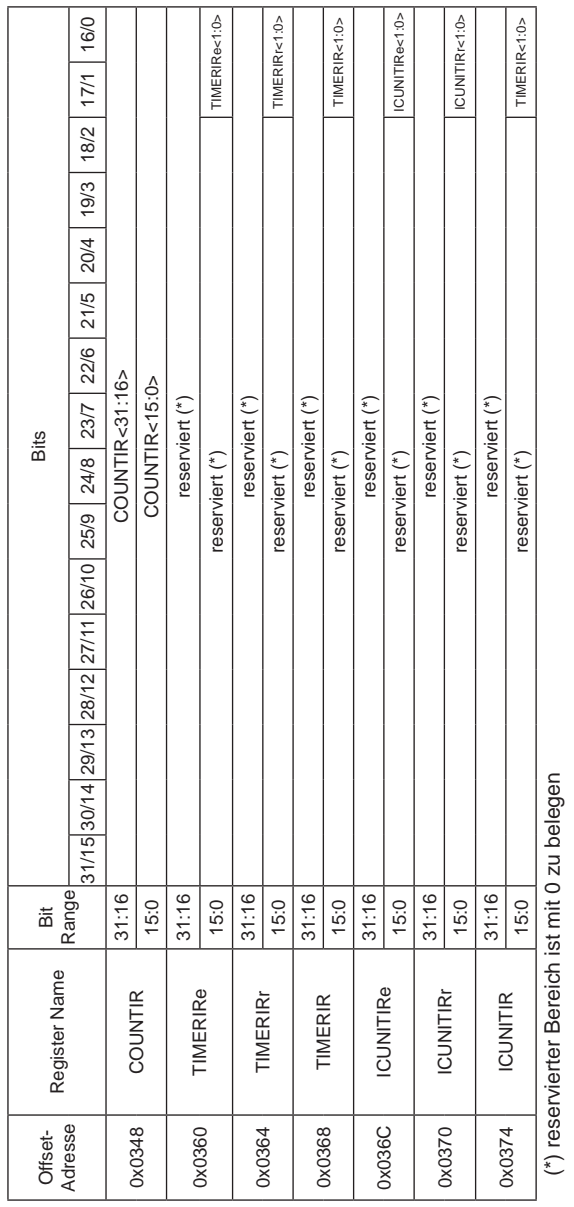

(\*) reservierter Bereich ist mit 0 zu belegen י.<br>פ

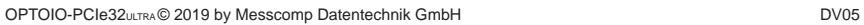

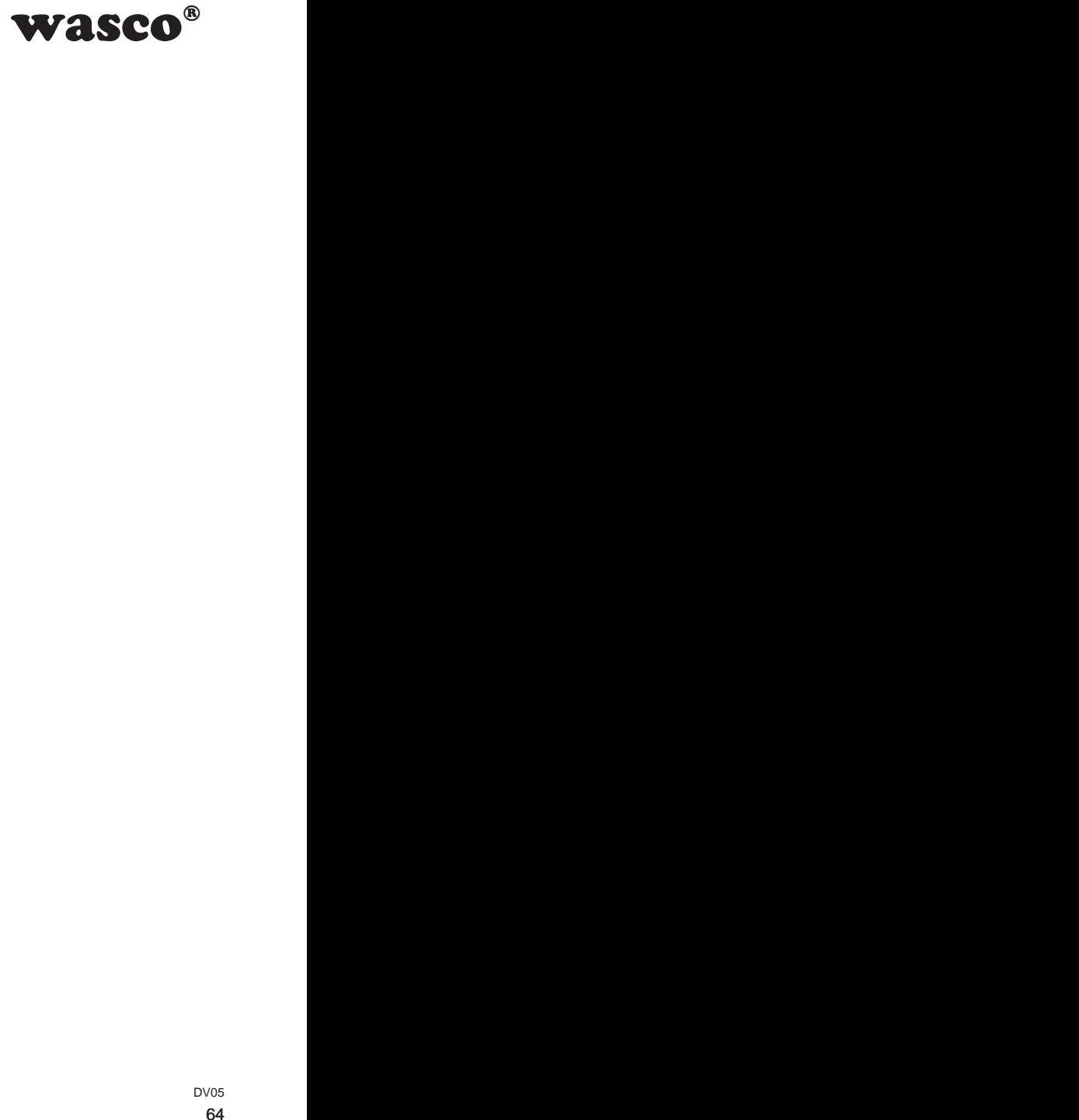

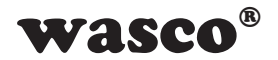

#### Register INTe:

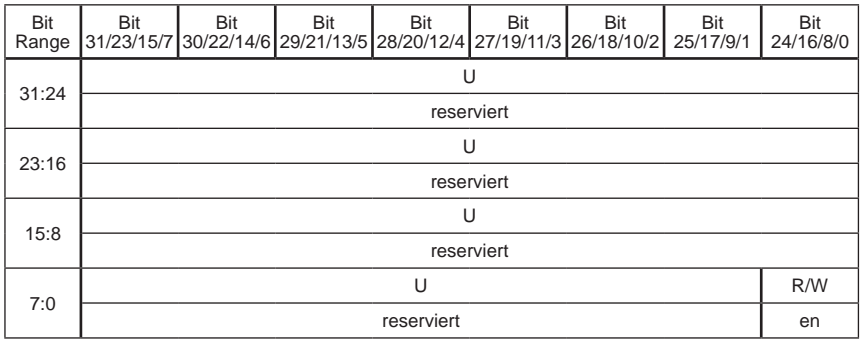

Bit 31 - 1 reserviert ( mit dem Wert 0 beschreiben)

Bit 0 **INTe<0>** (default = 0) Interruptfunktion der Karte freischalten bzw. sperren  $0 =$  Interrupt gesperrt (default)

 $1 =$  Interrupt freigeben

#### Register INTr:

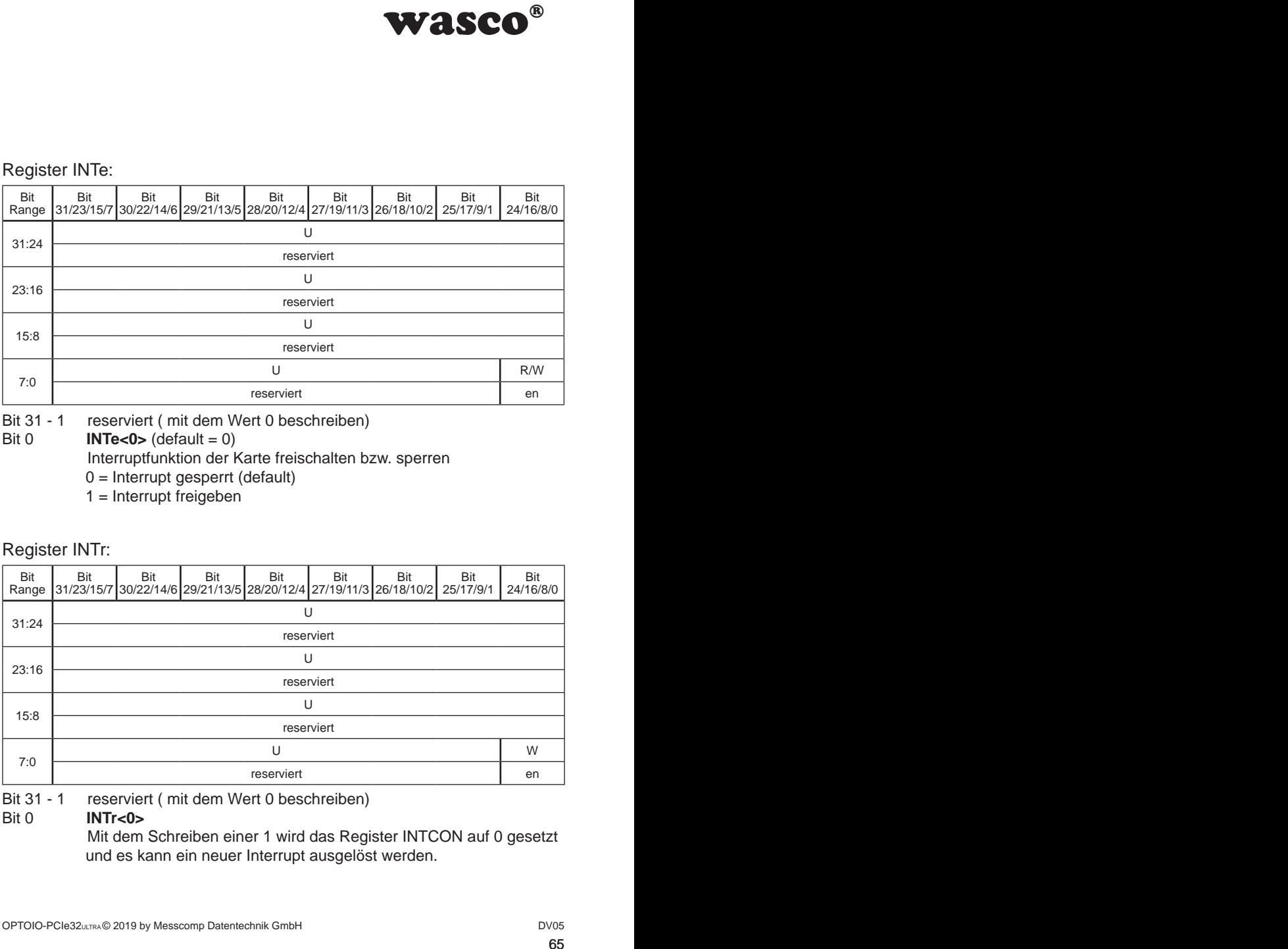

Bit 31 - 1 reserviert (mit dem Wert 0 beschreiben)<br>Bit 0 **INTr<0>** 

#### **INTr<0>**

 Mit dem Schreiben einer 1 wird das Register INTCON auf 0 gesetzt und es kann ein neuer Interrupt ausgelöst werden.

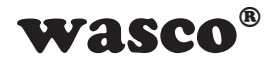

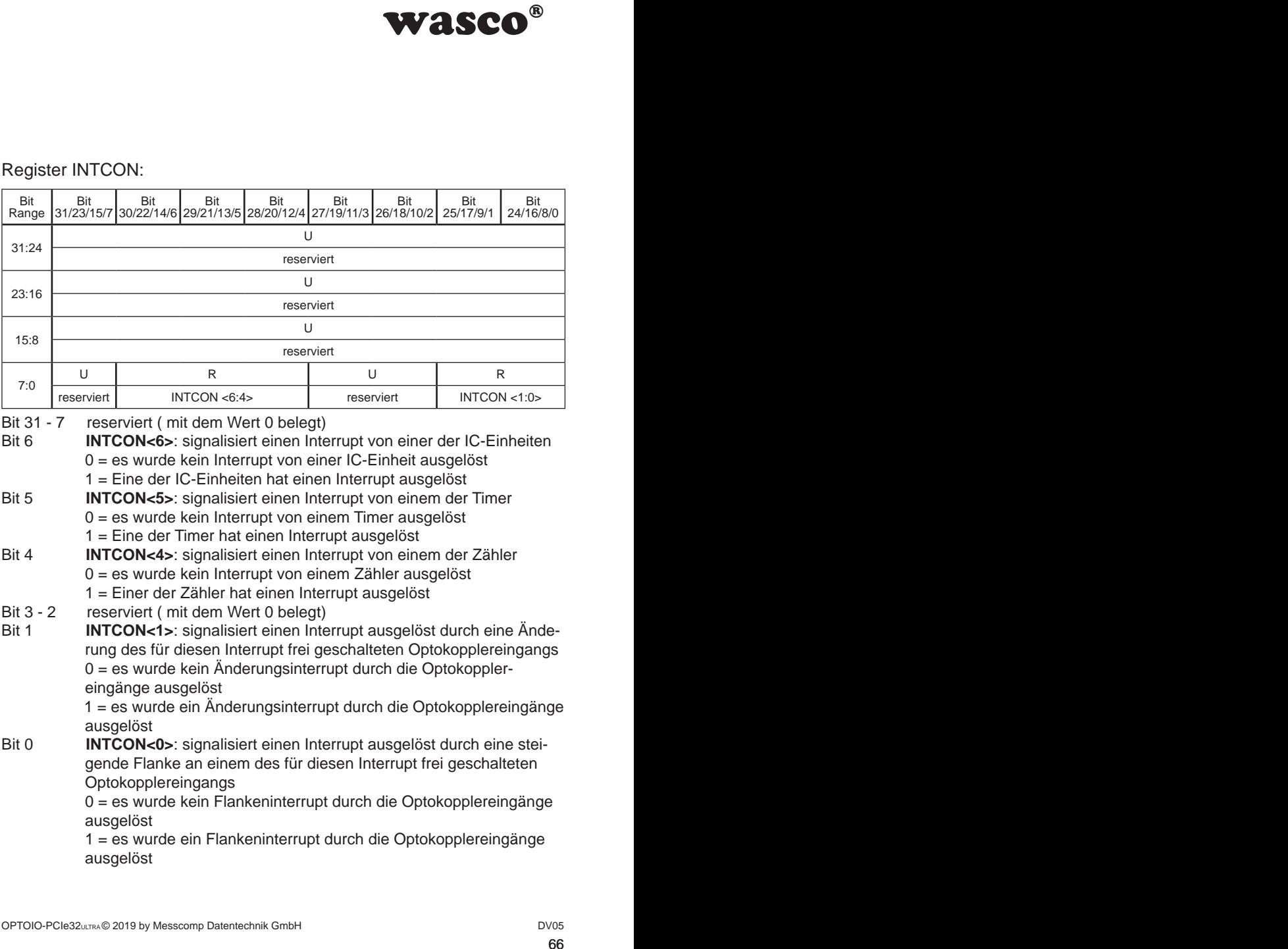

## Register INTCON:

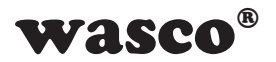

#### Register OPTOINIFe

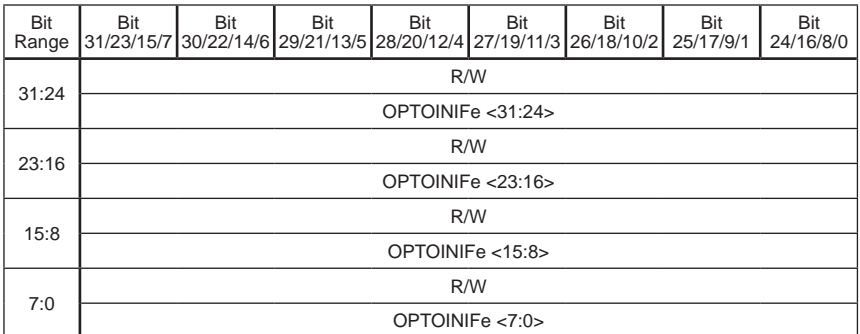

#### Register OPTOINIFr

|              |                                                              |                |     |     |     |      | wasco®                                                                                                    |           |
|--------------|--------------------------------------------------------------|----------------|-----|-----|-----|------|----------------------------------------------------------------------------------------------------|-----------|
|              |                                                              |                |     |     |     |      |                                                                                                    |           |
|              | Register OPTOINIFe                                           |                |     |     |     |      |                                                                                                    |           |
| Bit<br>Range | Bit                                                          | Bit            | Bit | Bit | Bit | Bit  | Bit<br>31/23/15/7 30/22/14/6 29/21/13/5 28/20/12/4 27/19/11/3 26/18/10/2 25/17/9/1 24/16/8/0                                                                                                    | Bit       |
| 31:24        | R/W                                                          |                |     |     |     |      |                                                                                                    |           |
|              | OPTOINIFe <31:24><br>R/W                                     |                |     |     |     |      |                                                                                                    |           |
| 23:16        | OPTOINIFe <23:16>                                            |                |     |     |     |      |                                                                                                    |           |
|              | R/W                                                          |                |     |     |     |      |                                                                                                    |           |
| 15:8         | OPTOINIFe <15:8>                                             |                |     |     |     |      |                                                                                                    |           |
| 7:0          | R/W                                                          |                |     |     |     |      |                                                                                                    |           |
| Bit 31 - 0   | OPTOINIFe <7:0>                                              |                |     |     |     |      |                                                                                                    |           |
|              | Register OPTOINIFr                                           |                |     |     |     |      | Optokopplereingänge als Quelle freigeschaltet werden, um bei einer<br>anliegenden positiven Flanke einen Interrupt auszulösen. Jedes Bit<br>entspricht einem Optokopplereingang (z.B. IN00 => OPTOINIFe<0>,<br>IN13 => OPTOINIFe<13>). Eine 1 im Bit schaltet die Flankeninter-<br>ruptfunktion des Optokopplereingangs frei, eine 0 sperrt diese.                                                        |           |
| Bit          | Bit                                                          | <b>Bit</b>     | Bit | Bit | Bit | Bit  | Bit                                                                                                    | Bit       |
|              |                                                              |                |     |     | W   |      | Range 31/23/15/7 30/22/14/6 29/21/13/5 28/20/12/4 27/19/11/3 26/18/10/2 25/17/9/1                                                                                                    | 24/16/8/0 |
| 31:24        | OPTOINIFr < 31:24>                                           |                |     |     |     |      |                                                                                                    |           |
|              | W                                                            |                |     |     |     |      |                                                                                                    |           |
| 23:16        | OPTOINIFr <23:16>                                            |                |     |     |     |      |                                                                                                    |           |
| 15:8         | W                                                            |                |     |     |     |      |                                                                                                    |           |
|              | OPTOINIFr <15:8><br>W                                        |                |     |     |     |      |                                                                                                    |           |
| 7:0          | OPTOINIFr <7:0>                                              |                |     |     |     |      |                                                                                                    |           |
| Bit 31 - 0   |                                                              | zurückgesetzt. |     |     |     |      | OPTOINIFr<31:0> Jedes Bit entspricht einem Optokopplereingang<br>(z.B. IN00 => OPTOINIFr<0>, IN13 => OPTOINIFr<13>). Wurde an<br>einem Optokopplereingang ein Flankeninterrupt ausgelöst, muss<br>dessen Signalbit im Register OPTOINIF zurückgesetzt werden. Dies<br>erfolgt durch das Setzen (= 1) des entsprechenden OPTOINIFr-Bits.<br>Die OPTOINIFr-Bits werden nach dem Rücksetzen von selbst auf 0 |           |
|              | OPTOIO-PCIe32ULTRA© 2019 by Messcomp Datentechnik GmbH<br>67 |                |     |     |     | DV05 |                                                                                                    |           |

Bit 31 - 0 **OPTOINIFr<31:0>** Jedes Bit entspricht einem Optokopplereingang (z.B. IN00 => OPTOINIFr<0>, IN13 => OPTOINIFr<13>). Wurde an einem Optokopplereingang ein Flankeninterrupt ausgelöst, muss dessen Signalbit im Register OPTOINIF zurückgesetzt werden. Dies erfolgt durch das Setzen (= 1) des entsprechenden OPTOINIFr-Bits. Die OPTOINIFr-Bits werden nach dem Rücksetzen von selbst auf 0 zurückgesetzt.

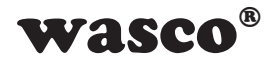

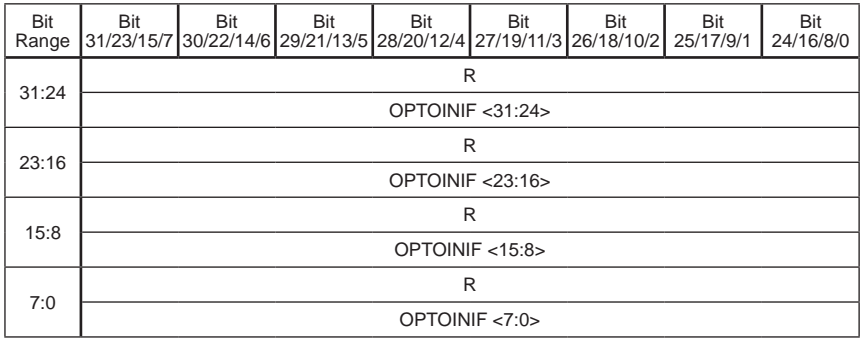

#### Register OPTOINIF

Bit 31 - 0 **OPTOINIF<31:0>** zeigt, ob an einem der Optokopplereingänge eine steigende Flanke angelegen ist. Jedes Bit entspricht einem Optokopplereingang (z.B. IN00 => OPTOINIF<0>, IN13 => OPTOINIF<13>). Eine 1 im jeweiligen Bit bedeutet, dass seit dem letzten Reset am Eingang eine steigende Flanke angelegt war, eine 0, dass keine Flanke angelegt ist.

#### Register OPTOINICe:

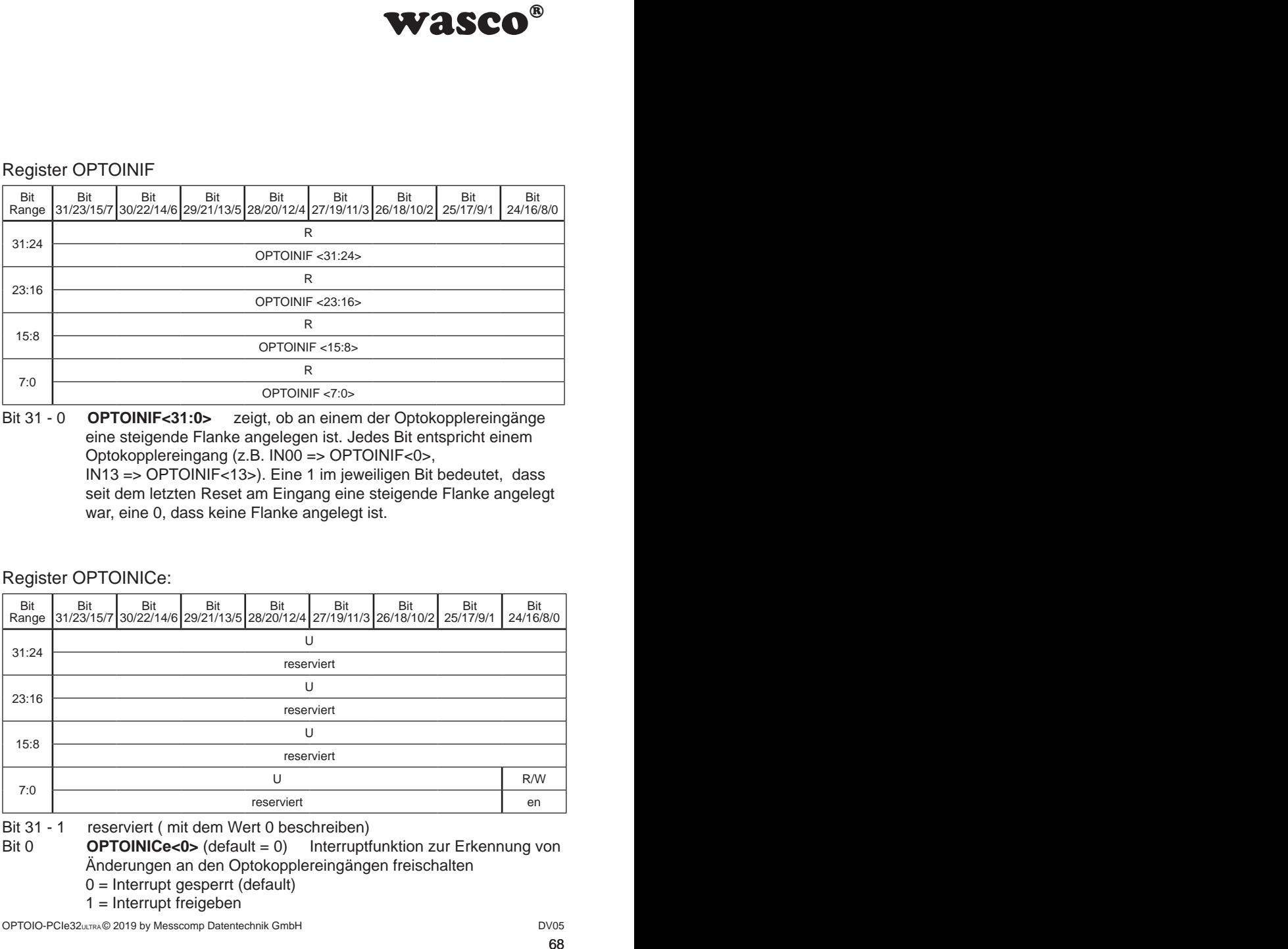

Bit 31 - 1 reserviert ( mit dem Wert 0 beschreiben)

Bit 0 **OPTOINICe<0>** (default = 0) Interruptfunktion zur Erkennung von Änderungen an den Optokopplereingängen freischalten

- $0 =$  Interrupt gesperrt (default)
- $1 =$  Interrupt freigeben

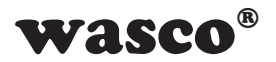

#### Register OPTOINICCe:

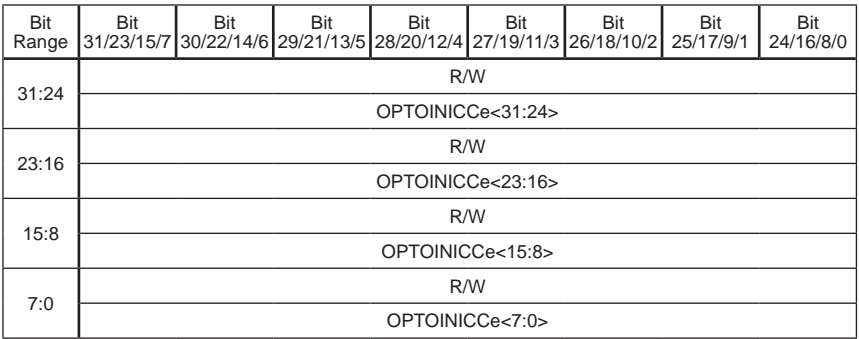

Bit 31 - 0 **OPTOINICCe<31:0>** (default = 0)

Einzelne Optokopplereingänge für Interruptfunktion zur Erkennung von Änderungen an den Optokopplereingängen freischalten bzw. sperren. Jedes Bit entspricht einem Optokopplereingang  $(Z.B. \text{ IN00} \Rightarrow \text{OPTONICCe} < 0)$ ,  $\text{IN13} \Rightarrow \text{OPTONICCe} < 13)$  $0 =$  Interrupt gesperrt (default)

1 = Interrupt freigeben

#### Register OPTOINICr:

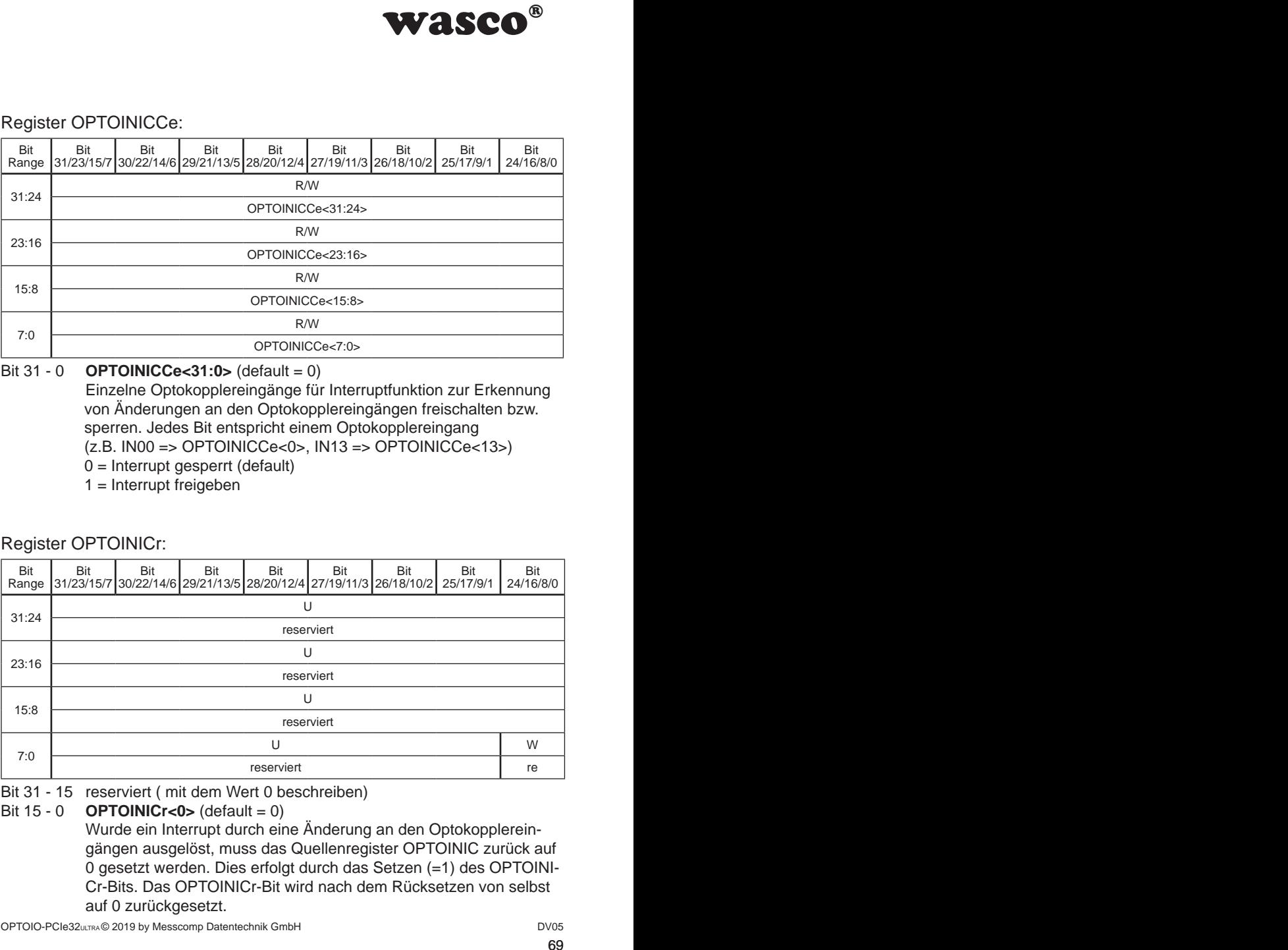

Bit 31 - 15 reserviert ( mit dem Wert 0 beschreiben)

$$
Bit 15 - 0 \qquad \textbf{OPTOINICr<0> (default = 0)}
$$

Wurde ein Interrupt durch eine Änderung an den Optokopplereingängen ausgelöst, muss das Quellenregister OPTOINIC zurück auf 0 gesetzt werden. Dies erfolgt durch das Setzen (=1) des OPTOINI-Cr-Bits. Das OPTOINICr-Bit wird nach dem Rücksetzen von selbst auf 0 zurückgesetzt.

OPTOIO-PCIe32ULTRA © 2019 by Messcomp Datentechnik GmbH DV05

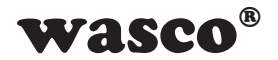

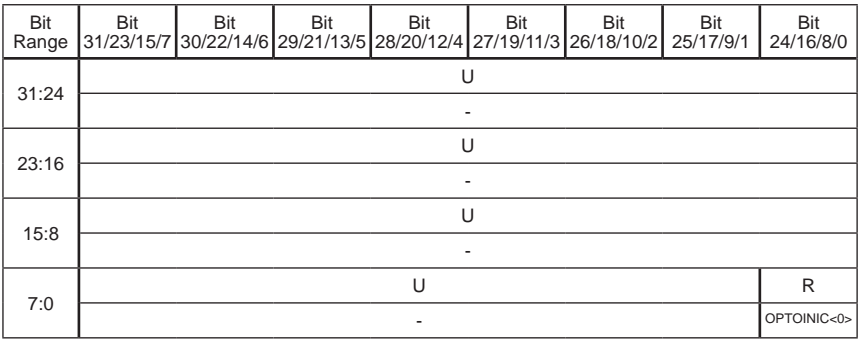

#### Register OPTOINIC:

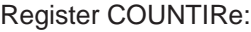

|            | wasco®                                                                                                    |                  |  |
|------------|----------------------------------------------------------------------------------------------------|------------------|--|
|            |                                                                                                    |                  |  |
|            | Register OPTOINIC:                                                                                                    |                  |  |
| Bit        | Bit<br>Bit<br>Bit<br>Bit<br>Bit<br>Bit<br>Bit                                                                                                    | Bit              |  |
| 31:24      | Range 31/23/15/7 30/22/14/6 29/21/13/5 28/20/12/4 27/19/11/3 26/18/10/2 25/17/9/1<br>U                                                                                                    | 24/16/8/0        |  |
|            | U                                                                                                    |                  |  |
| 23:16      |                                                                                                    |                  |  |
| 15:8       | U                                                                                                    |                  |  |
| 7:0        | U<br>$\overline{\phantom{a}}$                                                                                                    | R<br>OPTOINIC<0> |  |
|            | OPTOINIC<0> zeigt an, ob eine Änderung an einem freigegebenen<br>Optokopplereingang stattgefunden hat.<br>$0 =$ keine Änderung<br>1 = Änderung an einem freigegebenen Optokopplereingang<br>Register COUNTIRe:                                                                              |                  |  |
|            |                                                                                                    | Bit<br>24/16/8/0 |  |
| 31:24      | R/W                                                                                                    |                  |  |
|            | COUNTIRe<31:24><br>R/W                                                                                                    |                  |  |
| 23:16      | COUNTIRe<23:16>                                                                                                    |                  |  |
| 15:8       | R/W<br>COUNTIRe<15:8>                                                                                                    |                  |  |
| 7:0        | R/W                                                                                                    |                  |  |
|            | COUNTIRe<7:0>                                                                                                    |                  |  |
| Bit 31 - 0 | <b>COUNTIRe&lt;31:0&gt;</b> (default = 0)<br>Hiermit können die Interruptfunktionen der Zähler frei geschaltet<br>werden. Jedes Bit entspricht einem Zähler<br>(z.B. Zähler 0 => COUNTIRe<0>, Zähler 13 => COUNTIRe<13>)<br>$0 =$ Interrupt gesperrt (default)<br>$1 =$ Interrupt freigeben |                  |  |
|            | OPTOIO-PCIe32ULTRA@ 2019 by Messcomp Datentechnik GmbH                                                                                                    | DV05<br>70       |  |

Bit 31 - 0 **COUNTIRe<31:0>** (default = 0) Hiermit können die Interruptfunktionen der Zähler frei geschaltet werden. Jedes Bit entspricht einem Zähler (z.B. Zähler 0 => COUNTIRe<0>, Zähler 13 => COUNTIRe<13>)  $0 =$  Interrupt gesperrt (default)

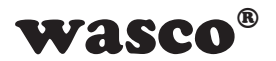

#### Register COUNTIRr:

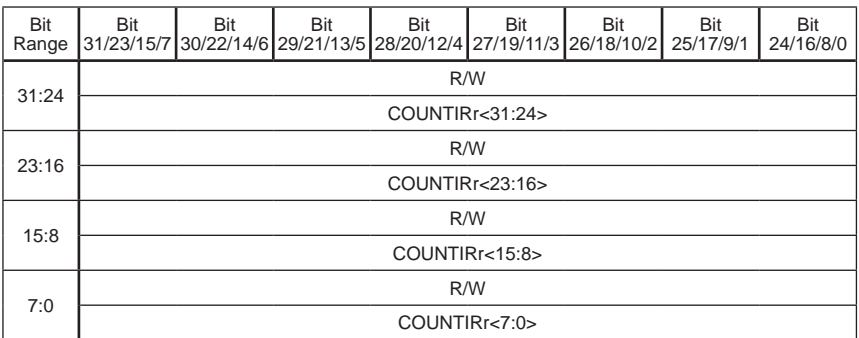

#### Bit 31 - 0 **COUNTIRr<31:0>**

 Jedes Bit entspricht einem Zähler (z.B. Zähler 0 => COUNTIRr<0>, Zähler 13 => COUNTIRr<13>). Wurde durch einen Zähler ein Interrupt ausgelöst, muss dessen Signalbit im Register COUNTIR zurückgesetzt werden. Dies erfolgt durch das Setzen (= 1) des ent sprechenden COUNTIRr-Bits. Die COUNTIRr-Bits werden nach dem Rücksetzen von selbst auf 0 zurückgesetzt.

#### Register COUNTIR:

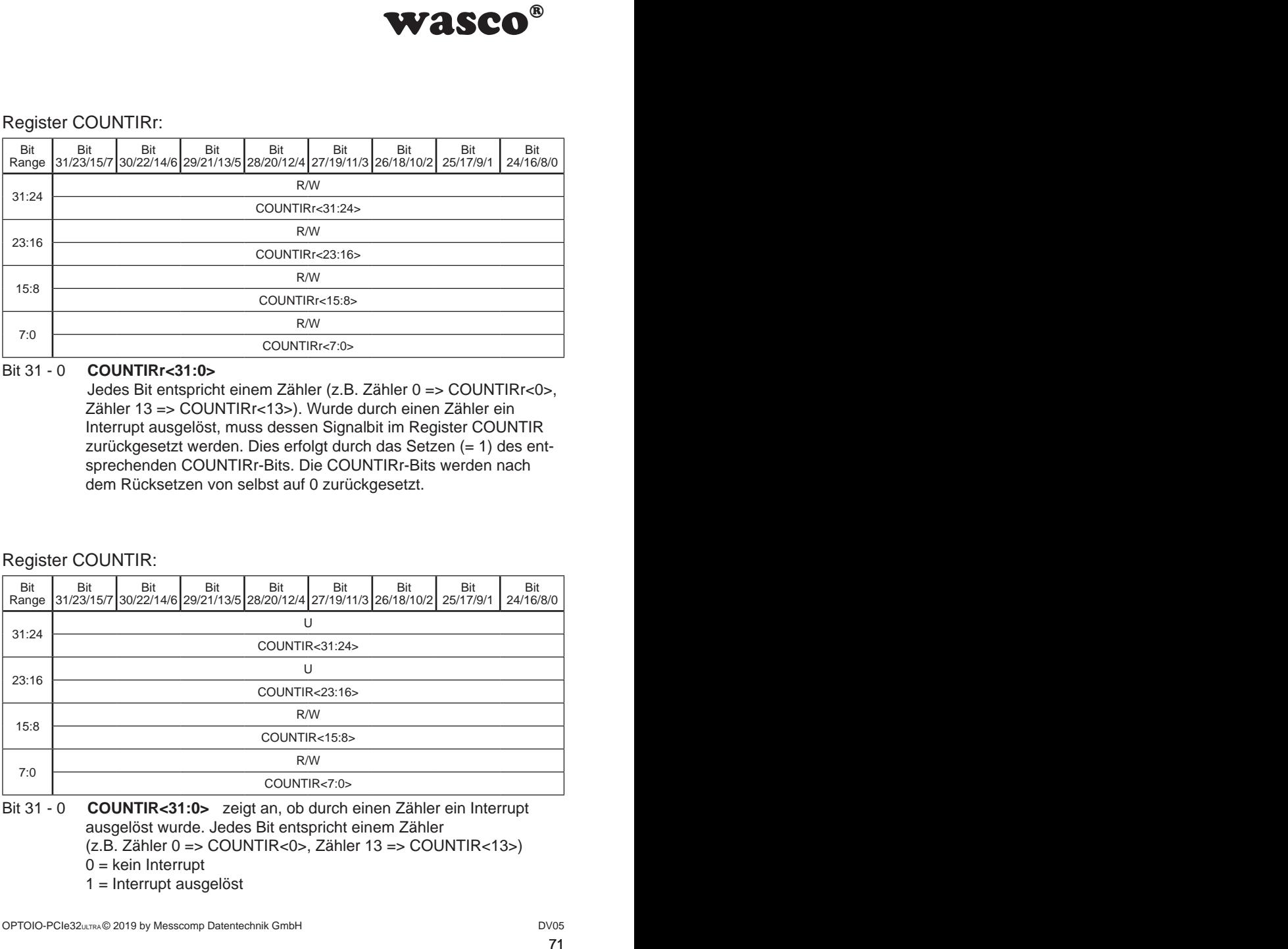

Bit 31 - 0 **COUNTIR<31:0>** zeigt an, ob durch einen Zähler ein Interrupt ausgelöst wurde. Jedes Bit entspricht einem Zähler (z.B. Zähler 0 => COUNTIR<0>, Zähler 13 => COUNTIR<13>)

 $0 =$  kein Interrupt

1 = Interrupt ausgelöst

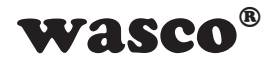

#### Register TIMERIRe:

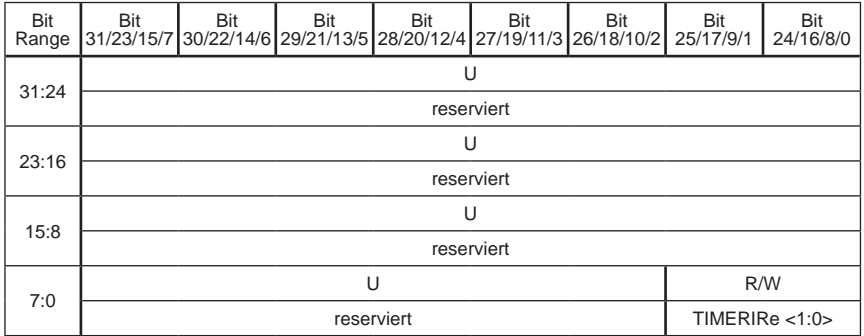

Bit 31 - 2 reserviert ( mit dem Wert 0 beschreiben)

Bit 1 - 0 **TIMERIRe<1:0>** hiermit können die Interruptfunktionen der Timer freigeschaltet werden. Jedes Bit entspricht einem Timer (z.B. Timer 0 => TIMERIRe<0>, Timer 1 => TIMERIRe<1>)

- $0 =$  Interrupt gesperrt (default)
- $1 =$  Interrupt freigegeben

#### Register TIMERIRr:

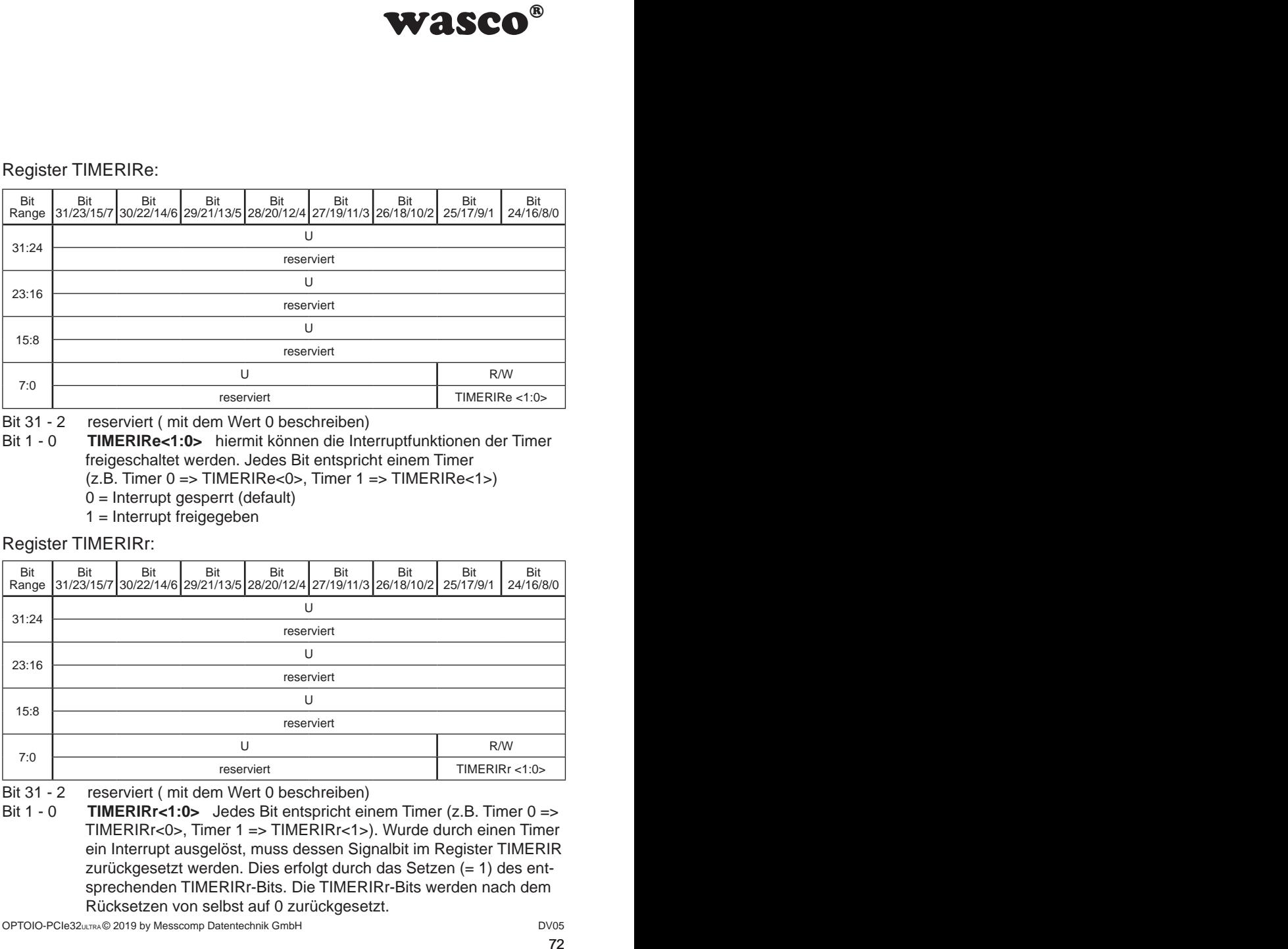

Bit 31 - 2 reserviert (mit dem Wert 0 beschreiben)<br>Bit 1 - 0 **TIMERIRr<1:0>** Jedes Bit entspricht ein **TIMERIRr<1:0>** Jedes Bit entspricht einem Timer (z.B. Timer 0 => TIMERIRr<0>, Timer 1 => TIMERIRr<1>). Wurde durch einen Timer ein Interrupt ausgelöst, muss dessen Signalbit im Register TIMERIR zurückgesetzt werden. Dies erfolgt durch das Setzen (= 1) des ent sprechenden TIMERIRr-Bits. Die TIMERIRr-Bits werden nach dem Rücksetzen von selbst auf 0 zurückgesetzt.
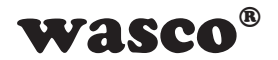

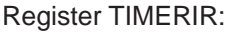

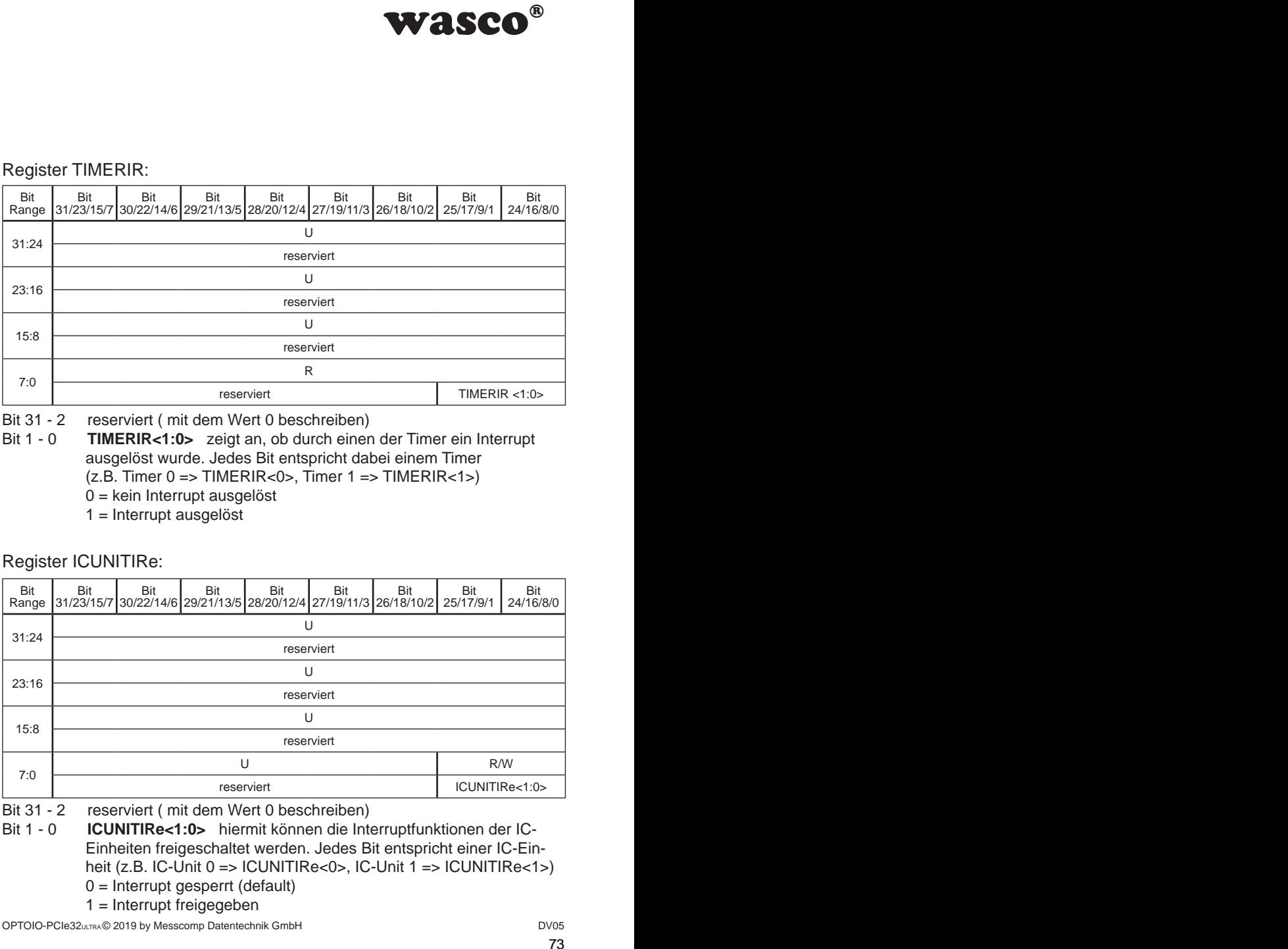

Bit 31 - 2 reserviert (mit dem Wert 0 beschreiben)<br>Bit 1 - 0 **TIMERIR<1:0>** zeigt an ob durch einen

**TIMERIR<1:0>** zeigt an, ob durch einen der Timer ein Interrupt ausgelöst wurde. Jedes Bit entspricht dabei einem Timer  $(z.B.$  Timer  $0 \Rightarrow$  TIMERIR<0>, Timer  $1 \Rightarrow$  TIMERIR<1>) 0 = kein Interrupt ausgelöst

- 
- 1 = Interrupt ausgelöst

Register ICUNITIRe:

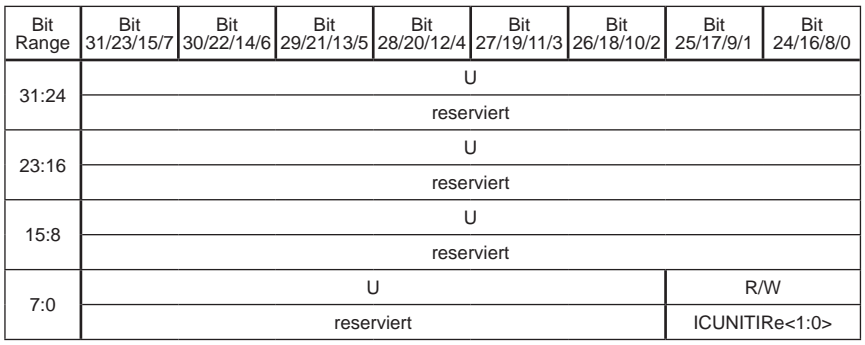

Bit 31 - 2 reserviert (mit dem Wert 0 beschreiben)<br>Bit 1 - 0 **ICUNITIRe<1:0>** biermit können die Inte

- ICUNITIRe<1:0> hiermit können die Interruptfunktionen der IC- Einheiten freigeschaltet werden. Jedes Bit entspricht einer IC-Ein heit (z.B. IC-Unit 0 => ICUNITIRe<0>, IC-Unit 1 => ICUNITIRe<1>)  $0 =$  Interrupt gesperrt (default)
	- $1 =$  Interrupt freigegeben

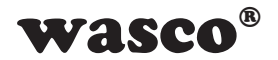

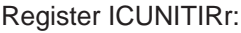

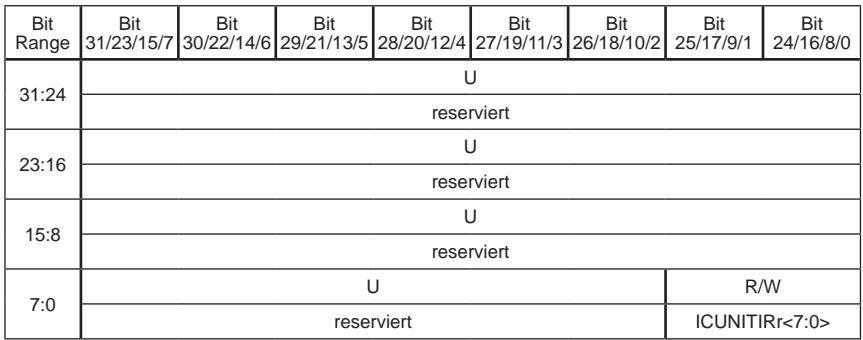

Bit 31 - 2 reserviert (mit dem Wert 0 beschreiben)<br>Bit 1 - 0 **ICUNITIRr<1:0>** Jedes Bit entspricht ei **ICUNITIRr<1:0>** Jedes Bit entspricht einer IC-Einheit (z.B. IC-Unit 0 => ICUNITIRr<0>, IC-Unit 1 => ICUNITIRr<1>). Wurde durch eine IC-Einheit ein Interrupt ausgelöst, muss dessen Signalbit im Register ICUNITIR zurückgesetzt werden. Dies erfolgt durch das Setzen (= 1) des entsprechenden ICUNITIRr-Bits. Die ICUNITIRr- Bits werden nach dem Rücksetzen von selbst auf 0 zurückgesetzt.

Register ICUNITIR:

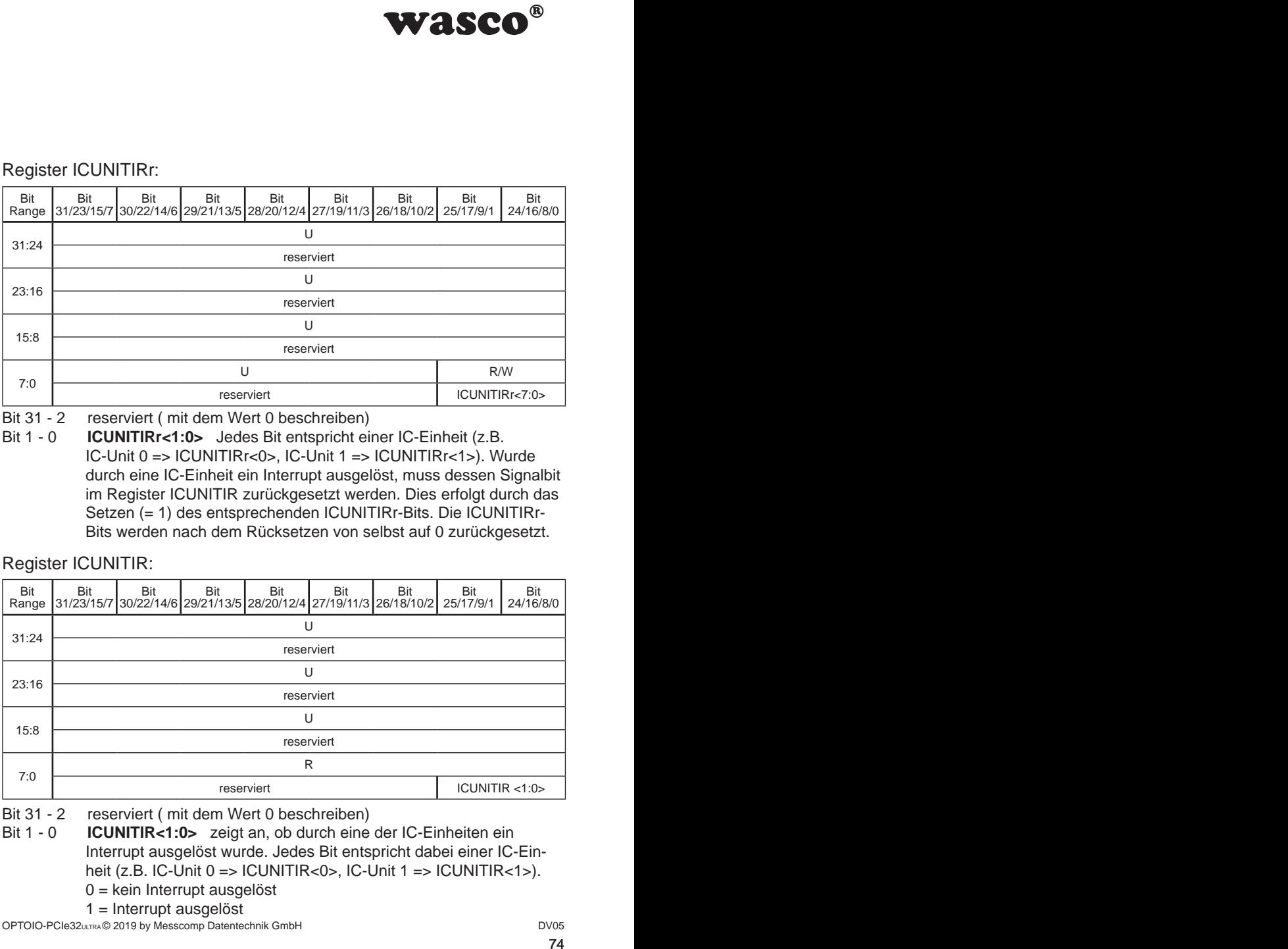

Bit 31 - 2 reserviert ( mit dem Wert 0 beschreiben)

- Bit 1 0 **ICUNITIR<1:0>** zeigt an, ob durch eine der IC-Einheiten ein Interrupt ausgelöst wurde. Jedes Bit entspricht dabei einer IC-Ein heit (z.B. IC-Unit 0 => ICUNITIR<0>, IC-Unit 1 => ICUNITIR<1>).
	- 0 = kein Interrupt ausgelöst

1 = Interrupt ausgelöst

OPTOIO-PCIe32ULTRA © 2019 by Messcomp Datentechnik GmbH DV05

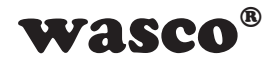

# **12. Board-Identifikation**

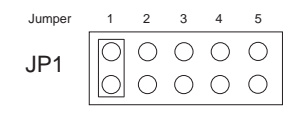

**WASCO<sup>®</sup>**<br>
m dient zur Unterschei-<br>
arten gleichen Typs im<br>
t durch einen Jumper-<br>
ftware gelesen werden<br>
einem Wort (16 Bit) und<br>  $\frac{6}{5}$   $\frac{1}{4}$   $\frac{3}{3}$   $\frac{2}{2}$   $\frac{1}{1}$  o<br>
o  $\frac{1}{9}$   $\frac{1}{x}$   $\frac{1}{x}$   $\frac{$ Die Board-Identifikation dient zur Unterscheidung mehrerer PC-Karten gleichen Typs im Computer. Sie erfolgt durch einen Jumperblock, welcher per Software gelesen werden kann.

Die zu lesende Board-Identifikation besteht aus einem Wort (16 Bit) und ist wie folgt aufgebaut:

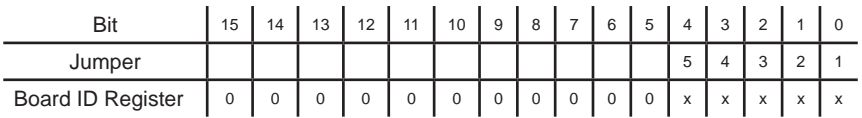

"x" entspricht "1", wenn der Jumper gesetzt ist, sonst "0"

Mittels des Lesebefehls kann die Jumperstellung des Jumperblocks JP1 ausgelesen werden. Die nicht benützten Bits sind grundsätzlich "0", ein gesetzter Jumper wird als "1" gelesen.

Z.B.

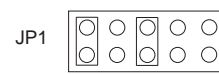

 $\begin{array}{c} \begin{array}{|c} \hline \bigcirc \bigcirc \bigcirc \circ \bigcirc \\ \hline \bigcirc \bigcirc \bigcirc \circ \bigcirc \end{array} \end{array}$  (Jumper 1 und 3 gesetzt)

Ergebnis des Lesebefehls: \$0005

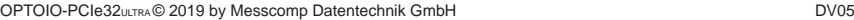

(\*) reservierter Bereich ist mit 0 zu belegen (\*) reservierter Bereich ist mit 0 zu belegen

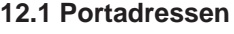

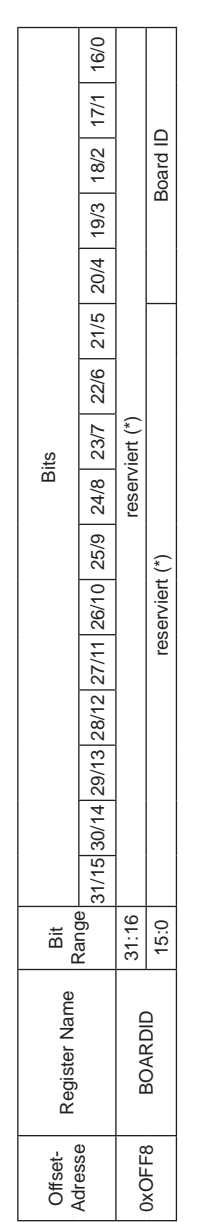

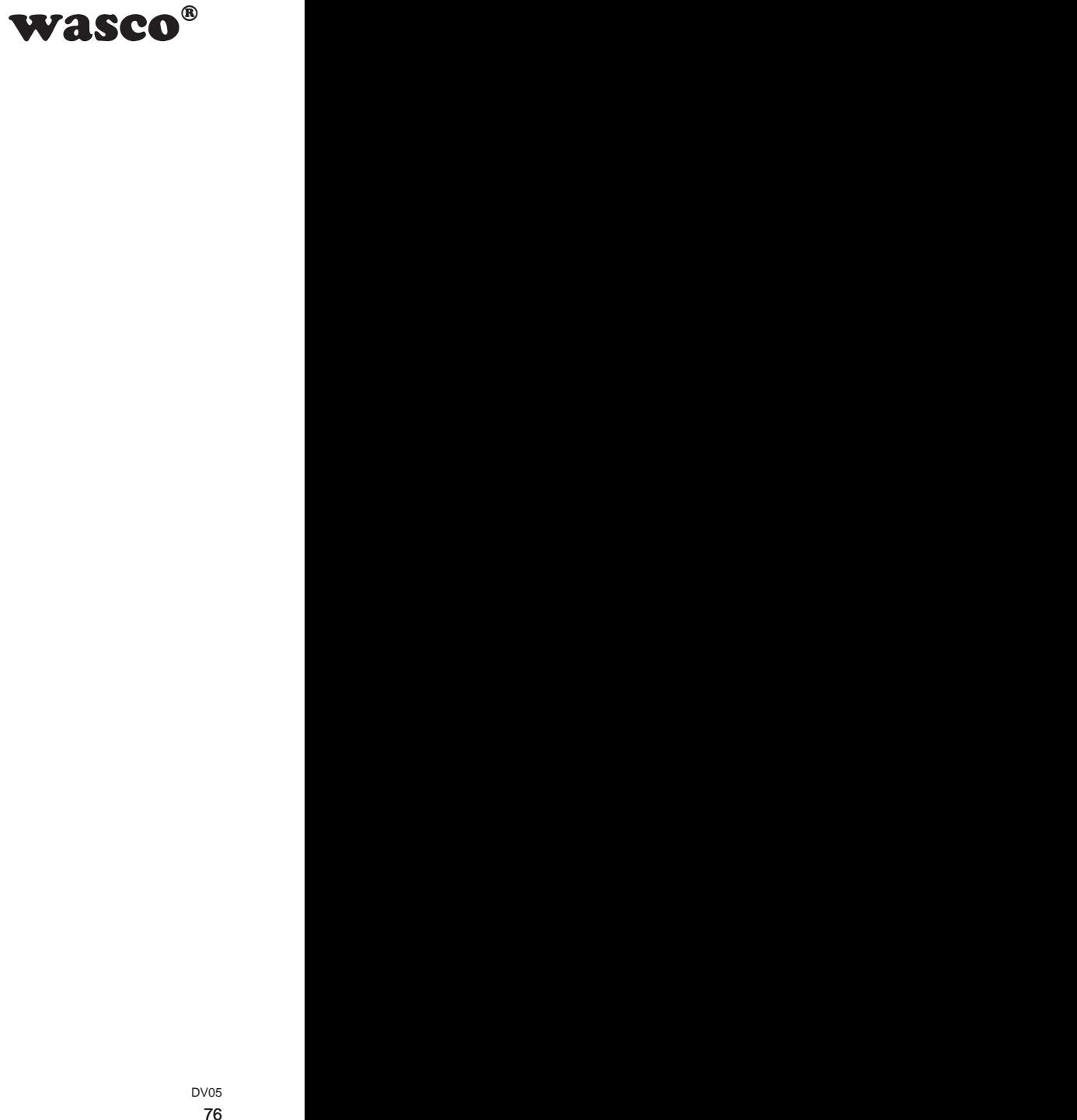

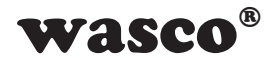

# **13. Programmierung unter Windows®**

# **13.1 Installation des Windows**® **Treibers**

Für die Anwendung der Karte unter Windows® ist es notwendig, einen speziellen Treiber zu installieren, der den Zugriff auf die Karte ermöglicht. Unter Windows® 10, 8 und 7 meldet das Betriebssystem selbständig nach dem Einschalten des PCs, dass eine neue Hardware-Komponente gefunden wurde. In diesem Fall legen Sie den Datenträger ein und weisen das System an, von diesem die Treiber-Dateien zu installieren. Sollte sich das Betriebssystem nicht melden, kann der Treiber auch im Gerätemanager installiert werden.

# **13.2 Installation der Windows® Entwicklungsdateien**

Zur Installation der Windows® Entwicklungsdateien führen Sie bitte die Datei "Setup.exe" im Ordner Treiber auf der mitgelieferten CD aus und folgen Sie den Installationsanweisungen.

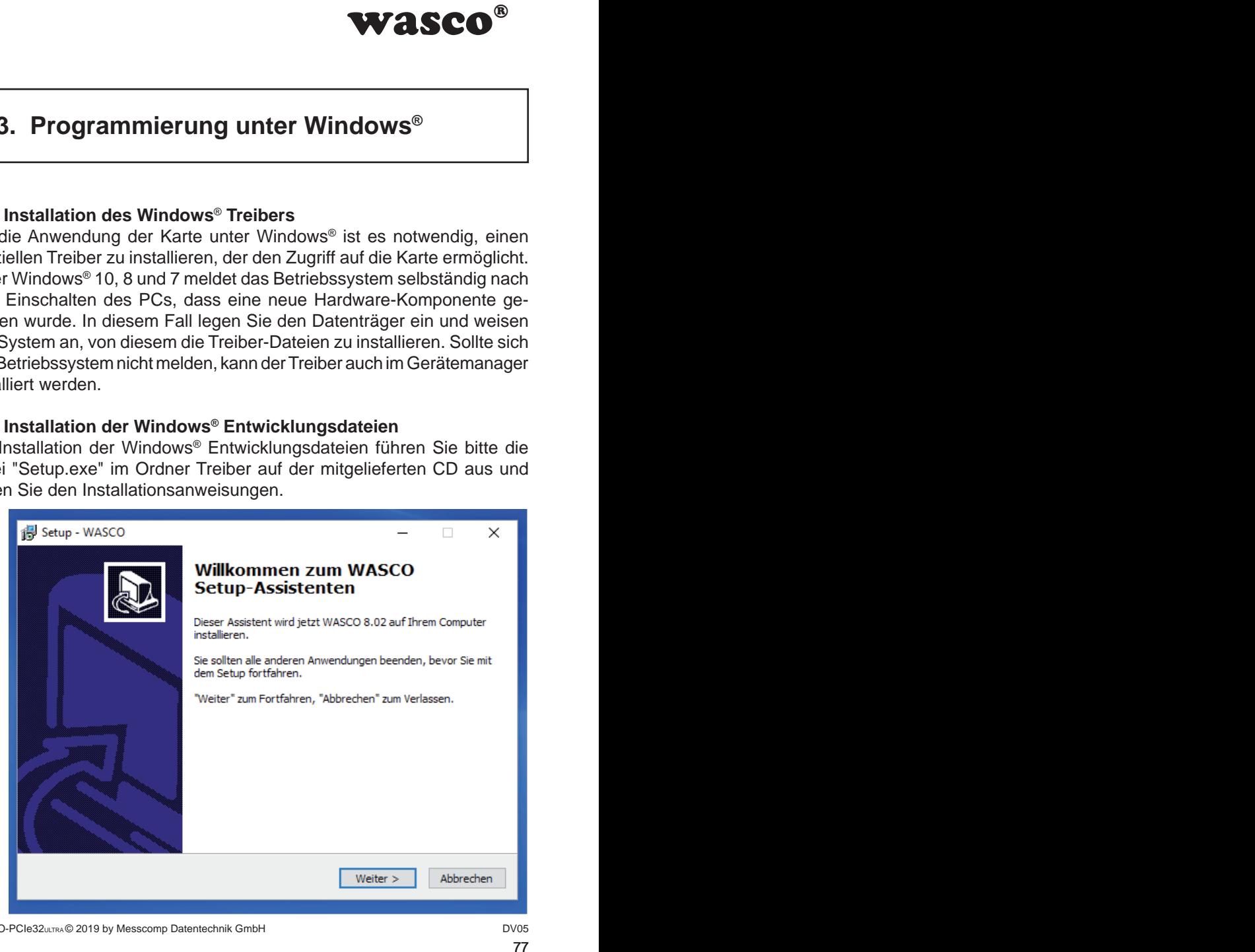

OPTOIO-PCIe32ULTRA © 2019 by Messcomp Datentechnik GmbH DV05

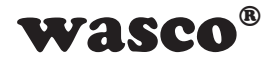

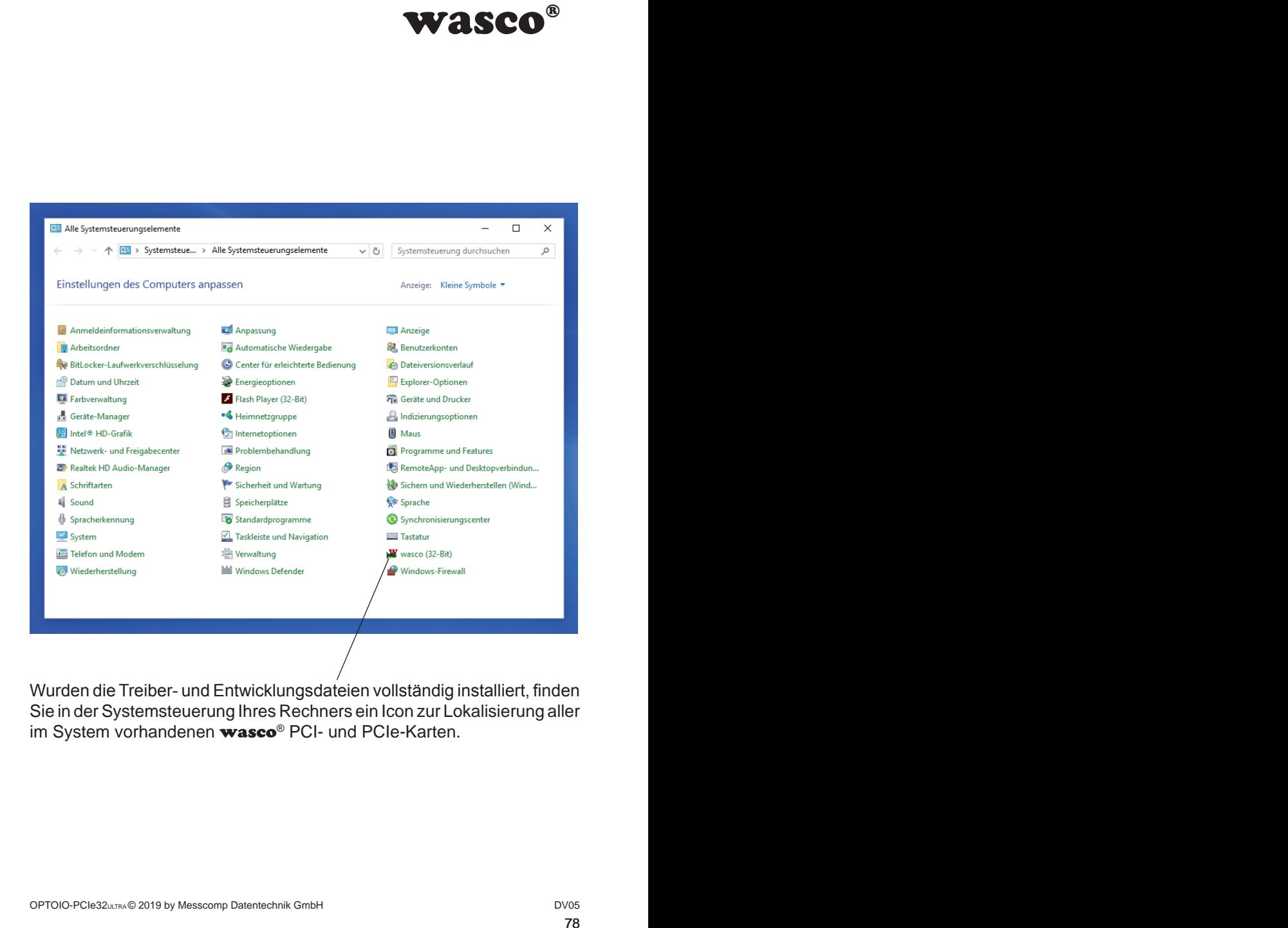

Wurden die Treiber- und Entwicklungsdateien vollständig installiert, finden Sie in der Systemsteuerung Ihres Rechners ein Icon zur Lokalisierung aller im System vorhandenen wasco<sup>®</sup> PCI- und PCIe-Karten.

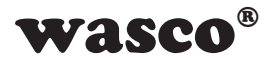

Starten Sie die Kartenabfrage durch einen Doppelklick auf das "wasco<sup>®"-</sup> Icon. Folgendes Fenster erscheint: (Als Beispiel wurde hier eine OPTOIO-PCIe16ULTRA verwendet)!

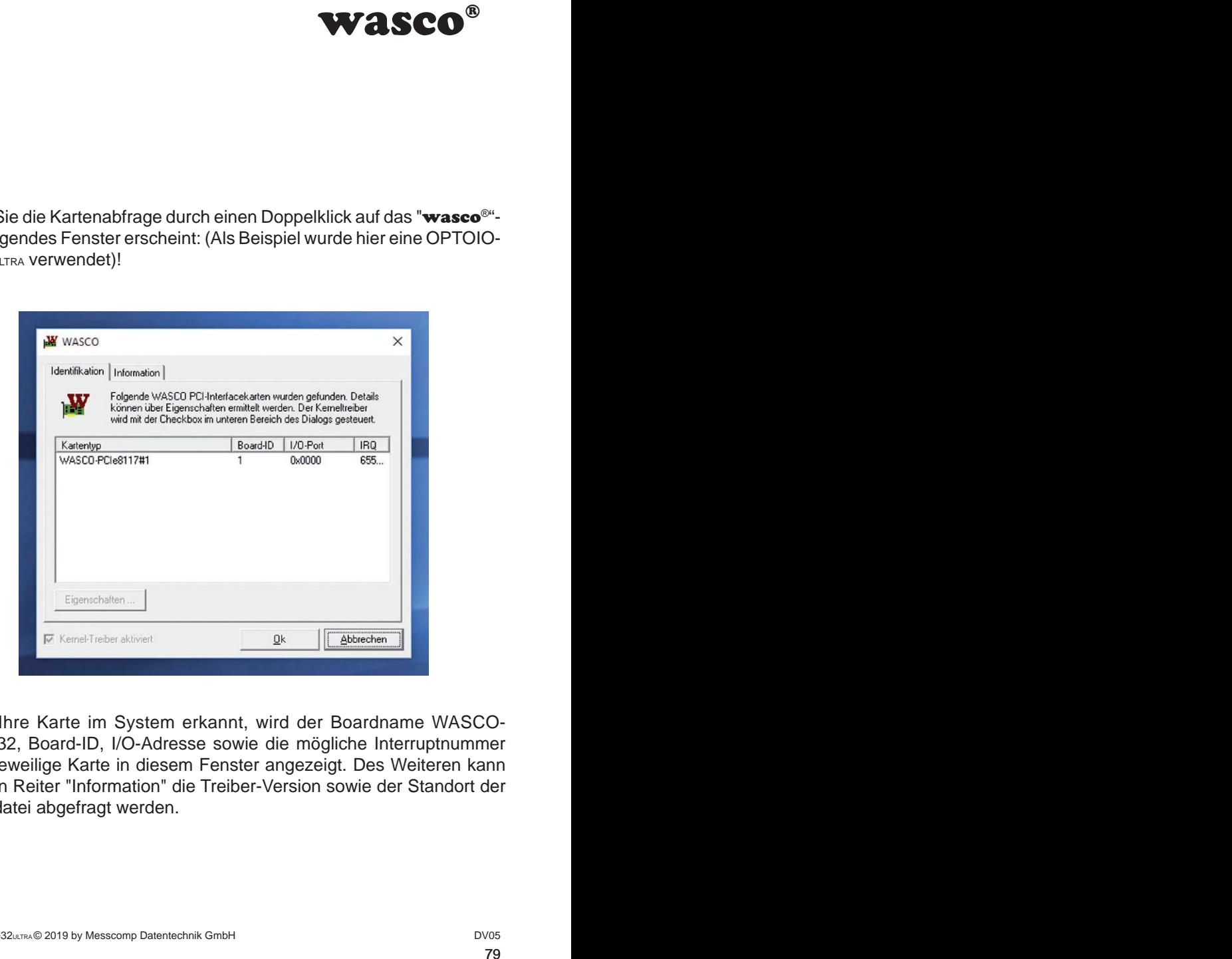

Wurde Ihre Karte im System erkannt, wird der Boardname WASCO-PCIe8132, Board-ID, I/O-Adresse sowie die mögliche Interruptnummer für die jeweilige Karte in diesem Fenster angezeigt. Des Weiteren kann über den Reiter "Information" die Treiber-Version sowie der Standort der Treiberdatei abgefragt werden.

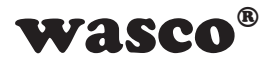

Wurde Ihre Karte im System nicht erkannt, wird folgende Fehlermeldung angezeigt:

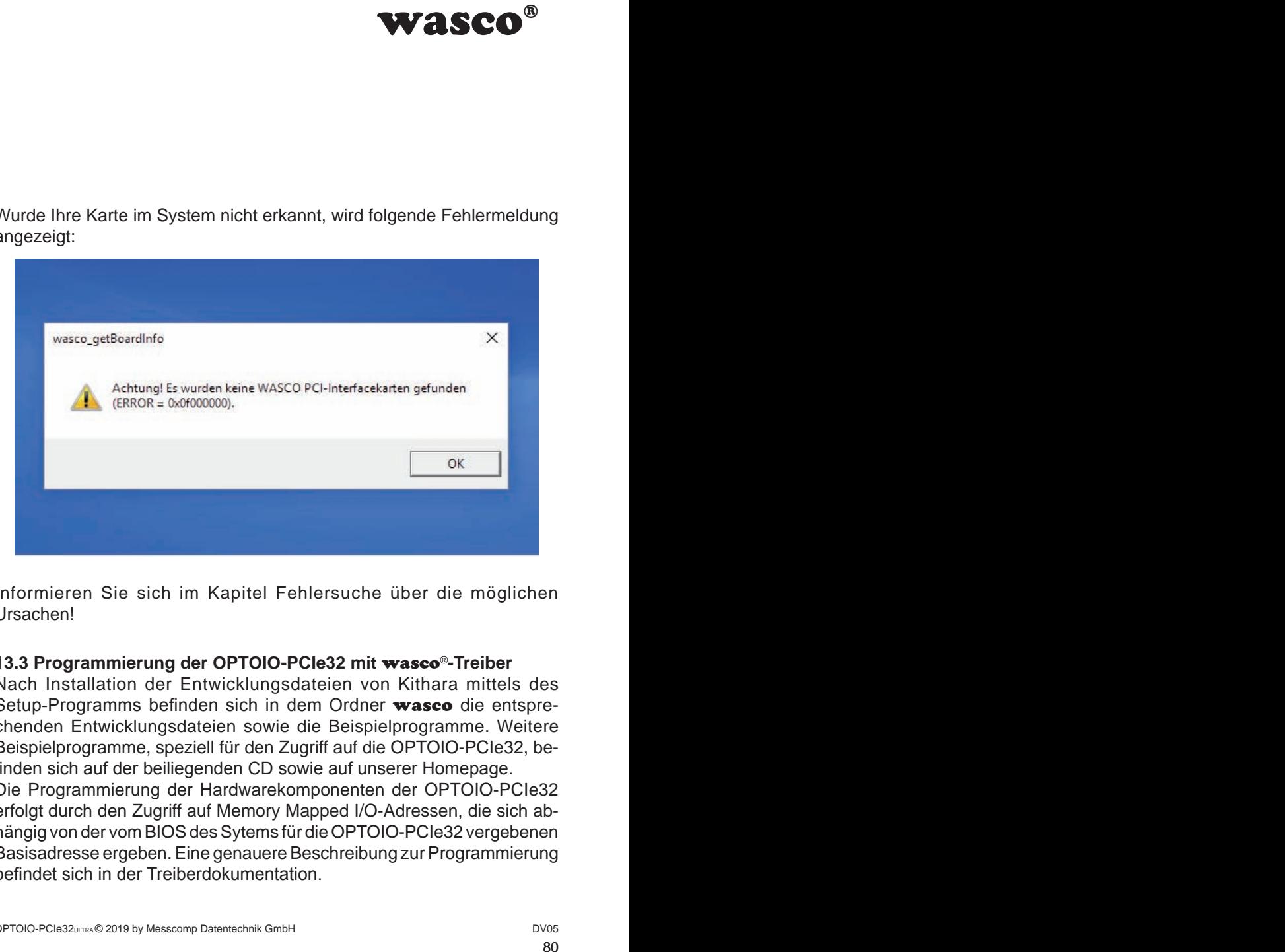

Informieren Sie sich im Kapitel Fehlersuche über die möglichen Ursachen!

# **13.3 Programmierung der OPTOIO-PCIe32 mit** wasco®**-Treiber**

Nach Installation der Entwicklungsdateien von Kithara mittels des Setup-Programms befinden sich in dem Ordner wasco die entsprechenden Entwicklungsdateien sowie die Beispielprogramme. Weitere Beispielprogramme, speziell für den Zugriff auf die OPTOIO-PCIe32, befinden sich auf der beiliegenden CD sowie auf unserer Homepage. Die Programmierung der Hardwarekomponenten der OPTOIO-PCIe32 erfolgt durch den Zugriff auf Memory Mapped I/O-Adressen, die sich abhängig von der vom BIOS des Sytems für die OPTOIO-PCIe32 vergebenen Basisadresse ergeben. Eine genauere Beschreibung zur Programmierung befindet sich in der Treiberdokumentation.

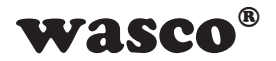

# **13.4 Zugriff auf die Karte OPTOIO-PCIe32ULTRA**

Der Zugriff auf die OPTOIO-PCIe32ULTRA erfolgt ausschließlich über den Boardnamen (Kartentyp) WASCO-PCIe8132

#### **13.5 Zuordnung der Memory Mapped I/O-Adressen**

Die Memory Mapped I/O-Adressen der einzelnen Hardware-Komponenten ergeben sich abhängig von der Basisadresse wie folgend anhand einiger Beispiele gezeigt:

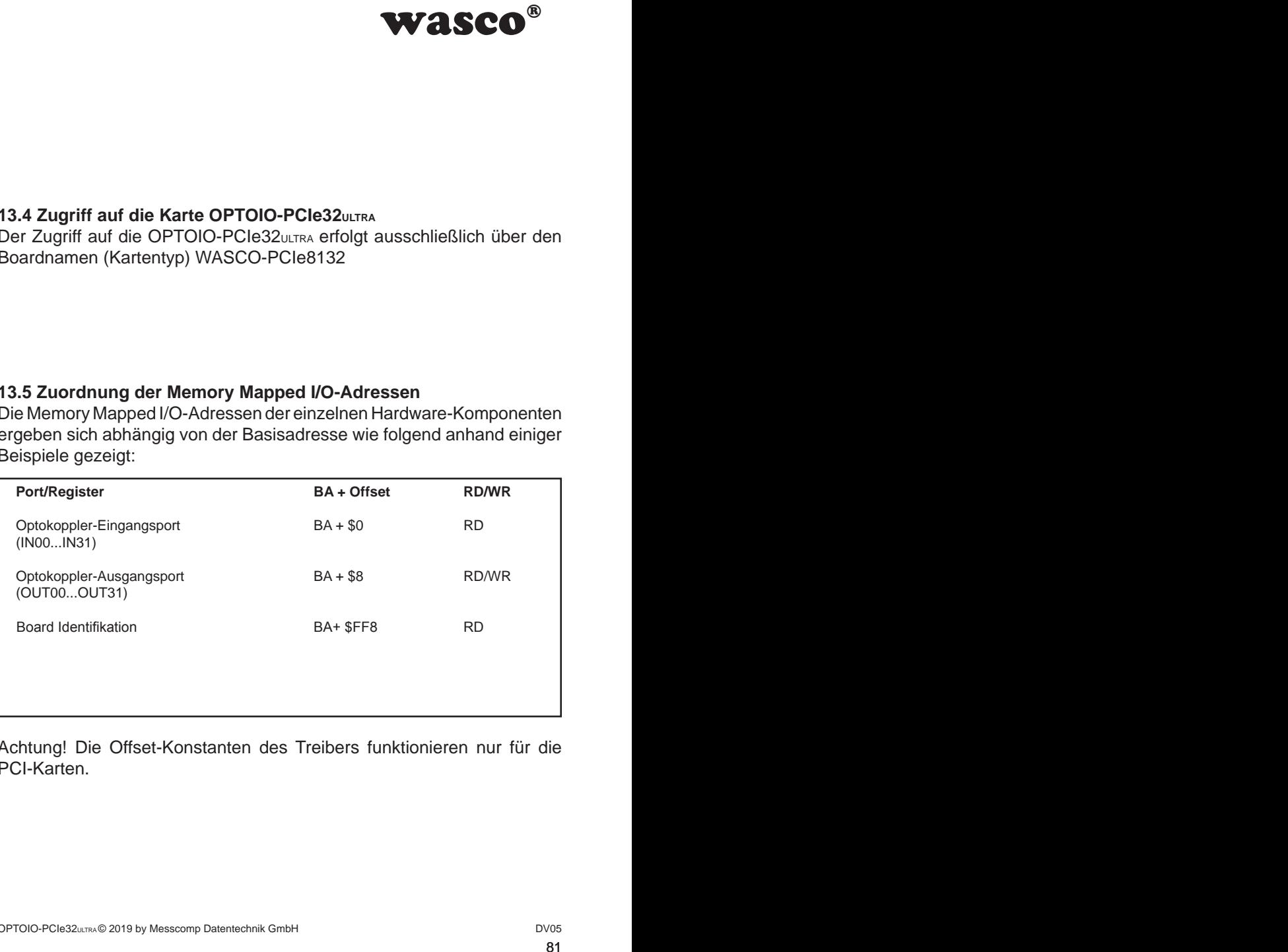

Achtung! Die Offset-Konstanten des Treibers funktionieren nur für die PCI-Karten.

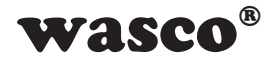

## **13.6 Kompatibilität zur OPTOIO-PCI32STANDARD**

wie dem dazugehörigen<br>
per Zugriff auf die Karte<br>
Dies ermöglicht einen<br>
anten bei bestehenden<br>
owohl für PCI als auch<br>
PCIe-Karte geändert<br>
PCIe-Karte geändert<br>
132" sondern<br>
sen sind für die PCIe-<br>
utPCIeW"<br>
appel I/O Ad Bei der Entwicklung der OPTOIO-PCIe32ULTRA sowie dem dazugehörigen Treiber wurde speziell darauf geachtet, dass der Zugriff auf die Karte möglichst identisch mit der OPTOIO-PCI32 ist. Dies ermöglicht einen relativ einfachen Umstieg von PCI- auf PCIe-Karten bei bestehenden Programmen. Der Treiber (ab Version 8.02) ist sowohl für PCI als auch für PCIe verwendbar.

Was hat sich geändert bzw. was muss für die PCIe-Karte geändert werden:

- 1. Der Board-Name ist nicht mehr "OPTOIO-PCI32" sondern  $LOPTOIO-PCIe32UITRA''$
- 2. Die Funktionen zum Zugriff auf die Portadressen sind für die PCIe-Karte "wasco\_outputPCIeW" und "wasco\_inputPCIeW"
- 3. Die Offsets für den Zugriff auf die Memory Mapped I/O Adressen haben sich geändert (Die Konstanten sind nur für die PCI-Karten verwendbar).
- 4. Über eine zusätzliche Adresse kann die Einstellung des Jumpeblocks JP1 abgefragt werden. Dieser kann zum Beispiel für die Identifikation der OPTOIO-PCIe32ULTRA bei der Nutzung von mehreren Karten im PC genutzt werden.

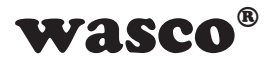

# **14. Programmierung unter Linux®**

Für die Anwendung der Karte unter Linux® wird auf der mitgelieferten CD oder auf unserer Webseite ein Linux wasco®-Treiber zur Verfügung gestellt. Dieser liegt in Code-Form vor und kann daher auch jederzeit vom Kunden geändert und angepasst werden.

Der Treiber beinhaltet kein Interrupthandling, welches jedoch bei Bedarf jedereit vom Kunden hinzugefügt werden kann. Grund dafür ist, dass das individuelle Interrupthandling im Kernel-Modul bearbeitet werden sollte.

# **14.1 Installation des Linux**® **Treibers**

Unter Linux® ist es für den Zugriff auf die Karte notwendig, einen speziellen Treiber zu installieren, der den Zugriff auf die Karte ermöglicht. Dafür legen Sie den Datenträger ein und kopieren den Ordner des Linux-Treibers auf ihr System. Zur Installation folgen Sie den Angaben im readme-File

### **14.2 Unterstützte Linux-Distributionen/Kernelversionen**

Der wasco®-Treiber wurde in folgenden Umgebungen getestet:

Ubuntu® 18.04.4 LTS (Kernel: 5.3.0)

# **14.3 Programmierung der OPTOIO-PCIe32 mit** wasco®**-Treiber**

Die Programmierung der Hardwarekomponenten der OPTOIO-PCIe32 erfolgt durch den Zugriff auf Memory Mapped I/O-Adressen, die sich abhängig von der vom BIOS des Sytems für die OPTOIO-PCIe32 vergebenen Basisadresse ergeben.

WASCO<sup>®</sup><br>
Ix<sup>®</sup><br>
If der mitgelieferten CD<br>
iber zur Verfügung ge-<br>
her auch jederzeit vom<br>
ches jedoch bei Bedarf<br>
rund dafür ist, dass das<br>
arbeitet werden sollte.<br>
vendig, einen speziellen<br>
ermöglicht. Dafür legen<br>
res L Der Zugriff findet über die Funktionen pread und pwrite statt. Dabei werden unter der Programmiersprache C und C/C++ keine weiteren externen Libraries benötigt. Beispiele für den genauen Zugriff auf die OPTOIO-PCIe32 befinden sich auf der beiliegenden CD sowie auf unserer Homepage.

Der Linux® wasco®-Treiber unterstützt kein Interrupthandling, welches jedoch bei Bedarf jederzeit durch den Kunden hinzugefügt werden kann.

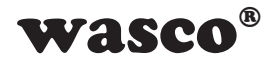

# **14.4 Zugriff auf die Karte OPTOIO-PCIe32ULTRA**

Der Zugriff auf die OPTOIO-PCIe32ULTRA erfolgt ausschließlich über den Boardnamen (Kartentyp) WASCO-PCIe8132

#### **14.5 Zuordnung der Memory Mapped I/O-Adressen**

Die Memory Mapped I/O-Adressen der einzelnen Hardware-Komponenten ergeben sich abhängig von der Basisadresse wie folgt:

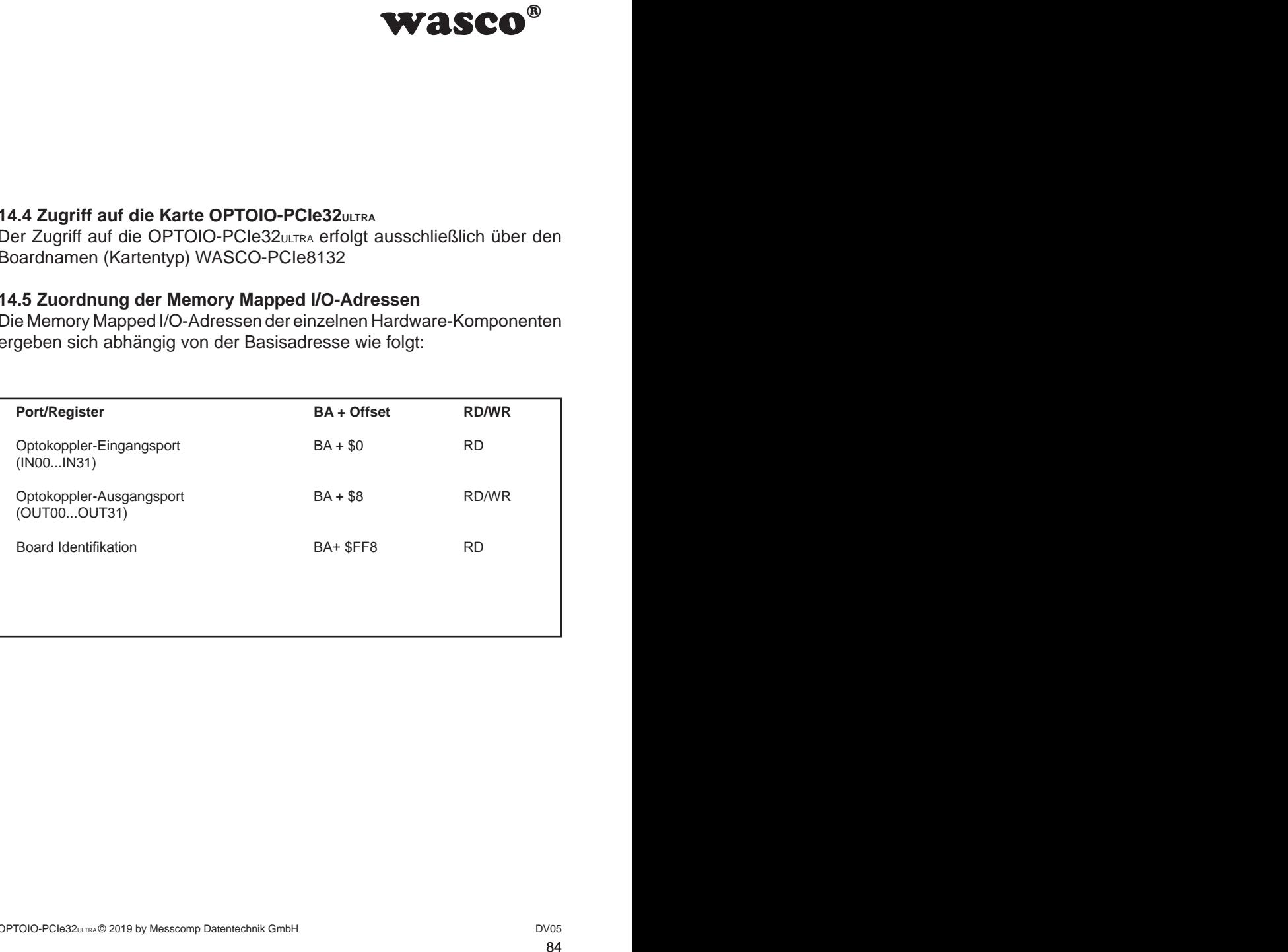

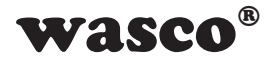

# **15. Zubehör**

# **15.1 Passendes** wasco**®-Zubehör**

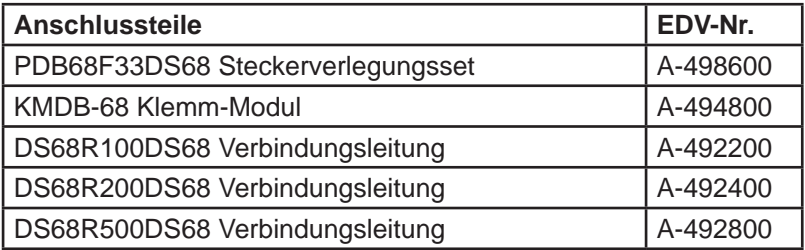

# **15.2 Anschlusstechnik (Anwendungsbeispiele)**

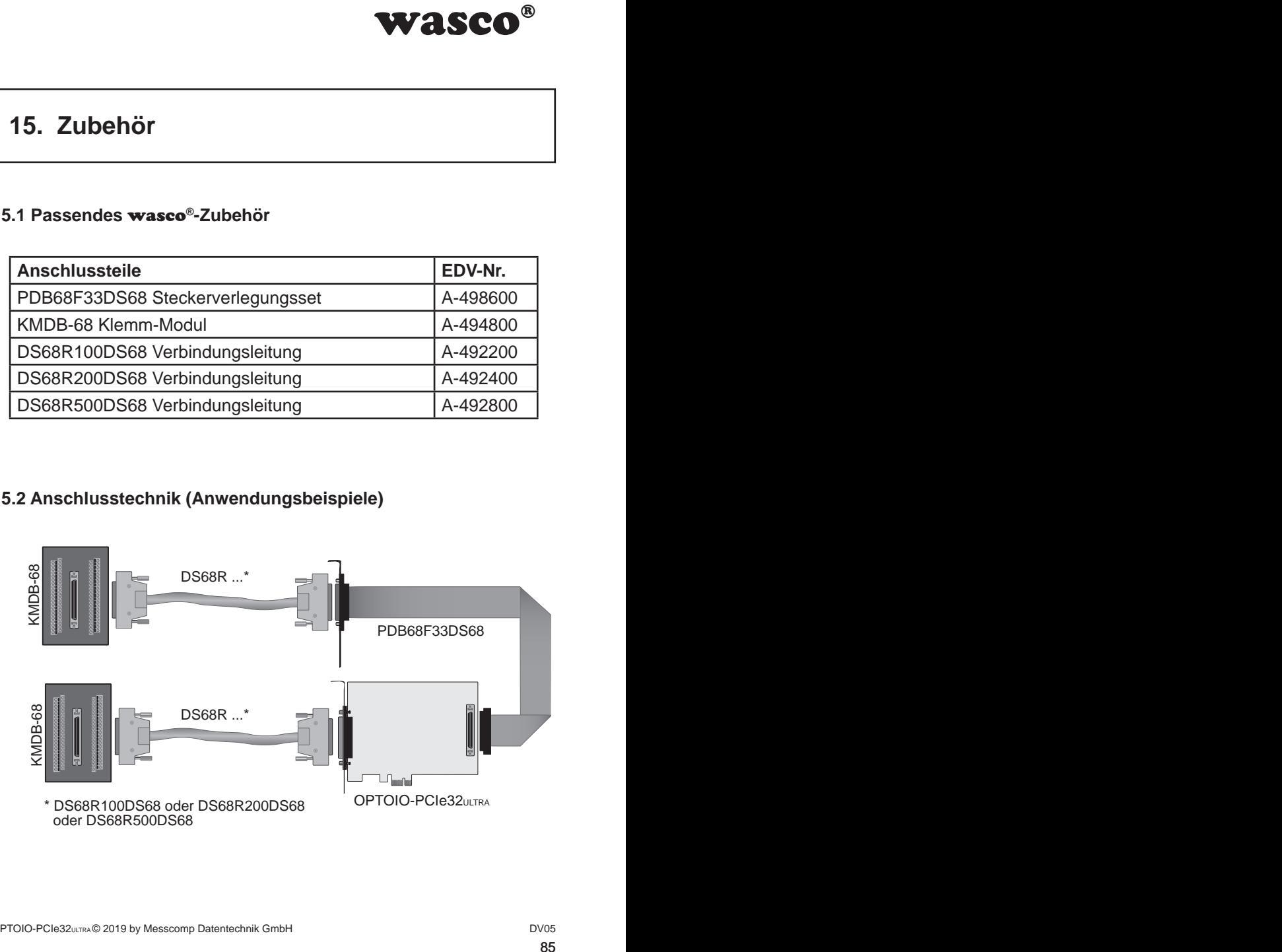

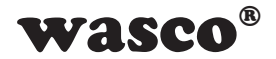

# **15.3 Einzelkomponenten zur Eigenkonfektionierung 15.3 Einzelkomponenten zur Eigenkonfektionierung**

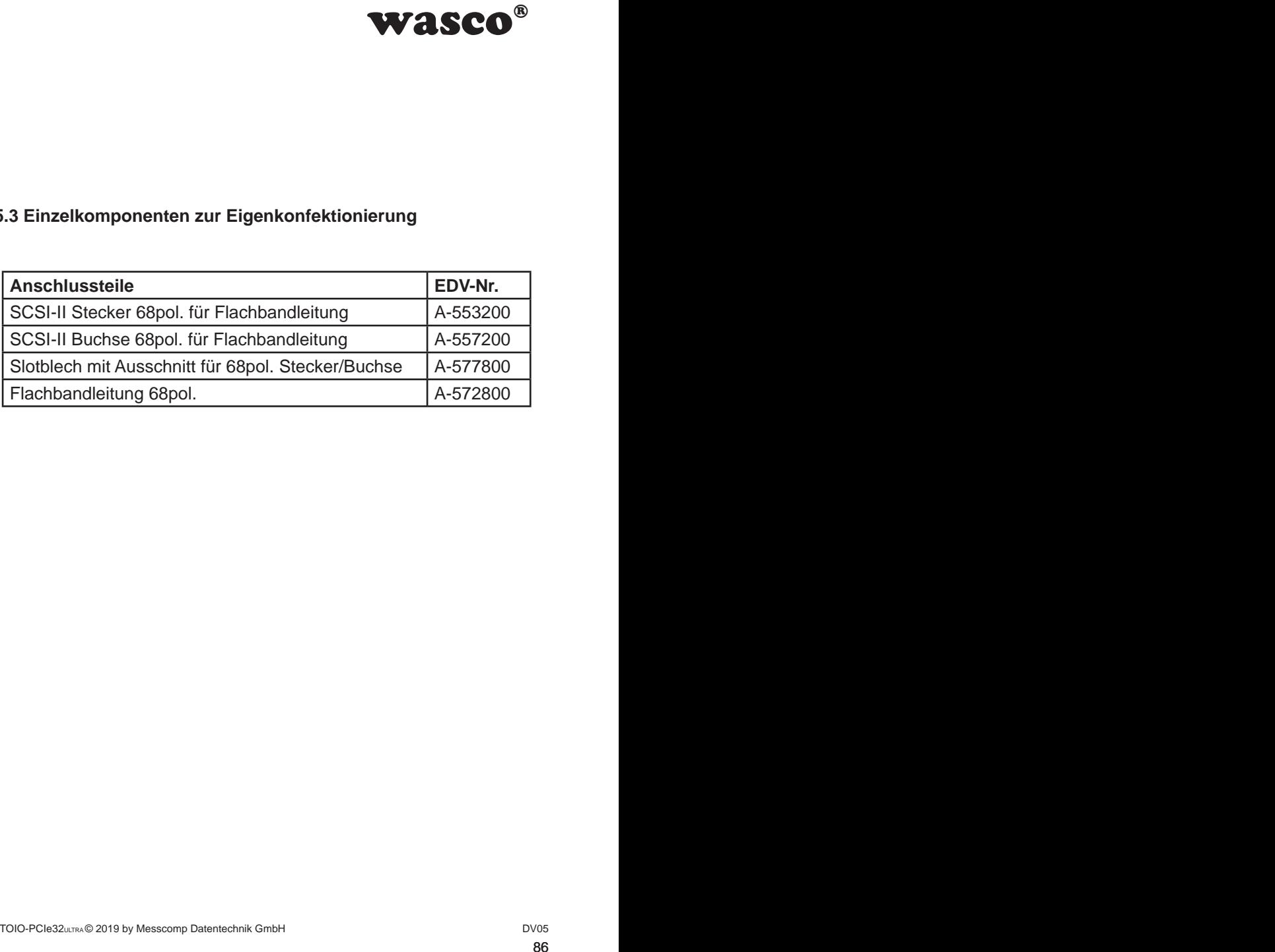

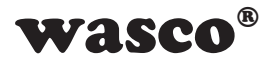

# **16. Fehlersuche 16. Fehlersuche**

Nachfolgend finden Sie eine kurze Zusammenstellung der häufigsten bekannten Fehlerursachen, die während der Inbetriebnahme oder während der Arbeit mit der OPTOIO-PCIe32 auftauchen können. Prüfen Sie bitte zunächst folgende Punkte, bevor Sie mit Ihrem Händler Kontakt aufnehmen.

- 1. Sitzt die OPTOIO-PCIe32 richtig in der Steckverbindung?
- 2. Sind alle Kabelverbindungen in Ordnung?
- WASCO<sup>®</sup><br>
Ilung der häufigsten be-<br>
behahme oder während<br>
Sie mit Ihrem Händler<br>
The Sie mit Ihrem Händler<br>
teckverbindung?<br>
?<br>
1t?<br>
em Rechner oder<br>
IlOS des Rechners<br>
Il eingehen und<br>
h)!<br> **asco**® Treibers<br>
W.messcomp.co 3. Wurde die Karte im System richtig erkannt? Prüfen Sie hierzu alle Einstellungen in Ihrem Rechner oder wenden Sie sich an Ihren Systemadministrator. (Da es sich hierbei um Einstellungen im BIOS des Rechners handelt, können wir hier nicht näher darauf eingehen und verweisen hierzu auf Ihr Systemhandbuch)!
- 4. Wurde die neueste Treiberversion des wasco® Treibers installiert? Updates finden Sie unter: http://www.messcomp.com

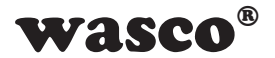

# **17. Technische Daten 17. Technische Daten**

### **Digitale Eingänge über Optokoppler**

**Optokoppler** 

32 Kanäle, galvanisch getrennt

Galvanische Trennung auch zwischen den einzelnen Kanälen mit zwei separaten Anschlüssen für jeden Kanal

Überspannungsschutz durch Schutzdioden

Zwei Eingangsspannungsbereiche durch Jumper wählbar:<br>Bereich 1 HIGH = 14 30 Volt

 $HIGH = 14...30$  Volt

 $1$  OW = 0..2 Volt Bereich 2: HIGH = 5..15 Volt  $LOW = 0.1$  Volt

Eingangsfrequenz: max. 10 kHz

# **Digitale Ausgänge über Optokoppler**

wasco®<br>
mälen mit zwei separaten<br>
mälen mit zwei separaten<br>
mälen mit zwei separaten<br>
woscow separaten<br>
woscow **Optokoppler** 32 Kanäle, galvanisch entkoppelt, gesockelt Galvanische Trennung auch zwischen den einzelnen Kanälen mit zwei separaten Anschlüssen für jeden Kanal Überspannungsschutz durch Schutzdioden Ausgangsstrom: max. 150 mA Ausgangsfrequenz ca 1 KHz Spannung-CE: max. 50 V Spannung-EC: max. 0,1 V

#### **Board-Identifikation**

5-fach Jumperblock

#### **Anschlussstecker**

2 \* 68polige SCSI-Buchse

#### **Bussystem**

32 Bit PCIe-Bus (32 Bit Datenzugriff)

#### **Abmessungen der Platine**

157 mm x 111 mm (l x b) standard heigth, half length card Multilayer-Platine

#### **Sonstiges**

Kontroll-LEDs für Spannungsversorgung

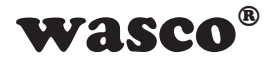

# **18. Produkthaftungsgesetz**

## **Hinweise zur Produkthaftung**

Das Produkthaftungsgesetz (ProdHaftG) regelt die Haftung des Herstellers für Schäden, die durch Fehler eines Produktes verursacht werden.

**Haftung des Herstellers**<br> **Example 2016**<br> **Example 2016**<br> **Example 2016**<br> **Example 2016**<br> **Example 2016**<br> **Example 2016**<br> **Example 2016**<br> **Example 2016**<br> **Example 2016**<br> **Example 2016**<br> **Example 2016**<br> **Example 2016**<br> **Ex** Die Verpflichtung zu Schadenersatz kann schon gegeben sein, wenn ein Produkt aufgrund der Form der Darbietung bei einem nichtgewerblichen Endverbraucher eine tatsächlich nicht vorhandene Vorstellung über die Sicherheit des Produktes erweckt, aber auch wenn damit zu rechnen ist, dass der Endverbraucher nicht die erforderlichen Vorschriften über die Sicherheit beachtet, die beim Umgang mit diesem Produkt einzuhalten wären.

Es muss daher stets nachweisbar sein, dass der nichtgewerbliche Endverbraucher mit den Sicherheitsregeln vertraut gemacht wurde.

Bitte weisen Sie daher im Interesse der Sicherheit Ihre nichtgewerblichen Abnehmer stets auf Folgendes hin:

#### **Sicherheitsvorschriften**

Beim Umgang mit Produkten, die mit elektrischer Spannung in Berührung kommen, müssen die gültigen VDE-Vorschriften beachtet werden.

Besonders sei auf folgende Vorschriften hingewiesen: VDE0100; VDE0550/0551; VDE0700; VDE0711; VDE0860. Sie erhalten VDE-Vorschriften beim vde-Verlag GmbH Bismarckstraße 33, 10625 Berlin.

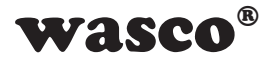

\* Vor Öffnen eines Gerätes den Netzstecker ziehen oder sicherstellen, dass das Gerät stromlos ist.

\* Bauteile, Baugruppen oder Geräte dürfen nur in Betrieb genommen werden, wenn sie vorher in ein berührungssicheres Gehäuse eingebaut wurden. Während des Einbaus müssen sie stromlos sein.

\* Werkzeuge dürfen an Geräten, Bauteilen oder Baugruppen nur benutzt werden, wenn sichergestellt ist, dass die Geräte von der Versorgungsspannung getrennt sind und elektrische Ladungen, die in im Gerät befindlichen Bauteilen gespeichert sind, vorher entladen wurden.

**WASCO<sup>®</sup>**<br>
hen oder sicherstellen,<br>
in Betrieb genommen<br>
res Gehäuse eingebaut<br>
los sein.<br>
oder Baugruppen nur<br>
s die Geräte von der<br>
the Ladungen, die in im<br>
ther entladen wurden.<br>
mit denen das Gerät,<br>
ind, müssen stets \* Spannungsführende Kabel oder Leitungen, mit denen das Gerät, das Bauteil oder die Baugruppe verbunden sind, müssen stets auf Isolationsfehler oder Bruchstellen untersucht werden. Bei Feststellen eines Fehlers in der Zuleitung muss das Gerät unverzüglich aus dem Betrieb genommen werden, bis die defekte Leitung ausgewechselt worden ist.

\* Bei Einsatz von Bauelementen oder Baugruppen muss stets auf die strikte Einhaltung der in der zugehörigen Beschreibung genannten Kenndaten für elektrische Größen hingewiesen werden.

\* Wenn aus den vorgelegten Beschreibungen für den nichtgewerblichen Endverbraucher nicht eindeutig hervorgeht, welche elektrischen Kennwerte für ein Bauteil gelten, so muss stets ein Fachmann um Auskunft ersucht werden.

Im Übrigen unterliegt die Einhaltung von Bau und Sicherheitsvorschriften aller Art (VDE, TÜV, Berufsgenossenschaften usw.) dem Anwender/ Käufer.

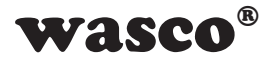

# **19. EG-Konformitätserklärung**

Für das folgende mit CE-Kennzeichen gekennzeichnete Erzeugnis

# **OPTOIO-PCIe32ULTRA EDV-Nummer A-840810**

wird hiermit bestätigt, dass es den Anforderungen der betreffenden EMC-Richtlinien 2014/30/EU entspricht. Bei Nichteinhaltung der im Handbuch angegebenen Vorschriften zum bestimmungsgemäßen Betrieb des Produktes verliert diese Erklärung Ihre Gültigkeit.

Folgende Normen wurden berücksichtigt:

chnete Erzeugnis<br>
der betreffenden EMC-<br>
mg der im Handbuch an-<br>
m Betrieb des Produktes<br>
7 + A2; EN 6100-4-4: 2012;<br>
2009; EN 6100-4-11: 2004)<br>
eller<br>
bH EN 55011: 2009 + A1. 2010 (Group 1, Class A) EN 55022: 2010 / AC: 2011 EN 55024: 2010  $FN$  61000-6-4: 2007 + A1: 2011 EN 61000-6-2: 2005 / AC: 2005 (EN 6100-4-2: 2008; EN 6100-4-3: 2006 + A1: 2007 + A2; EN 6100-4-4: 2012; EN 6100-4-5: 2014; EN 6100-4-6: 2013; EN 6100-4-8: 2009; EN 6100-4-11: 2004)

Diese Erklärung wird verantwortlich für den Hersteller

Messcomp Datentechnik GmbH Neudecker Str. 11 83512 Wasserburg

abgegeben durch

Dipl.Ing.(FH) Hans Schnellhammer

Wasserburg, 19.03.2019 \_\_\_\_\_\_\_\_\_\_\_\_\_\_\_\_\_\_\_\_\_\_\_\_\_\_\_\_\_\_

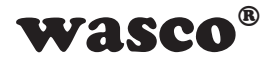

### **Referenzsystem-Bestimmungsgemäßer Betrieb**

Die PC-Erweiterungskarte ist ein nicht selbständig betreibbares Gerät, dessen CE-Konformität nur bei gleichzeitiger Verwendung von zusätzlichen Computerkomponenten beurteilt werden kann. Die Angaben zur CE-Konformität beziehen sich deshalb ausschließlich auf den bestimmungsgemäßen Einsatz der PC-Erweiterungskarte in folgendem Referenzsystem:

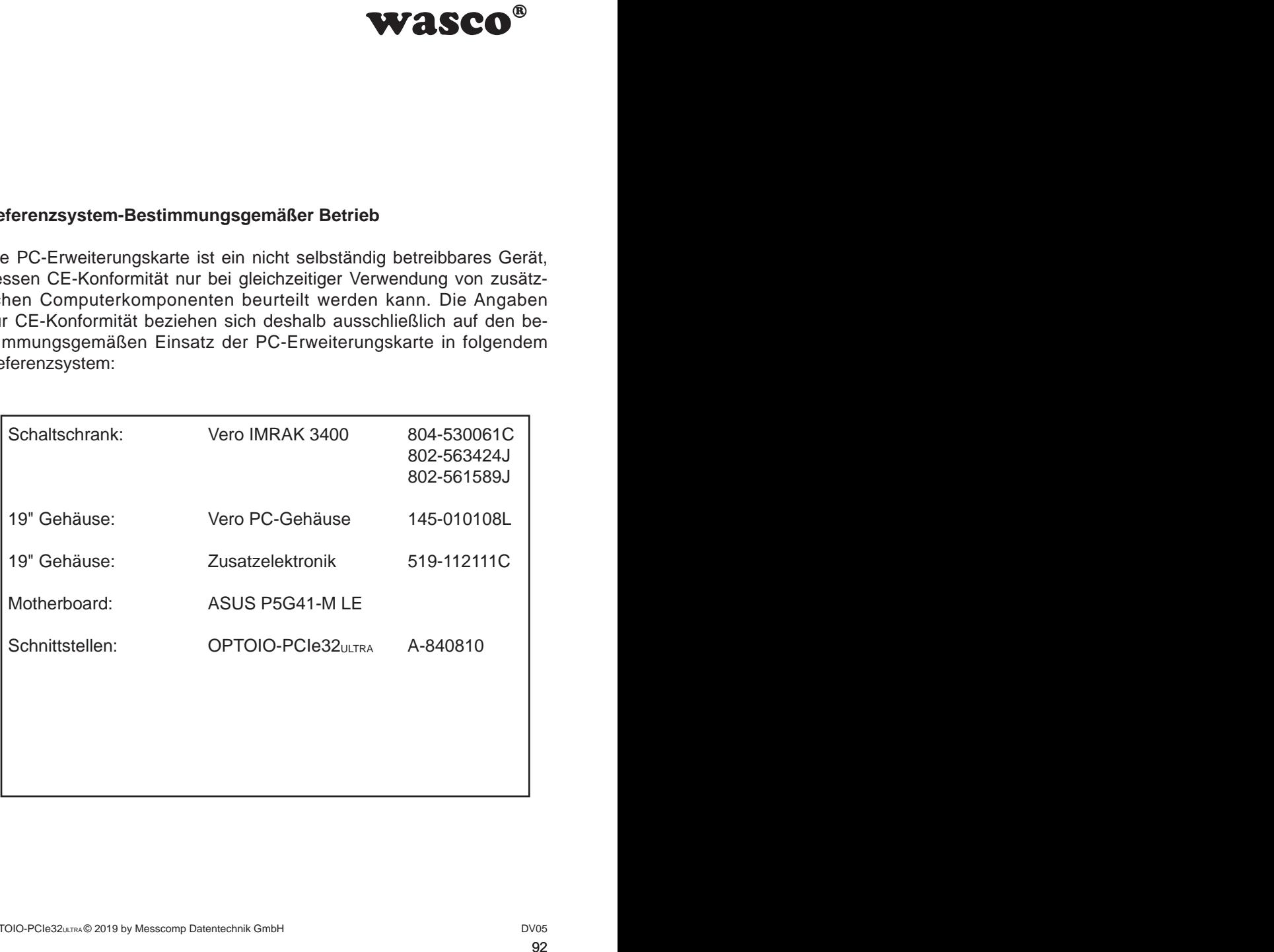